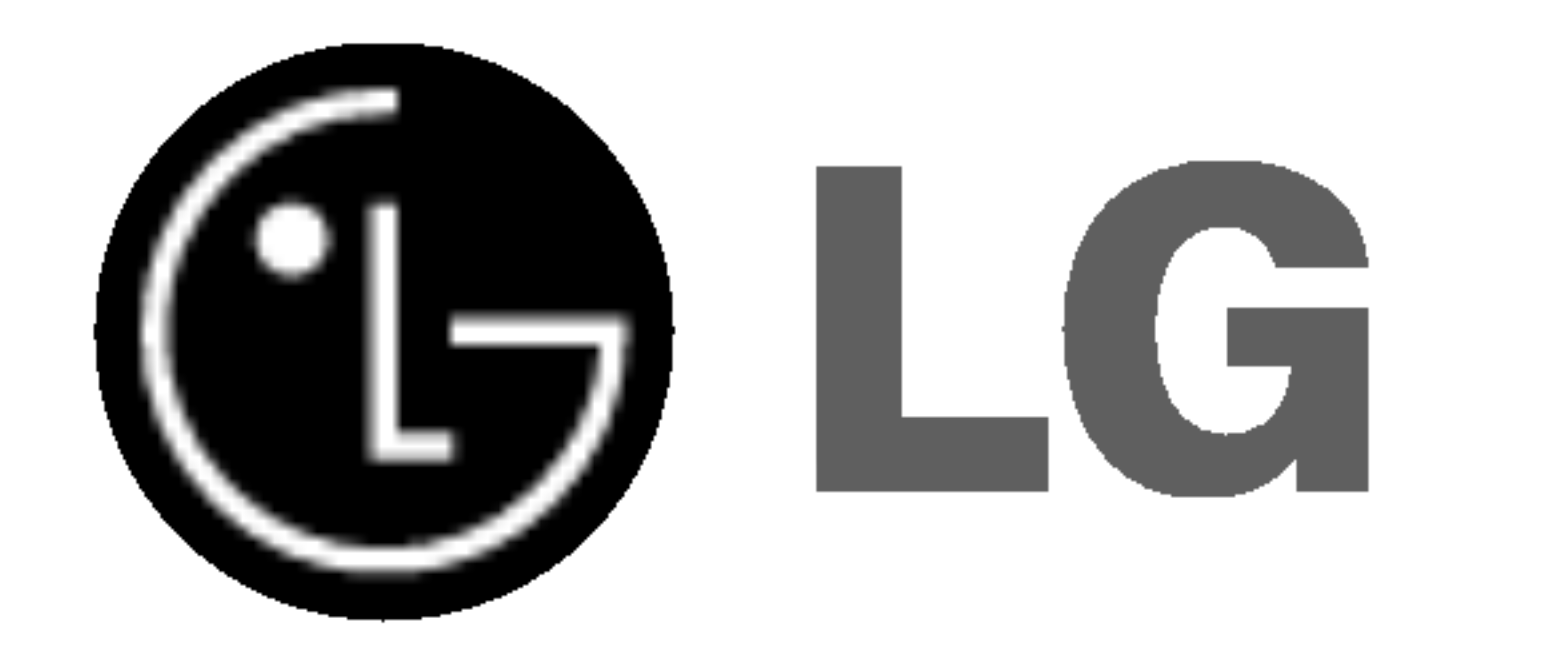

# DVD PREHRÁVAČ/ **VIDEO KAZETOVÝ** REKORDER

# UŽNATEĽ SKÁ PRÍRUČKA

## Model : VC9700

## SLOVAK

Plays **AV** 

Pred zapojením, prevádzkovaním alebo nastavovaním tohto výrobku si najskôr pozorne prečítajte celú príručku.

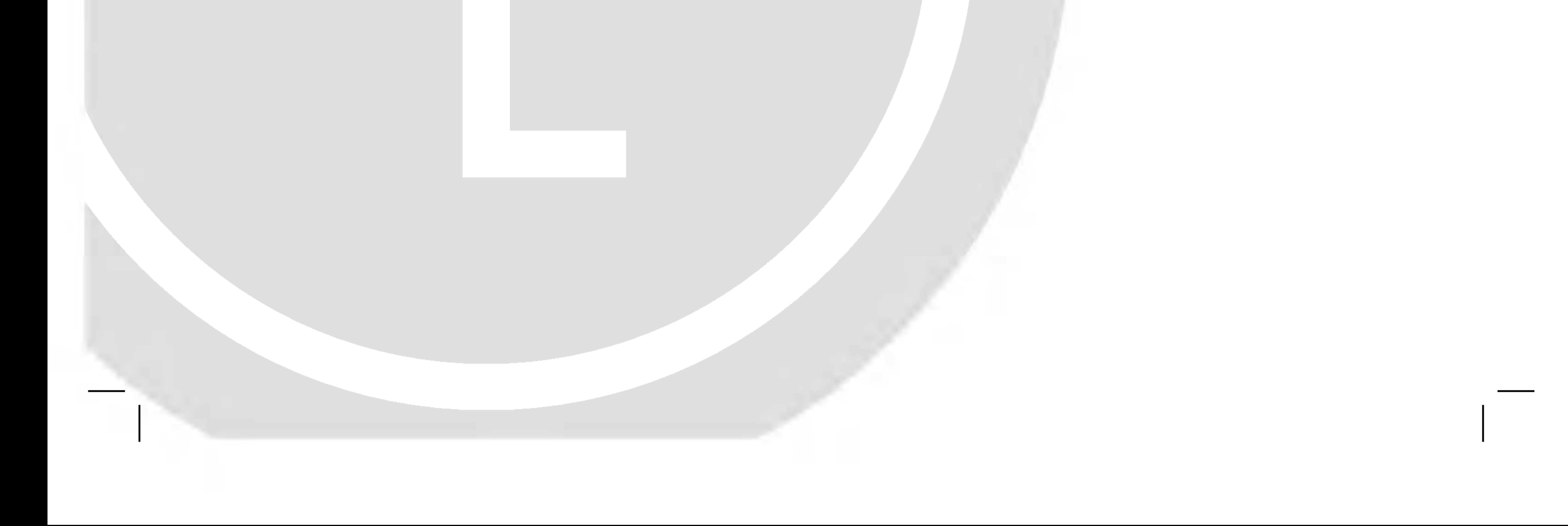

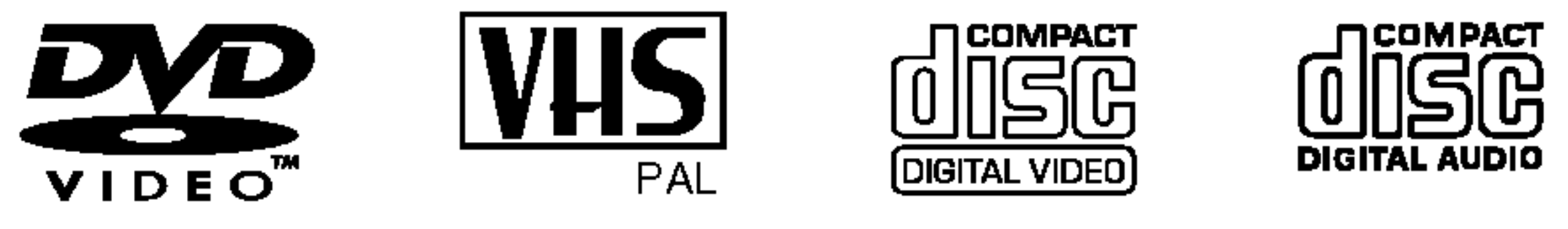

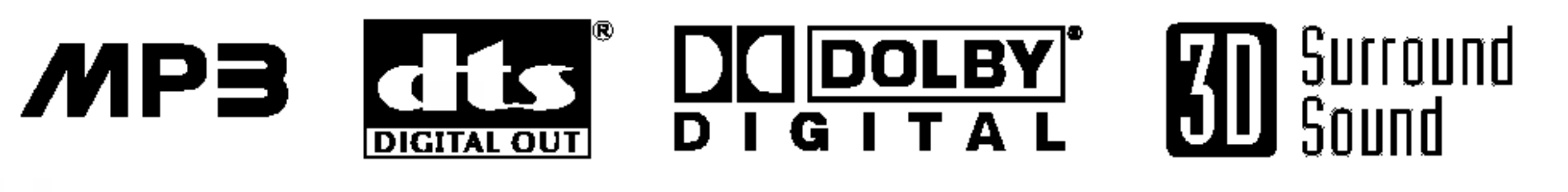

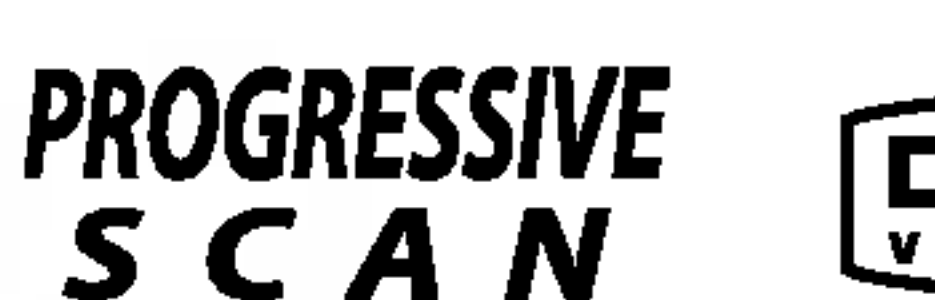

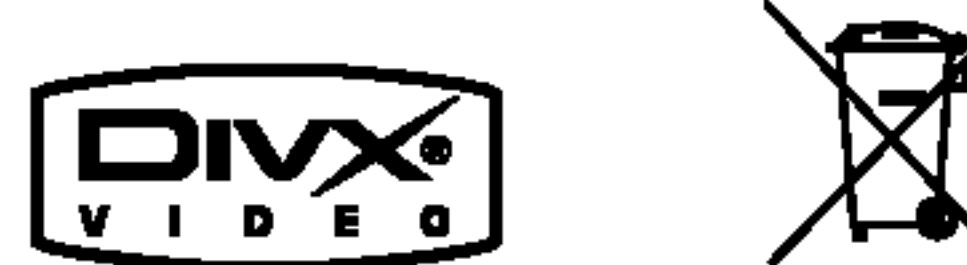

## **Windows**<br>Medla™

## **VÝSTRAHA**

**NEBEZPEČENSTVO ÚRAZU** ELEKTRICKÝM PRÚDOM **NEOTVÁRAŤ** 

VÝSTAHA: Z DÔVODU ZNÍŽENIA NEBEZPEČENSTVA ÚRAZU ELEKTRICKÝM PRÚDOM NEOTVÁRAJTE KRYT (ALEBO ZADNÝ PANEL) VO VNÚTRI SA NENACHÁDZAJÚ ŽIADNE UŽÍVATEĽOM OPRAVITEĽNÉ ČASTI OPRAVY ZVERTE DO RUK KVALIFIKOVANEHO SERVISNÉHO PERSONÁLU

2

#### Poznámky o autorských právach:

<u>Je zakázané kopírovať, vysielať, premietať, vysielať</u> prostredníctvom káblových zariadení, verejne prehrávať alebo požičiavať materiál chránený autorskými právami bez predchádzajúceho súhlasu.

Tento výrobok obsahuje funkciu pre ochranu proti kopírovaniu vyvinutú spoločnosťou Macrovision. Na niektorých diskoch sa nahrávajú signály pre ochranu proti kopírovaniu. Tento výrobok obsahuje technológiu na ochranu autorských práv, ktorá je chránená technologickými právami niektorých patentov v USA a ostatnými právami duševného vlastníctva spoločnosti Macrovision Corporation a iných vlastníkov práv. Používanie tejto technológie na ochranu autorských práv musí byť schválené spoločnosťou Macrovision Corporation a je určené na domáce alebo iné obmedzené prehrávanie, len ak spoločnosť Macrovision neschváli inak. Obchádzanie alebo narušovanie tejto ochrany je zakázané.

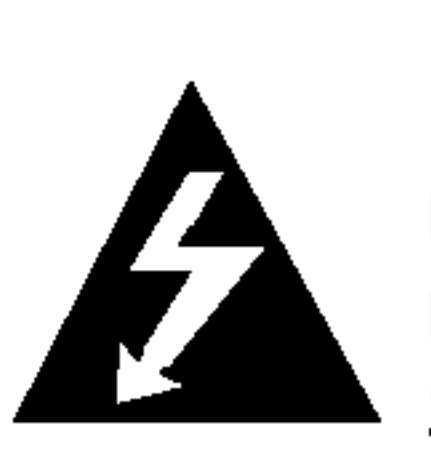

Tento blesk s nadol smerujúcou šípkou v rovnostrannom trojuholníku je určený na upozornenie užívateľa o prítomnosti nebezpečného neizolovaného vysokého napätia vo vnútri skrinky zariadenia, ktoré môže byť dostatočne silné pre osoby na spôsobenie úrazu elektrickým prúdom.

Výkričník v rovnostrannom trojuholníku je určený na upozornenie používateľa o prítomnosti dôležitých prevádzkových a údržbových (servisných) pokynov v literatúre sprevádzajúcej tento výrobok.

#### VYSTRAHA:

Tento digitálny prehrávač videokaziet a diskov využíva laserový systém.

Digitálny video diskový prehrávač používa laserový systém.

Za účelom správneho používania tohto výrobku si pozorne prečítajte užívateľskú príručku a uchovajte ju pre budúcu potrebu. V prípade, že si jednotka vyžaduje údržbu, kontaktuje autorizovaný servis – viď servisný postup.

Používanie ovládacích prvkov, nastavovanie a vykonávanie postupov, ktoré nie sú v súlade s údajmi uvedenými v tejto užívateľskej príručke, môže spôsobiť nebezpečenstvo úrazu vystavením sa ožiareniu.

Z dôvodu prevencie proti ožiareniu laserovým lúčom sa nepokúšajte otvárať kryt zariadenia. NIKDY SA NEPOZER-AJTE PRIAMO DO LÚČA.

UPOZORNENIE: UPOZORNENIE: PRI OTVORENI A PORUŠENÍ OCHRANNÝCH PRVKOV SA VYSKYTUJE VIDITEĽNÉ A NEVIDITEĽNÉ ŽIARENIE.

VÝSTRAHA: Zariadenie nesmie prísť do styku s vodou, s kvapkami či v inej forme, a na zariadenie sa nesmú klásť žiadne predmety obsahujúce kvapaliny ako napríklad vázy.

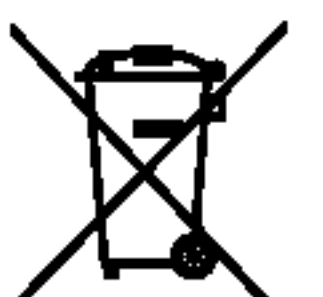

#### Likvidácia vášho starého prístroja

- 1. Keď sa na produkte nachádza tento symbol prečiarknutej smetnej nádoby s kolieskami, znamená to, že daný produkt vyhovuje európskej Smernici č. 2002/96/EC.
	- 2. Všetky elektrické a elektronické produkty by mali byť zlikvidované oddelene od komunálneho odpadu prostredníctvom na to určených zberných zariadení, ktoré boli ustanovené vládou alebo organmi miestnej spravy.
	- 3. Správnou likvidáciou starých zariadení pomôžete predchádzať potenciálnym negatívnym následkom pre prostredie a ľudské zdravie.
	- 4. Podrobnejšie informácie o likvidácii starých zariadení nájdete na miestnom úrade, v službe na likvidáciu odpadu alebo u predajcu, kde ste tento produkt zakúpili.

Tento výrobok spĺňa požiadavky o rádiovýc interferenciach stanovenymi Smernicou EHS 89/336/EHS, 93/68/EHS a 73/23/EHS.

SPOTREBITELIA BY SI MALI VŠIMNÚŤ, ŽE NIE VŠETKY TELEVÍZNE PRIJÍMAČE S VYSOKOU DEFINÍCIOU SÚ ÚPLNE KOMPATIBILNÉ S TÝMTO VÝROBKOM, A SA MÔŽE VYSKYTNU? ZOBRAZENIE DEFORMOVANEHO OBRAZU. V PRIPADE PROBLEMOV S POSTUPNE SNIMANYM OBRAZOM 625 SA ODPORÚČA PREPNÚŤ PRIPOJENIE NA VYSTUP V " TANDARDNEJ EFINICII". AK MATE OTÁZKY OHĽADOM KOMPATIBILITY NÁŠHO TELEVÍZNEHO PRIJÍMAČA S TÝMTO MODELOM 625p DVD PREHRÁVAČA, KONTAKTUJTE NAŠE SPOTREBITEĽSKÉ SERVISNE CENTRUM.

**SÉRIOVÉ ČÍSLO:** Sériové číslo je uvedené na zadnom kryte jednotky. Číslo je jedinečné pre každú jednotku a nie je prístupné ostatným osobám. Odporúčame zaznamenať požadované údaje v nasledujúcich riadkoch a uchovať túto príručku ako trvalý záznam o kúpe.

Model č.

Sériové č.

UPOZORNENIE: Z DÔVODU ZNÍŽIŤ NEBEZPEČENSTVO POŽIARU ALEBO ÚRAZU ELEKTRICKÝM PRÚDOM, NEVYSTAVUJTE TENTO VÝROBOK DAŽĎU ALEBO VLHKOSTI.

VAROVANIE: Toto zariadenie neinštalujte na stiesnené miesta, ako je napríklad knižnica alebo podobne.

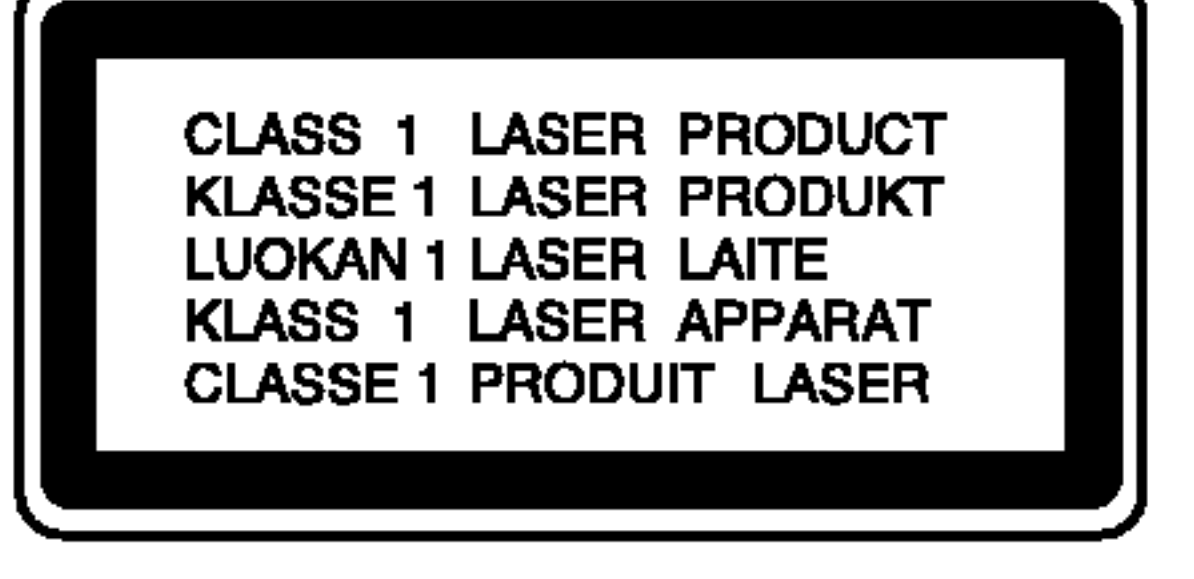

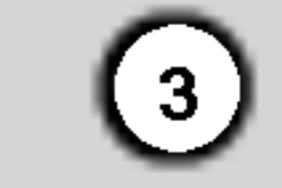

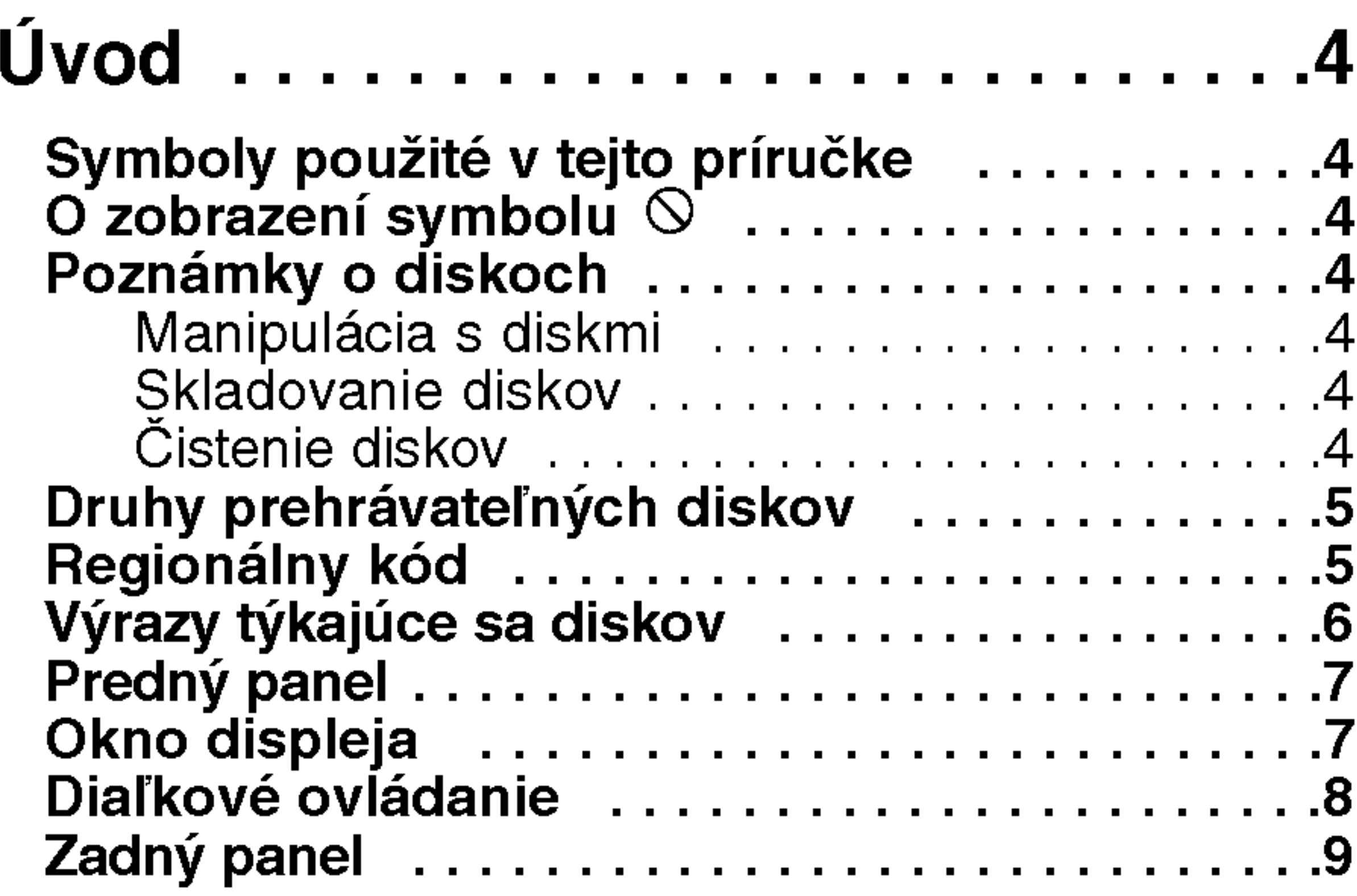

## Obsah

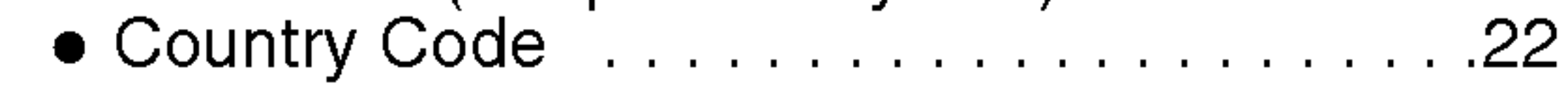

## Prevádzka .......................23

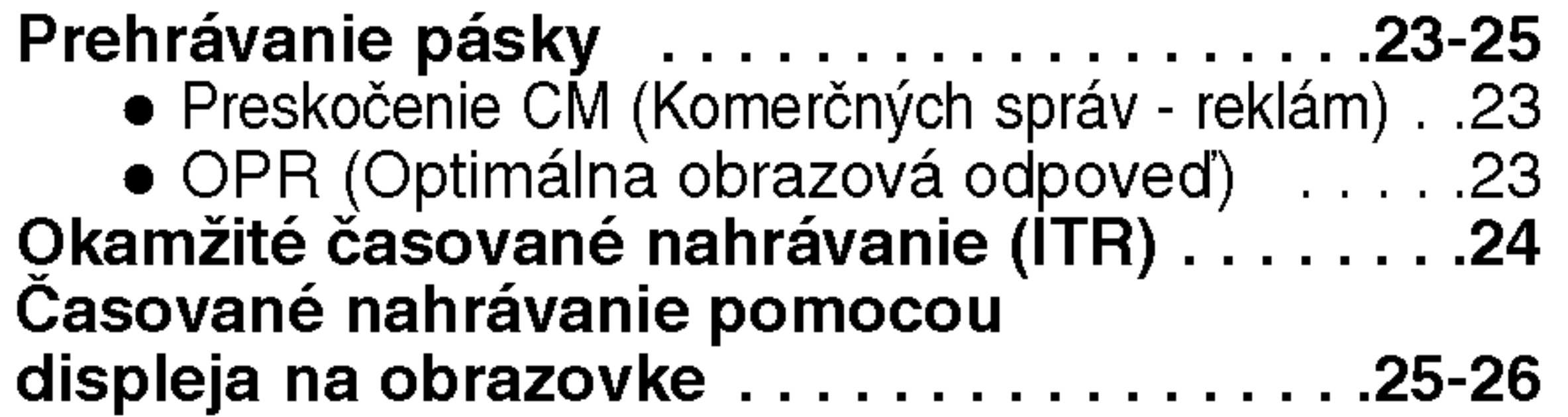

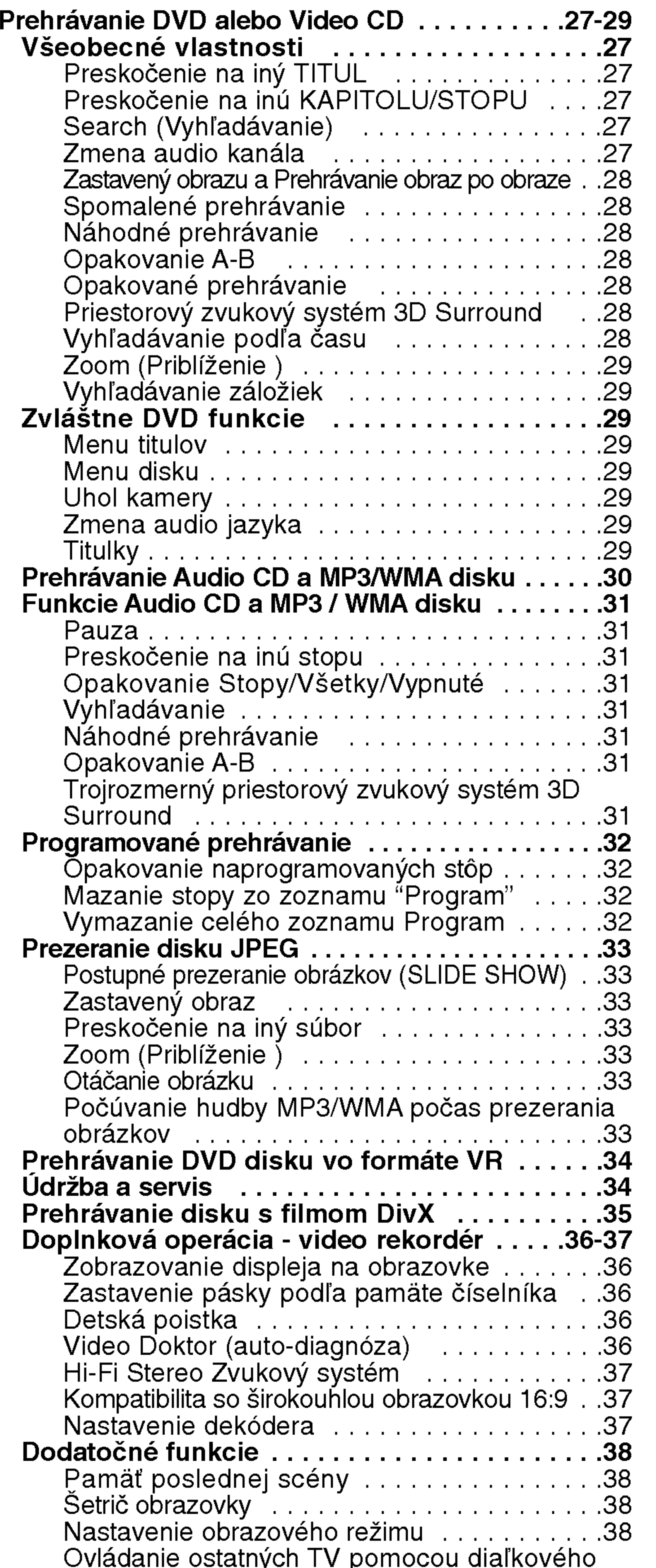

## Inštalácia a nastavenie.........10

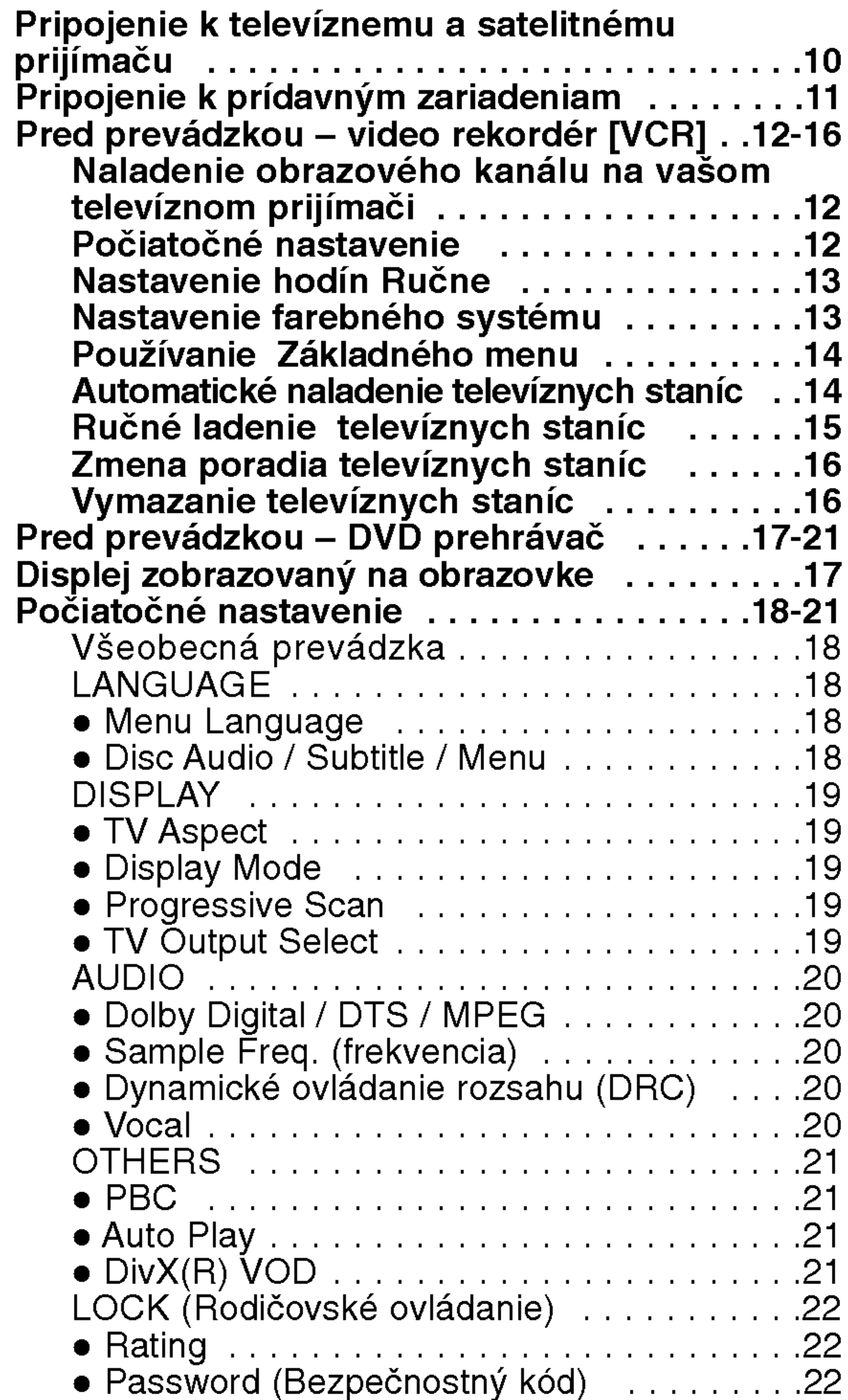

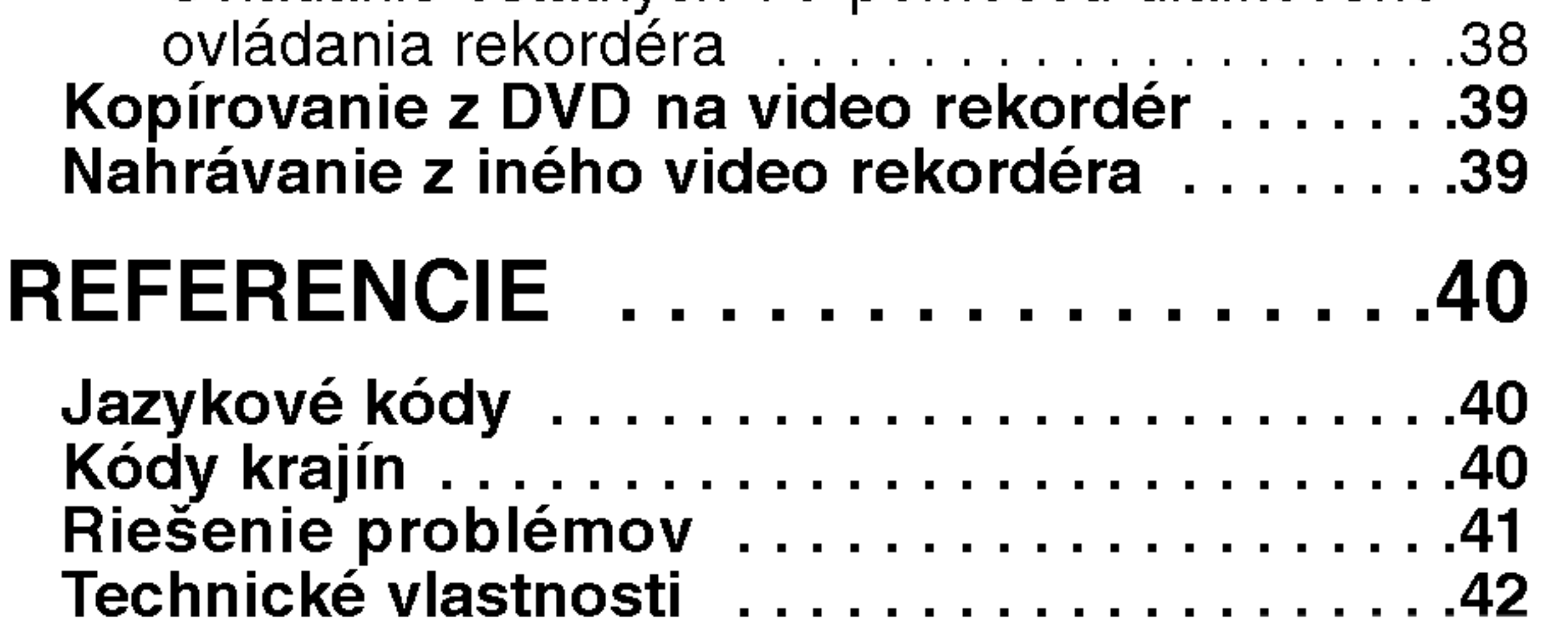

Obsahuje rady a návrhy na uľahčenie prevádzkových pokynov.

Časť, ktorej názov obsahuje jeden z nasledujúcich symbolov, platí len pre disk, ktorý označuje príslušný symbol.

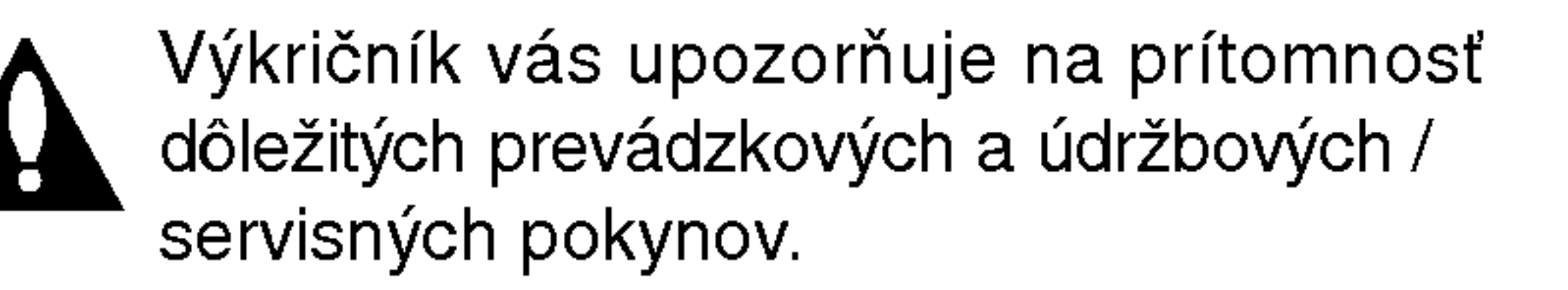

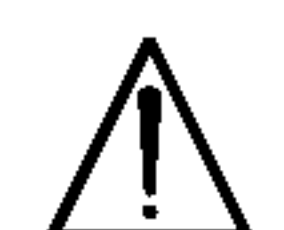

Označuje nebezpečenstvá, ktoré môžu spôsobiť škodu na jednotke, alebo iné materiálne škody.

#### Poznamka:

Obsahuje zvláštne komentáre a prevádzkové

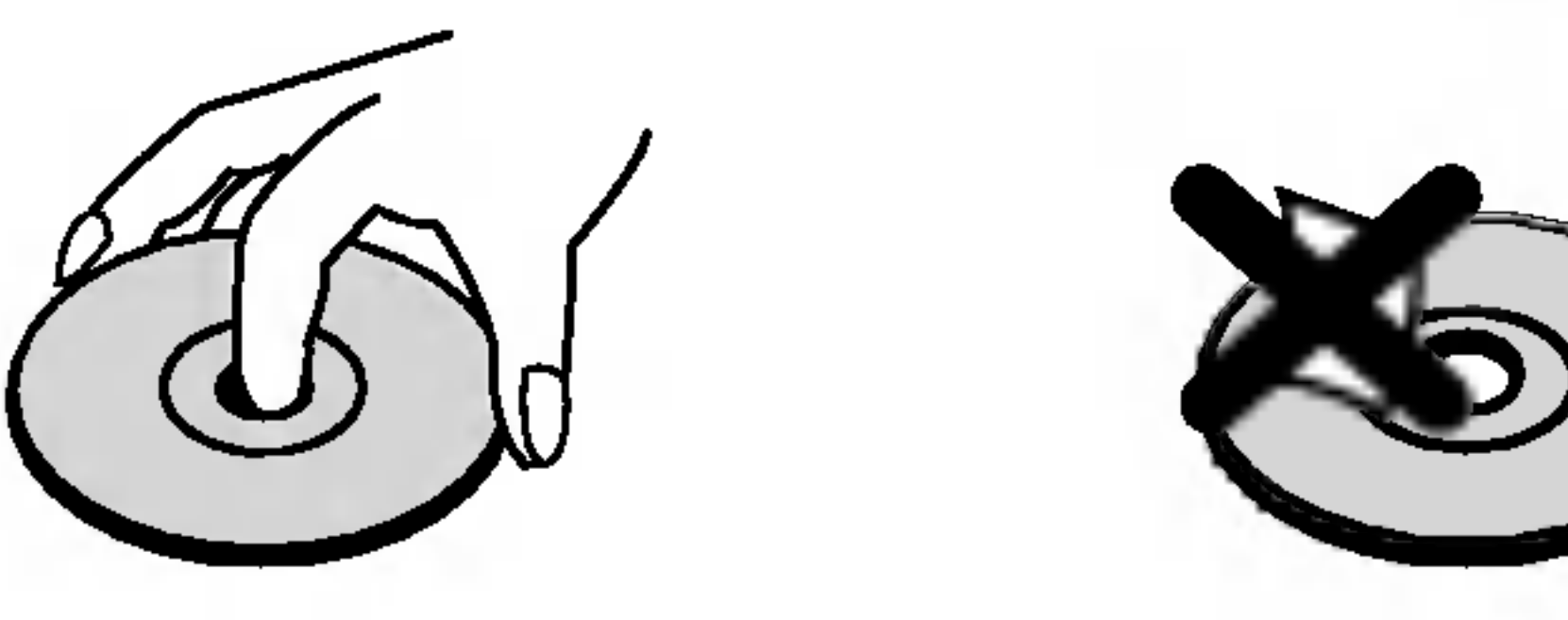

### funkcie.

## Rada:

Odtlačky prstov a prach na disku môžu spôsobiť zhoršenie kvality obrazu a rušeniu zvuku. Pred prehrávaním disky vyčistite pomocou čistej tkaniny. Disk utierajte od stredu smerom von.

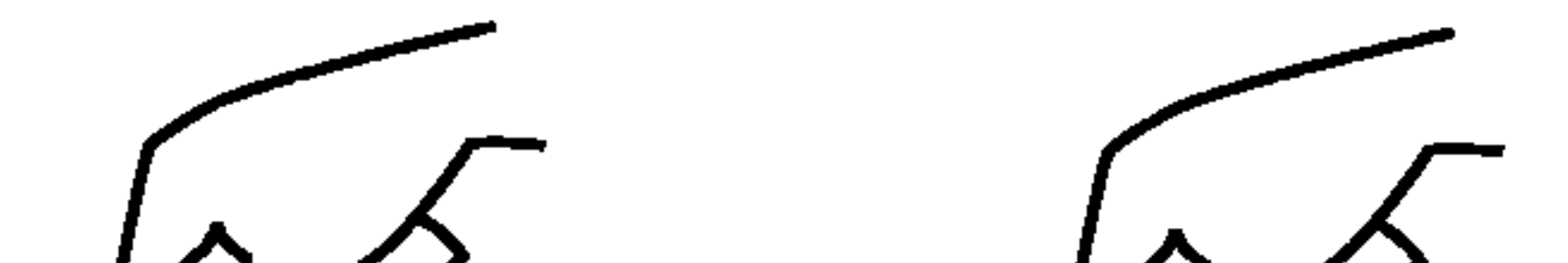

WMA disky

- Audio [zvukové] CD disky
- MP3 disky MP3

#### Poznamky o diskoch

#### Manipulacia s diskmi

Stranu disku, na ktorej sa nachádza nahrávka, nikdy nechytajte. Disky chytajte za jeho hrany tak, aby ste na povrchu nezanechali odtlačky prstov. Na disk nikdy nelepte papier alebo lepiacu pásku.

## Symboly použité v tejto príručke

Symbol šípky v tvare blesku vás upozorňuje na prítomnosť nebezpečného napätia pod krytom zariadenia, ktoré môže predstavovať nebezpečenstvo úrazu elektrickým prúdom.

> •Ak si želáte pozerať z výstupného zdroja DVD: Stlačte DVD, až kým sa na displeji nerozsvieti kontrolka DVD a výstupný zdroj DVD je zobrazený na televíznej obrazovke.

• Ak si želáte pozerať z výstupného zdroja VIDEO: Stlačte VCR, až kým sa na displeji nerozsvieti kontrolka VCR a výstupný zdroj video je zobrazený na televíznej obrazovke.

#### Skladovanie diskov

Po skončení prehrávania vráťte disk do pôvodného obalu. Disk nevystavujte priamemu slnečnému žiareniu alebo zdrojom tepla a nikdy ho nenechavajte v zaparkovanom aute vystavený priamemu slnečnému žiareniu.

#### Čistenie diskov

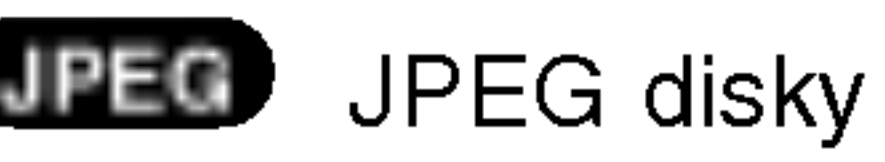

Nepoužívajte silné rozpúšťadlá ako alkohol, benzín, riedidlo, čistiace prostriedky dostupné v maloobchodnej sieti alebo antistatický spray určený pre staršie vinylové platne.

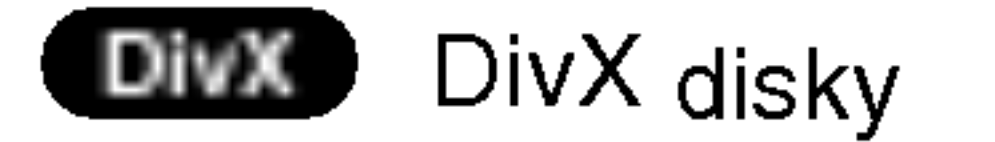

## O zobrazení symbolu  $\infty$

Na obrazovke televízneho prijímača sa môže počas prevádzky zariadenia zobraziť symbol " $\mathsf{\Theta}$  ", ktory znamená, že funkcia popísaná v príručke nie je pre uvedený DVD video disk prístupná.

Poznámky:

- AK je DVD+video v režime VCR a vložíte dovnútra disk, DVD+video sa automaticky prepne do režimu DVD.
- AK je DVD+video v režime DVD a vložíte dovnútra videokazetu, DVD+video sa automaticky prepne do režimu video.

4)

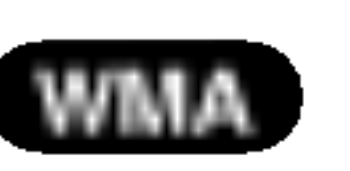

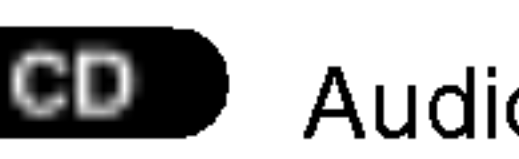

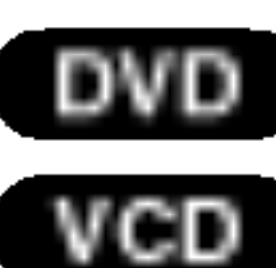

- ) DVD a finalizované DVD±R/RW
- Video [obrazové] CD disky

# Uvod

Za účelom správneho používania tohto výrobku si láskavo starostlivo prečítajte túto príručku a odložte si ju pre budúce potreby.

Príručka obsahuje informácie o prevádzke a údržbe DVD prehrávača. Ak si jednotka vyžaduje servisný zásah, kontaktujte autorizované servisné centrum.

## Vyber zdroja pre pozeranie

Na pozeranie na televíznej obrazovke musíte vybrať jeden z výstupných zdrojov (DVD alebo VIDEO).

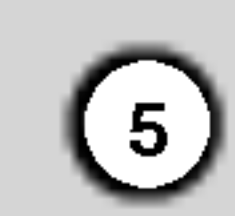

#### Druhy prehrávateľných diskov

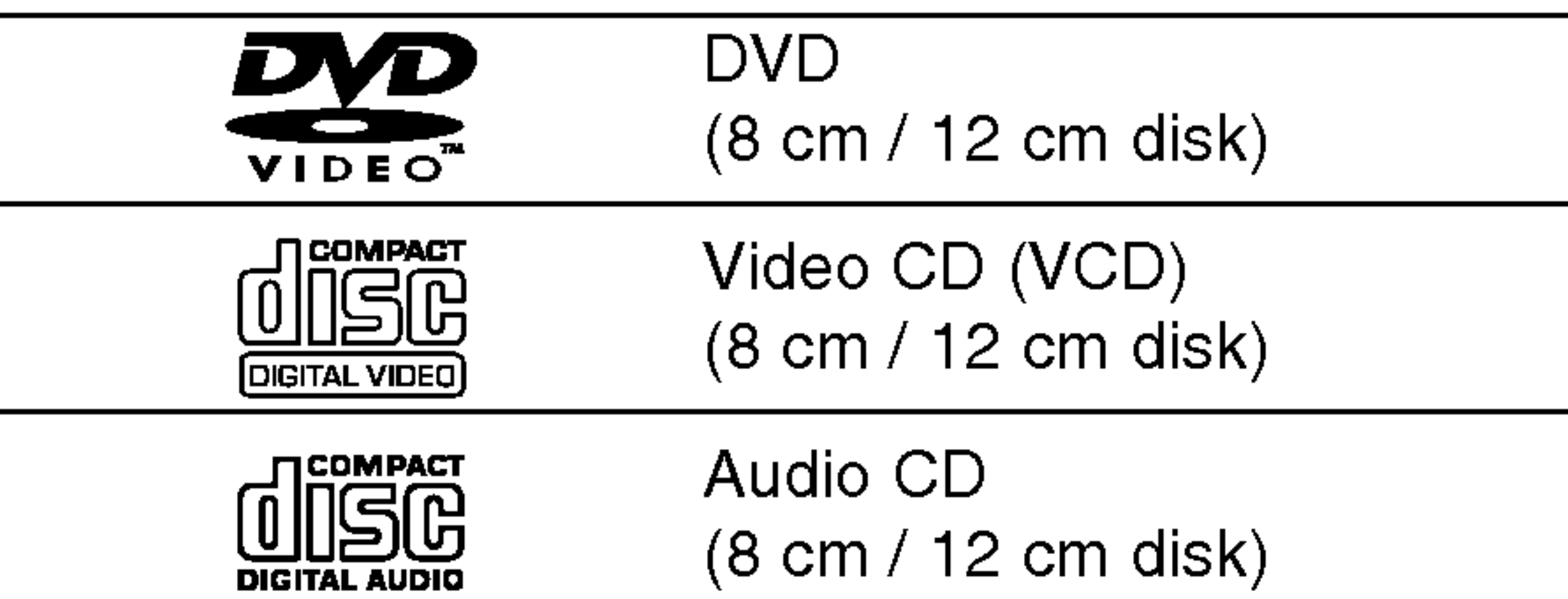

#### Regionálny kód

Tento DVD prehrávač je navrhnutý a vyrobeny na prehravanie DVD programov nahraných v regionálnom kóde "2". Jednotka je schopná prehrávať DVD disky s označením "2" alebo "ALL".

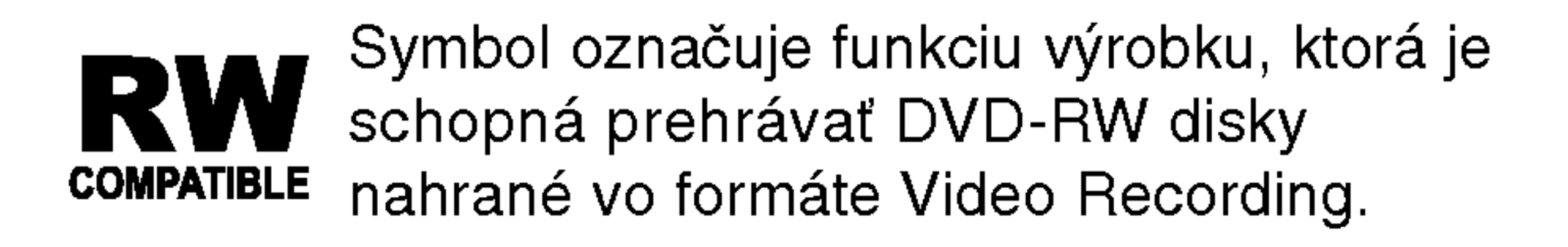

? Nepoužívajte CD nepravidelných tvarov (napr. CD v tvare srdca alebo osemuholníkov). Používanie týchto CD môže spôsobiť poškodenie zariadenia.

#### Poznamky

- V závislosti od stavu nahrávacieho zariadenia alebo samotneho CD-R/RW (alebo DVD-R, DVD+R, DVD-RW, DVD+RW) disku, niektoré CD-R/RW (alebo DVD-R, DVD+R, DVD-RW, DVD+RW) disky nie je možné prehrávať na tejto jednotke.
- Na žiadnu stranu disku (stranu pre nahrávku alebo stranu pre označenie) nelepte žiadne nálepky alebo označenia.

označená symbolom zemegule obsahujúceho jedno alebo viacero čísel. Toto číslo sa musí zhodovať s číslom regionálneho kódu vášho DVD prehrávača. V opačnom prípade prehrávač nebude schopný DVD prehrávať.

• Ak sa pokúsite prehrávať DVD s iným regionálnym kódom ako váš prehrávač, na obrazovke televízneho prijímača sa zobrazí správa "Check Regional Code [Skontrolujte regionálny kód]".

DTS a DTS Digital Out sú ochrannými známkami Digital Theater Systems, Inc.

#### Poznamky o DVD <sup>a</sup> Video CD diskoch

Niektoré funkcie prehrávania DVD a Video CD môžu byť zámerne naprogramované výrobcom programu. Keďže táto jednotka prehráva DVD a CD disky v závislosti od obsahu disku stanoveného výrobcom disku, niektoré funkcie prehrávania jednotky nemusia byť použiteľné, alebo výrobca môže pridať ďalšie funkcie.

Vyrobené v licencii od Dolby Laboratories. "Dolby" a symbol dvojité D sú ochrannými známkami Dolby Laboratories.

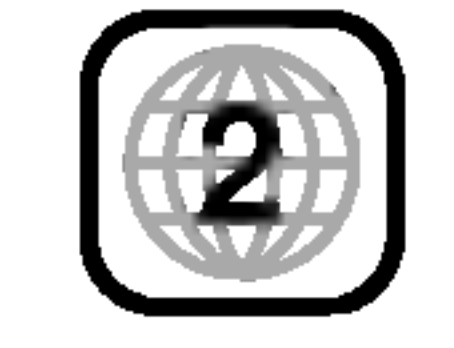

#### Poznámky o regionálnych kódoch

• Väčšina DVD diskov je na obale viditeľne

Okrem toho je táto jednotka schopná prehrávať DivX súbory, DVD-R, DVD+R, DVD-RW, DVD+RW, SVCD a CD-R / CD-RW disky obsahujúce zvukové nahrávky, MP3 súbory, WMA a/alebo JPE súbory.

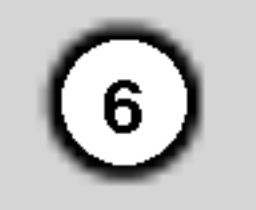

### Výrazy týkajúce sa diskov

#### DVD±R/DVD±RW

DVD -R a DVD +R sú dva rôzne štandardy pre DVD nahrávacie mechaniky a disky. Tento formát umožňuje nahranie informácie na DVD disk len jedenkrát. DVD +RW a DVD -RW sú dva štandardy pre prepisovateľné nosiče, čo znamená, že obsah DVD môžete zmazať a opäť nahrať. Jednostranné disky majú kapacitu 4,38 GB a dvojstranné disky dvakrát toľko. Dvojvrstvové jednostranné disky neexistujú.

VCD ma kapacitu až 74 minút (650 MB disk) alebo 80 minút (700 MB disk) MPEG-1 plne animovaného obrazu spolu s kvalitnym stereo zvukom.

MPEG je medzinárodný štandard pre video [obrazovú] a audio [zvukovú] kompresiu. MPEG-1 sa používa pre kódovanie videa [obrazu] pre VCD a poskytuje kódovanie viackanálového priestorového zvuku ako PCM, Dolby Digital, DTS <sup>a</sup> MPEG audio [zvuk].

#### VCD (Video CD)

Súbor vo formáte Windows media audio. Druh kódovania / dekódovania vyvinutý spoločnosťou Microsoft Corp.

#### MPEG

#### PBC: Playback Control [Ovládanie prehrávania] (len pre Video CD)

Ovládanie prehrávania je dostupné pre Video CD (VCD) disky nahrané vo formáte verzie 2.0. PBC umožňuje interaktívne ovládanie systému prostredníctvom menu, funkcie vyhľadávania alebo iné funkcie počítačového typu. Okrem toho je možné prehrávať zastavené obrazy vo vysokom rozlíšení, ak sú na disku nahrané. Video CD disky, ktoré nie sú vybavené funkciou PBC (Verzia 1.1), sa prehrávajú rovnako ako

#### MP3

MP3 je populárny kompresný formát používaný pre digitálne audio [zvukové] súbory, ktorý dosahuje veľmi vysokú kvalitu zrovnateľnú s kvalitou CD.

#### WMA

#### JPEG

Joint Pictures Expert Group. JPEG je formát komprimovaného súboru, ktorý umožňuje uloženie obrázkov bez obmedzenia počtu farieb.

#### DivX

DivX je názov revolučného nového video kodeku, ktorý je založený na novej kompresnej norme pre video MPEG-4. Na tomto DVD prehrávači budete môcť prehrávať DivX filmy.

nazývaných "scény". Každá scéna sa zobrazuje v obrazovke menu a je k nej pridelené číslo scény, pomocou ktorého scénu ľahko vyhľadáte. Scéna sa skladá z jednej alebo viacerých stôp.

audio [zvukove] CD.

#### Titul (len pre DVD)

DVD disk je obyčajne rozdelený na tituly. Hlavná nahrávka môže byť napríklad označená ako titul 1, dokumentárny záznam popisujúci výrobu filmu môže byť označený ako titul 2 a rozhovory s hercami ako titul 3. Ku každému titulu je priradené referenčné číslo, pomocou ktorého ho ľahko vyhľadáte.

#### Kapitola (len pre DVD)

Kapitola je časť titulu ako napríklad scéna filmu alebo jeden rozhovor spomedzi viacerých rozhovorov. Ku každej kapitole je priradené číslo kapitoly, pomocou ktorého požadovanú kapitolu ľahko vyhľadáte. Na niektorých diskoch nemusia byť kapitoly nahrané.

#### Scéna (VCD)

Na video CD s funkciami PBC (Ovládanie prehrávania) je film a stojaci obraz rozdelený do častí

#### Stopa

Oddelený prvok audiovizuálnej informácie ako obrázok alebo zvuková stopa pre príslušný jazyk (DVD) alebo časť hudobnej nahrávky na video alebo audio CD. Každej stope je pridelené číslo stopy, pomocou ktorého môžete ľahko vyhľadať požadovanú stopu. DVD disky umožňujú jednu stopu pre video (s viacerými uhlami pohľadu) a niekoľko audio stôp.

## Okno displeja

Detská poistka je aktivovaná.

Označuje režim opakovania.

Označuje nastavenie Postupného snímania na režim On [Zapnuté].

V DVD mechanike je vložený DVD disk. (Indikator sa rozsvieti, ak <sup>v</sup> DVD mechanike vložený DVD disk a bliká, ak nie je vložený žiaden disk.)

DVD prehrávač a video rekordér práve nahráva v časovanom nahrávaní alebo je naprogramované časované nahrávanie.

V mechanike video rekordéra je vložená kazeta.

## Predny panel

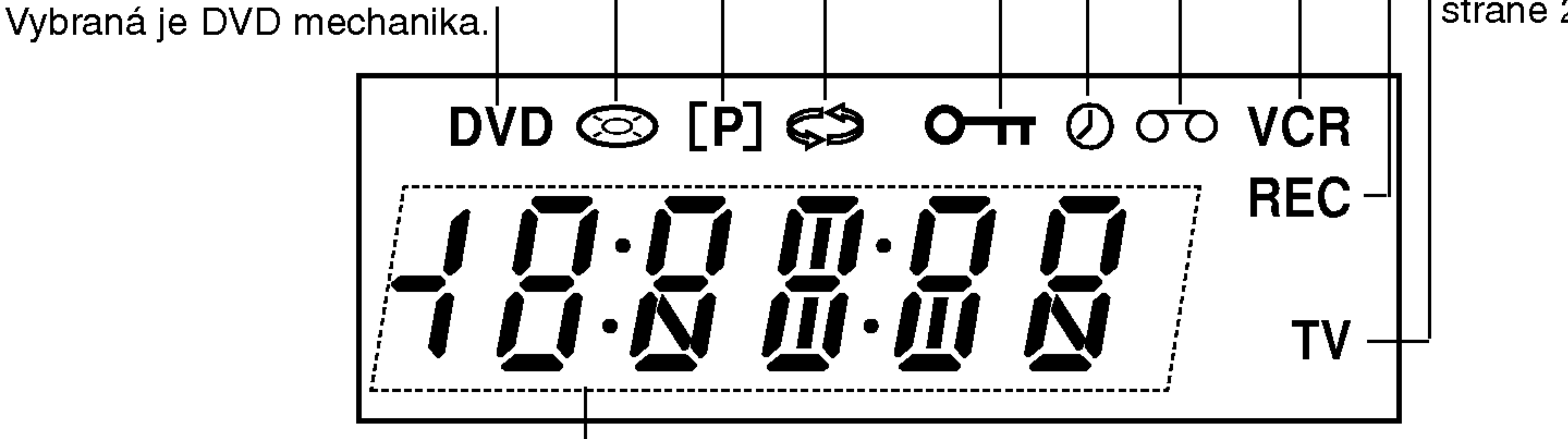

| Označuje celkový čas prehrávania/uplynutý čas/súčasný čas

Vybrana je VCR mechanika.

Video rekordér práve nahráva. VCR nahrávanie je aktivované.

Označuje televízny režim. (Viď Poznámky na strane 24.)

Okno displeja Zobrazuje súčasný stav jednotky.

> Snímač diaľkového ovládania Sem nasmerujte diaľkové ovládanie.

Výber naprogramovaného kanálu (PROG.  $\blacktriangle \blacktriangledown$ ).

Vstupné konektory zvuku [audio]  $(Lavý/Pravý)$ 

(7)

Vstupný konektor obrazu [video]

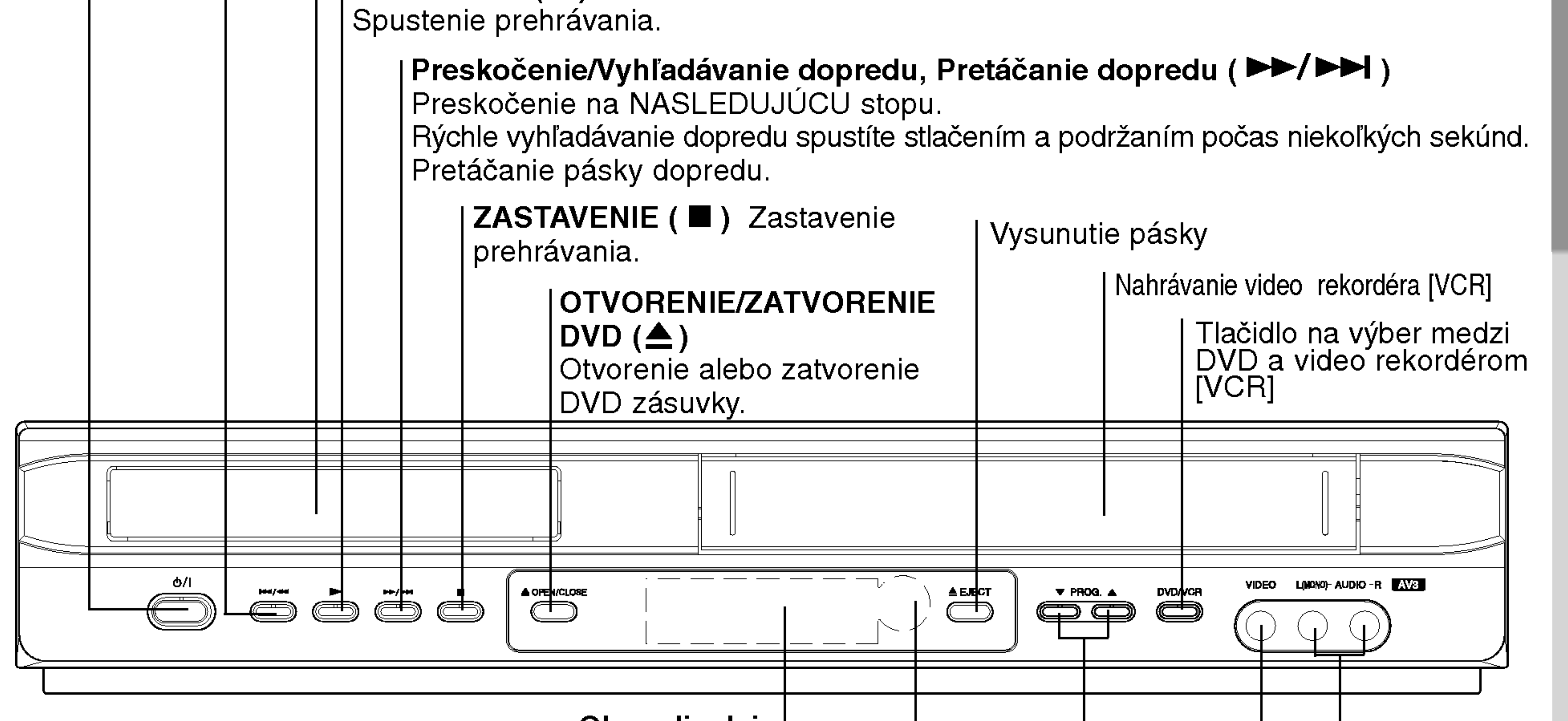

#### ZAPNUTIE/VYPNUTIE

Zapnutie a vypnutie jednotky.

#### | Preskočenie/Vyhľadávanie dozadu, Pretáčanie dozadu ( **I<I≺ / <I )**

Preskočenie na začiatok súčasnej kapitoly/stopy alebo na PREDCHÁDZAJÚCU kapitolu/stopu. Rýchle vyhľadávanie dozadu spustíte stlačením a podržaním niekoľko sekúnd. Pretáčanie pásky dozadu.

I**Zásuvka disku** Sem vložte disk.

| Prehrávanie ( ▶)

- DVD: Vyhľadávanie dozadu alebo dopredu.

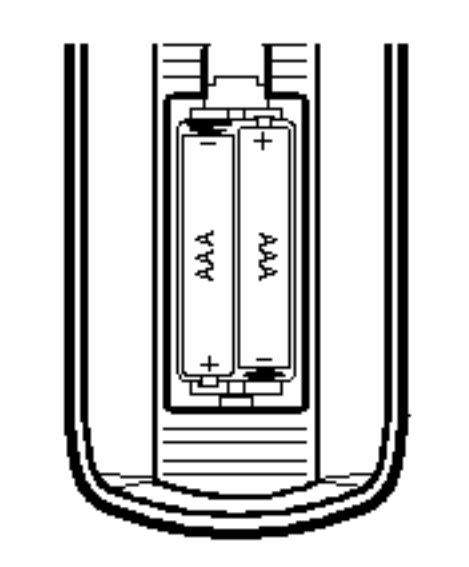

Otvorte kryt batérií na zadnej strane diaľkového ovládania a vložte dve batérie R03 (veľkosť AAA) so správnym nastavením pólov  $\bigoplus$  a  $\bigoplus$ .

 $(8)$ 

vCR (Video rekordér): Pretáčan pásky dozadu počas režimu STOP [ZASTAVENIE], zrýchlené vyhľadávanie obrazu dozadu a Pretáčanie pásky dopredu počas režimu STOP [ZAS-TAVENIE], zrýchlené vyhľadávanie obrazu dopredu.

## Diaľkové ovládanie

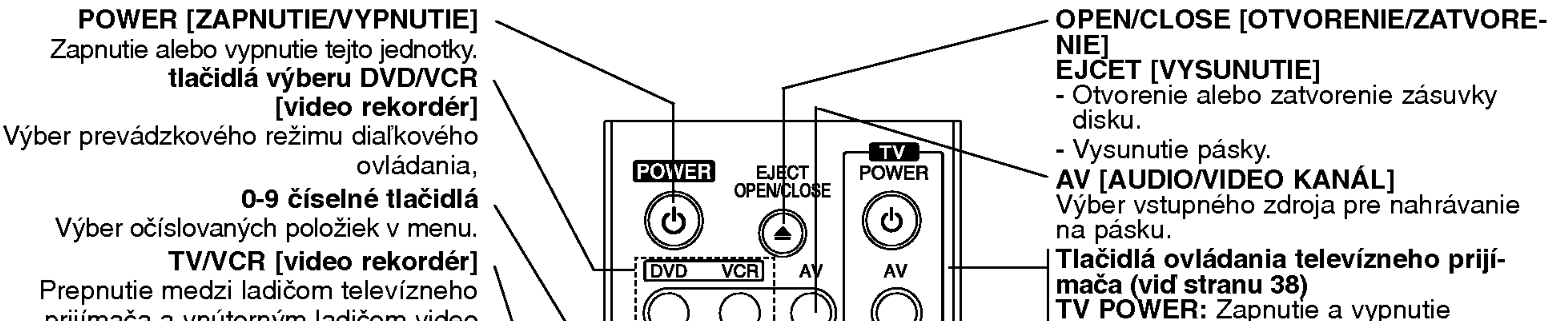

televízneho prijímača.<br>TV AV: Prepnutie vstupu do televíznehe **PR**  $(2)$  $\left( 3\right)$ ゙゚<del>゠</del>゚ <sup>∖</sup>prijímača. TV PR +/-: Výber televízneho kanála. TV VOL +/-: Nastavenie hlasitosti  $\left( 6\right)$  $(5)$  $\left( 4\right)$  $\qquad \qquad \blacksquare$ televízneho prijímača. MUTE: Vypnutie a zapnutie zvuku VOL I televízneho prijímača.  $\frac{9}{1}$  $\left( \mathbf{8}\right)$  $\left( 7\right)$ 、一 SKIP [PRESKOâENIE] (K44 / DDI)<br>Preskočenie na nasledujúcu kapitolu **MUTE** TV/VCR  $\mathbf{O}$ alebo stopu. Návrat na začiatok súčasnej  $\qquad \qquad \blacksquare$ kapitoly alebo stopy alebo preskočenie [BACKWARD FORWARD] **SKIP** na predchadzajucu kapitolu alebo stopu. **N**  $\blacktriangleleft$  $\blacktriangleright\blacktriangleright$ SETUP/ <sup>i</sup> [NASTAVENIE/informacie] Otvorenie alebo zatvorenie nastavova-**PAUSE/STEP STOP** cieho menu. RETURN - Zatvorenie nastavovacieho menu. zatvorenie nastavovacieno menu.<br>Zobrazenie menu video CD s PBC. **DISPLAY SETUP** PR/TRK ? AUDIO [ZVUK] Vyber jazyka (DVD). CLK/CNT ? SUBTITLE [TITULKY] Výber jazyka titulok.  $\sqrt{\mathsf{ENTER}}$  $\cdot$  ANGLE [UHOL]  $\overline{OK}$ Vyber uhol DVD kamery, ak je funkcia DISC<sup>N</sup><br>MENU pristupna. FETURN |

prijímača a vnútorným ladičom video rekordéra.

#### PAUSE/STEP (III)[PAUZA/KROK] • Dočasné pozastavenie prehrávania / opakovanym stla?anim prehravanie obraz po obraze.

PLAY ( $\blacktriangleright$ ) [PREHRÁVANIE]  $\cdot$ Spustenie prehrávania.  $STOP$  (  $\blacksquare$  ) [ZASTAVENIE]  $\cdot$ Zastavenie prehrávania.

## DISPLAY CLK/CNT [DISPLEJ HODINY/ČÍSELNÍK]

#### DOZADU/DOPREDU (m / M) -

 $\cdot$  ZOOM [PRIBLÍŽENIE] Zväčšenie video obrazu • REC/ITR [NAHRÁVANIE/OKAMŽITÉ<br>ČASOVANE NAHRÁVANIE] Nahrávanie z vybraného zdroja na pásku. • LOCK [DESTKÁ POISTKA] TITLE PROGRAM! Zapnutie a vypnutie detskej poistky. ? TITLE [TITUL] Je-li na disku uložena nabídka titulu, zobrazí se tímto tlačítkem. ? PROGRAM [PROGRAMOVANIE] Otvorenie alebo zatvorenie pro-Igramového menu. • MARKER [ZÁLOŽKA] Označenie záložkou akéhokoľvek bodu |počas prehrávania. • SEARCH [VYHĽADÁVANIE] Zobrazenie menu VYHĽADAVANIA ZÁLOŽIEK. ? CLEAR [VYMAZANIE] - Vymazanie čísla stopy v programovom menu alebo záložky na menu MARKER SEARCH (VYHĽAĎÁVANIA ZÁLOŽIEK). - Vynulovanie číselník ? REPEAT Opakovanie prehravania kapitoly, stopy,

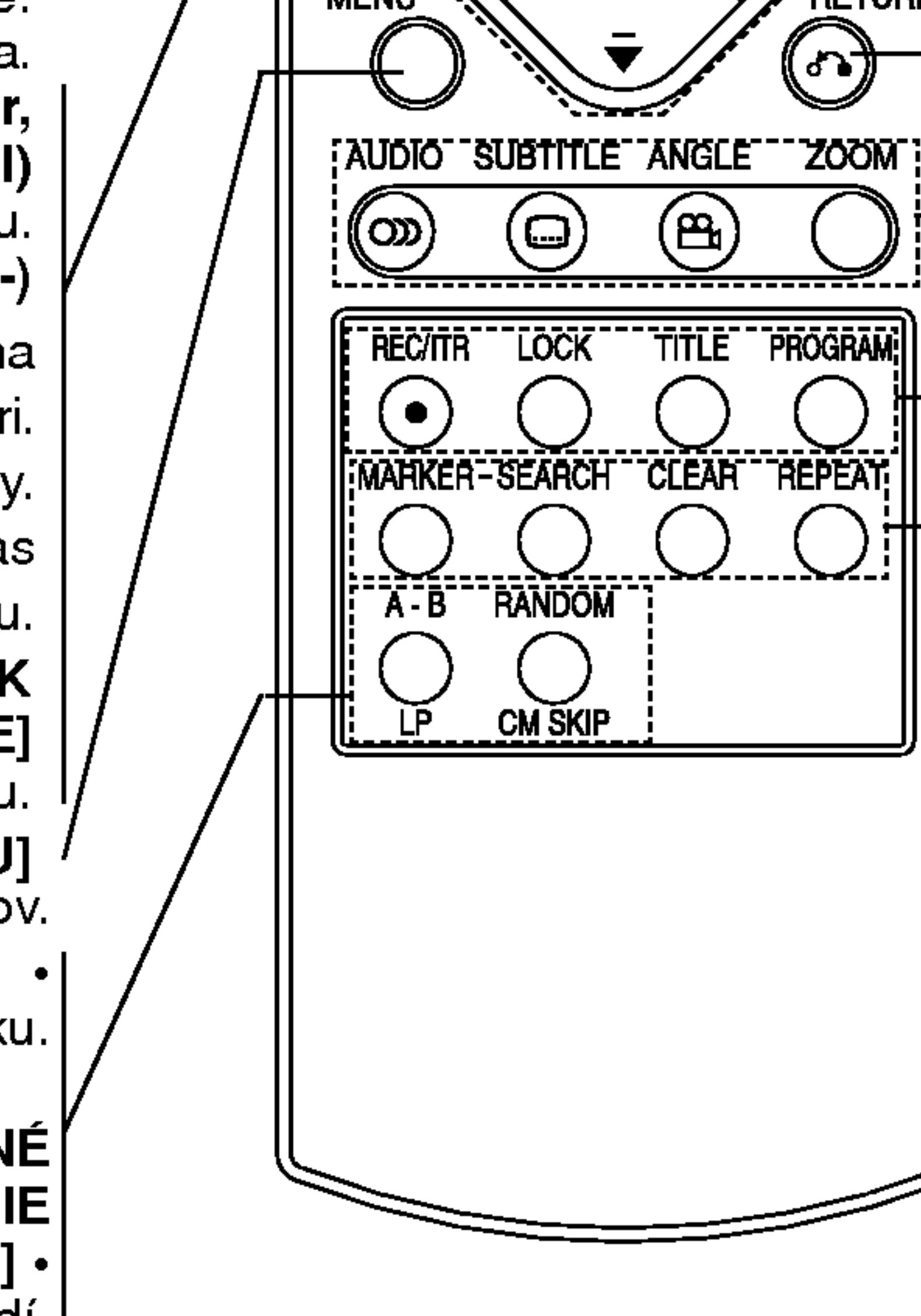

Prístup k displeju zobrazovanému na televiznej obrazovke. Ukazuje presný čas alebo stav číselníka.  $\blacktriangle$   $\blacktriangleright$   $\blacktriangle$   $\blacktriangleright$  (vľavo, vpravo, nahor, nadol) Výber položky z menu.  $PR/TRK(+/-)$ - Vyber naprogramovaneho kanala na video rekordéri. - Nastavenie stopy čítacej hlavy. - Ovládanie vertikálneho chvenia poča zastaveného obrazu. ENTER/OK [VÝBER/VLOŽENIE/POTVRDENIE] Potvrdenie výberu v menu. DISC MENU [DISKOVE MENU] Otvorenie menu DVD diskov. A-B/LP [A-B/DLHÉ PREHRÁVANIE] • - Opakovanie úseku - Výber rýchlosti nahrávania pásky

RANDOM/CM SKIP [NÁHODNÉ] PREHRÁVANIE/PRESKOČENIE REKLAMY]  $\cdot$ **- Prehrávanie stôp v náhodnom poradi** 

PRESKO?ENIE REKLAMY.

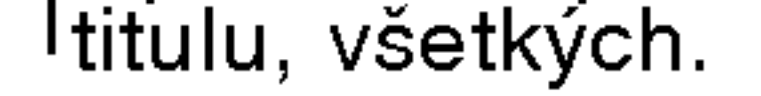

#### Používanie diaľkového ovládania

Diaľkové ovládanie namierte na snímač diaľkového ovládania a stlačte požadované tlačidlo.

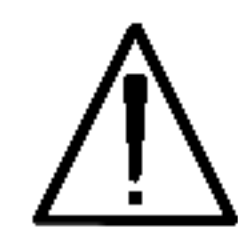

Nikdy nemiešajte staré a nové batérie a nikdy nemiešajte rôzne druhy batérií ako napríklad štandardné, alkalické atď

#### Vloženie batérií do diaľkového ovládania

9

## Zadny panel

Výstup VIDEO/AUDIO OUT (Ľavý/Pravý) (VÝSTUP DVD/VIDEOREKORDÉRA) Pripojte do televízneho prijímača pomocou video a audio vstupov.

> KOAXIÁLNY VÝSTUP (Digitálny audio (zvukový) výstup) (DVD EXCLUSIVE VYSTUP)

Pripojte k digitálnemu (koaxiálnemu) audio (zvukovému) zariadeniu.

Výstup RF (Výstup DVD/Video rekordér) Pripojte jednotku k televíznemu prijímaču pomocou tohto konektora.

AC Tápvezeték A tápvezeték bemenete.

Vnútorné kolíky koncoviek na zadnom paneli nikdy nechytajte. Elektrostatický výboj môže natrvalo poškodiť jednotku.

EURO AV1 AUDIO/VIDEO [PRIPOJENIE VIDEO REKORDERA VSTUP <sup>+</sup> VYSTUP / DVD VYSTUP) Pripojte jednotku k televíznemu prijímaču alebo inému video rekordéru.

ZLO?KOVE/POSTUPNE SNIMANIE [COMPONENT/PROGRESSIVE SCAN] (Y Pb Pr) (DVD EXCLUSIVE VYSTUP) Prehrávač pripojte k televíznemu prijímaču pomocou pripojenia Y Pb Pr.

**Uvod** 

VYSTUP S-VIDEO (DVD EXCLUSIVE VYSTUP) Pripojte jednotku televíznemu prijímaču pomocou vstupu S-Video.

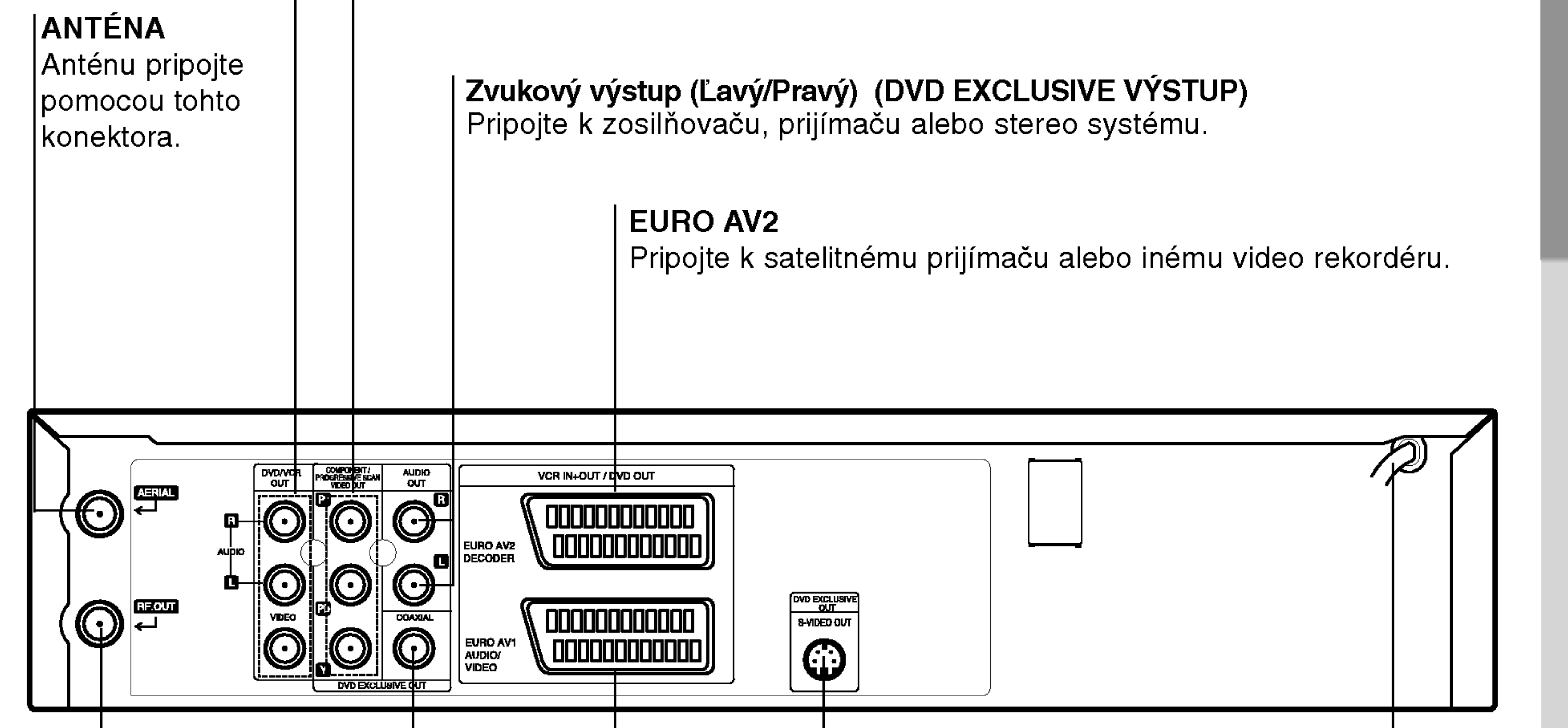

# Inštalácia a nastavenie

#### Tipy

- V závislosti od televízneho prijímača a ostatných zariadení, ktoré chcete pripojiť, existuje viacero spôsobov ako pripojiť jednotu.
- Pozrite si užívateľské príručky televízneho prijímača, stereo systému a ostatných zariadení, ak je to potrebné na najlepšie pripojenie tohto zariadenia.
- Za účelom dosiahnutia lepšej kvality zvuku pripojte konektory jednotky AUDIO OUT [ZVUKOVY VYSTUP] do konektorov audio in [zvukový vstup] zosilňovača, prijímača, stereo alebo audio/video zariadenia. Vid' časť "Pripojenie prídavných zariadení" na strane 11.

- Uistite sa, či je jednotka priamo pripojená k televíznemu prijímaču.
	- Nastavte televízny prijímač na správny vstupný video kanal.
- Konektor AUDIO OUT [ZVUKOVÝ VÝSTUP] jednotky nepripájajte do konektorov phono [gramofón] (nahrávacie pripojenie) zvukoveho systemu.

## Pripojenie k televiznemu a satelitnému prijímaču

• V závislosti od ostatných zariadení, vykonajte jedno z nasledovnych pripojeni.

#### Základné pripojenie (AV)

#### Upozornenie

Koncovku EURO AV1 AUDIO/VIDEO na zadnom paneli tejto jednotky pripojte k zásuvke SCART input [vstup] na televíznom prijímači pomocou kábla typu SCART. 2. Niektoré televízne stanice vysielajú zakódované televízne signály, ktoré môžete vidieť len pomocou zakúpeného alebo prenajatého dekódera. Tento dekóder (descrambler) pripojte ku koncovke vstupu EURO AV2 DECODER na zadnom paneli.

- 1. Koncovky ZLOŽKOVÉHO OBRAZOVÉHO VYSTUPU/POSTUPNEHO SNIMANIA[COMPONENT / PROGRESSIVE SCAN VIDEO OUT] DVD prehrávača pripojte do príslušných koncoviek na televíznom prijímači pomocou kábla Y Pb Pr.
- Koncovky ľavého a pravého zvukového výstupu [AUDIO OUT] DVD prehrávača pripojte do ľavej a pravej zvukovej [audio] koncovky televízneho prijímača pomocou zvukových káblov.

#### Poznámky

- V menu nastavenia pre postupný signál nastavte položku Postupné [Progressive] do polohy "Zapnuté [On]", viď str. 19.
- $\bullet$  Postupné snímanie nefunguje s analógovými obrazovými [video] pripojeniami (žlté koncovky OBRAZOVÉHO VÝSTUPU [VIDEO OUT]) alebo <sup>s</sup> pripojenim S-VIDEO.

Ak je zadný prepínač prepnutý do polohy RGB, položka Postupné snímanie [Progressive Scan] sa nezobrazí v menu nastavenia.

#### ( ) Zadný panel tejto jednotky (Zvláštny výstup pre DVD)

#### Pripojenie S-Video

#### Pripojenie pomocou Postupneho snimania [Progressive scan] (Color Stream�Pro)

- Ak je Váš televízny prijímač vybavený režimom vysokej definície alebo digitálnym režimom "digital ready", môžete využiť výstup postupného snímania DVD prehrávača, čím dosiahnete najvyššie možné rozlíšenie.
- Ak Váš televízny prijímač nepodporuje formát Postupneho snimania [Progressive Scan], obraz sa pri vybere Postupneho snimania [Progressive Scan] na DVD prehrávači zobrazí zmiešaný.

10

- Konektor S-Video OUT [Výstup S-Video] na tejto jednotke pripojte k vstupnému konektoru S-Video na televíznom prijímači pomocou S-Video kábla.
- 2. Koncovky ľavý a pravý **AUDIO OUT [ZVUKOVÝ VÝSTUP]** na zadnej strane DVD prehrávača pripojte ku audio [zvukovým] ľavému/pravému konektorom na televíznom prijímači pomocou audio [zvukových] káblov.

Zadná strana tejto jednotky (Základné pripojenie)

#### Poznámka

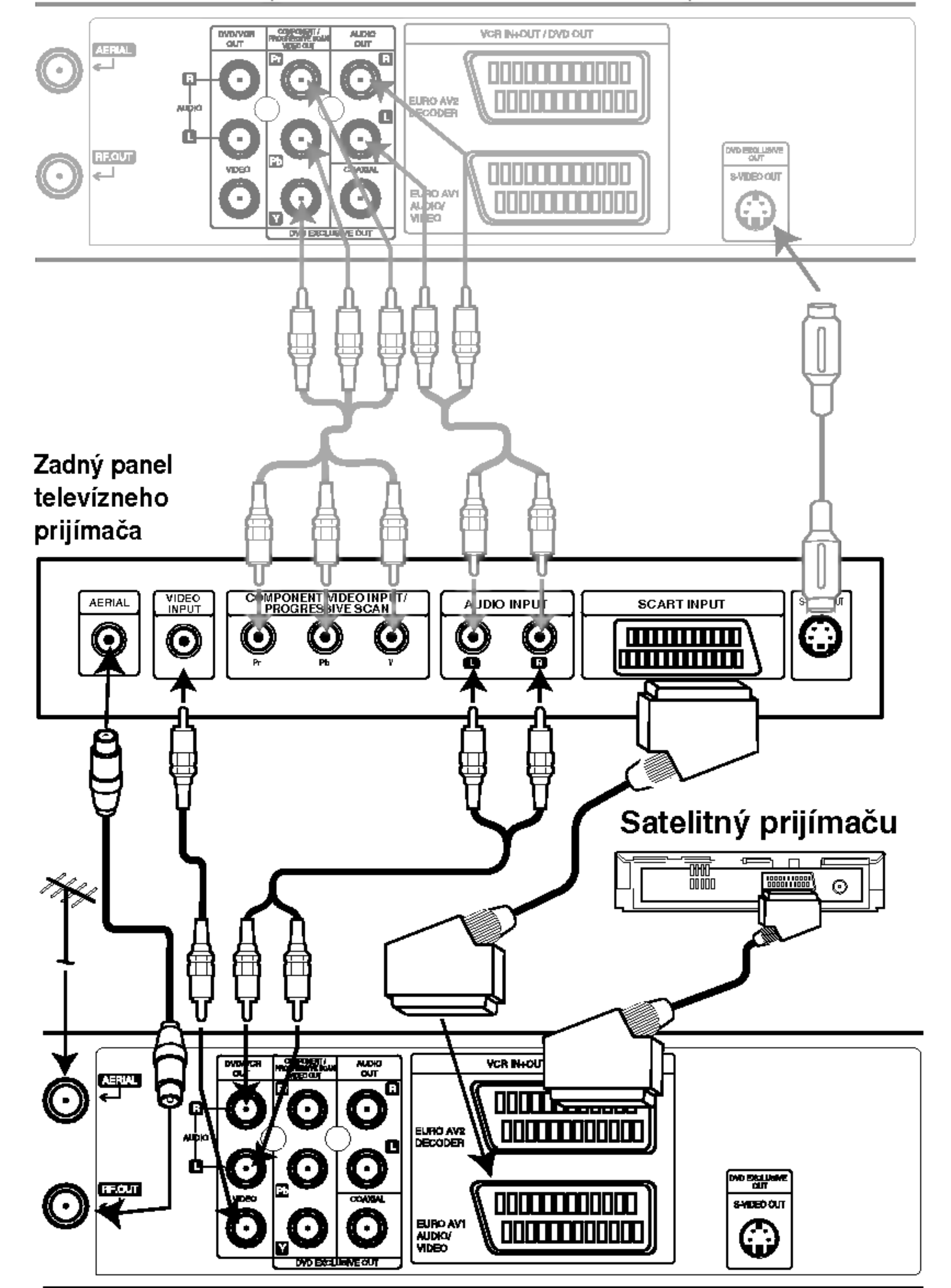

#### Základné pripojenie (RF)

- Kábel antény RF vonkajšej / vnútornej antény ku konektoru AERIAL [anténa] na zadnom paneli tejto jednotky.
- 2. Pripojte dodaný kábel antény RF z konektora RF OUT [VYSTUP RF] na zadnom paneli tejto jednotky <sup>k</sup> vstupu antény na televíznom prijímači.

#### Zvláštny výstup pre DVD

- Pripojenie Zložkové Video (Color Stream®) [Prúd fariem�]
- 1. COMPONENT VIDEO OUT/PROGRESSIVE SCAN na DVD prehrávači pripojte do príslušných konektorov na televíznom prijímači pomocou kábla Y Pb Pr.
- 2. Koncovky ľavý a pravý AUDIO OUT [ZVUKOVÝ VÝSTUP] na zadnej strane DVD prehrávača pripojte k audio [zvukovým] ľavému/pravému konektorom na televíznom prijímači pomocou audio [zvukových] káblov.

## Pripojenie k pridavnym zariadeniam

#### Pripojenie k dvojkanálovému analógovému zosilňovaču alebo Dolby Pro Logic II / Pro Logic

Ľavý a pravý konektor AUDIO OUT [ZVUKOVÉHO VÝŠTUPU] na tejto jednotke pripojte k ľavému a pravému konektoru na zosilňovači, prijímači alebo stereo systéme pomocou audio [zvukových] káblov.

#### Pripojenie k dvojkanálovému digitálnemu

#### Poznámky

- Ak sa audio formát na digitálnom výstupe nezhoduje s vlastnosťami prijímača, prijímač bude vydávať silný rušený zvuk alebo nebude vydávať žiaden zvuk.
- Overenie audio formátu súčasného DVD na menu na obrazovke, stlačte tlačidlo AUDIO.

stereo (PCM) zosilňovaču alebo k Audio/Video prijímaču s viackanálovým zosilňovačom (Dolby Digital™, MPEG 2 alebo DTS)

- 1. Koncovku DIGITAL AUDIO OUT [DIGITALNY AUDIO VYSTUP] (koaxialny) tejto jednotky pripojte k príslušnej koncovke na vašom zosilňovači. Použite prídavný digitálny (koaxiálny) kábel .
- 2. Budete musieť aktivovať digitálny výstup tejto jednotky. (Viď "Digitálny audio výstup" na strane 20).

#### Digitálny viackanálový zvuk

Digitálne viackanálové pripojenie poskytuje najlepšiu kvalitu zvuku. Za týmto účelom potrebujete viackanálový Audio/Video prijímač, ktorý podporuje jeden alebo viac audio formatov podporovanych touto jednotkou (MPEG 2, Dolby Digital a DTS). Preverte si údaje v užívateľskej príručke prijímača a logá na prednom paneli prijímača.

```
Kvôli licenčnej zmluve DTS sa digitálny výstup pri
prepnutí na DTS audio prúd prepne na DTS digitálny
zvuk.
```
#### Zadná strana tejto jednotky

#### Upozornenie:

11

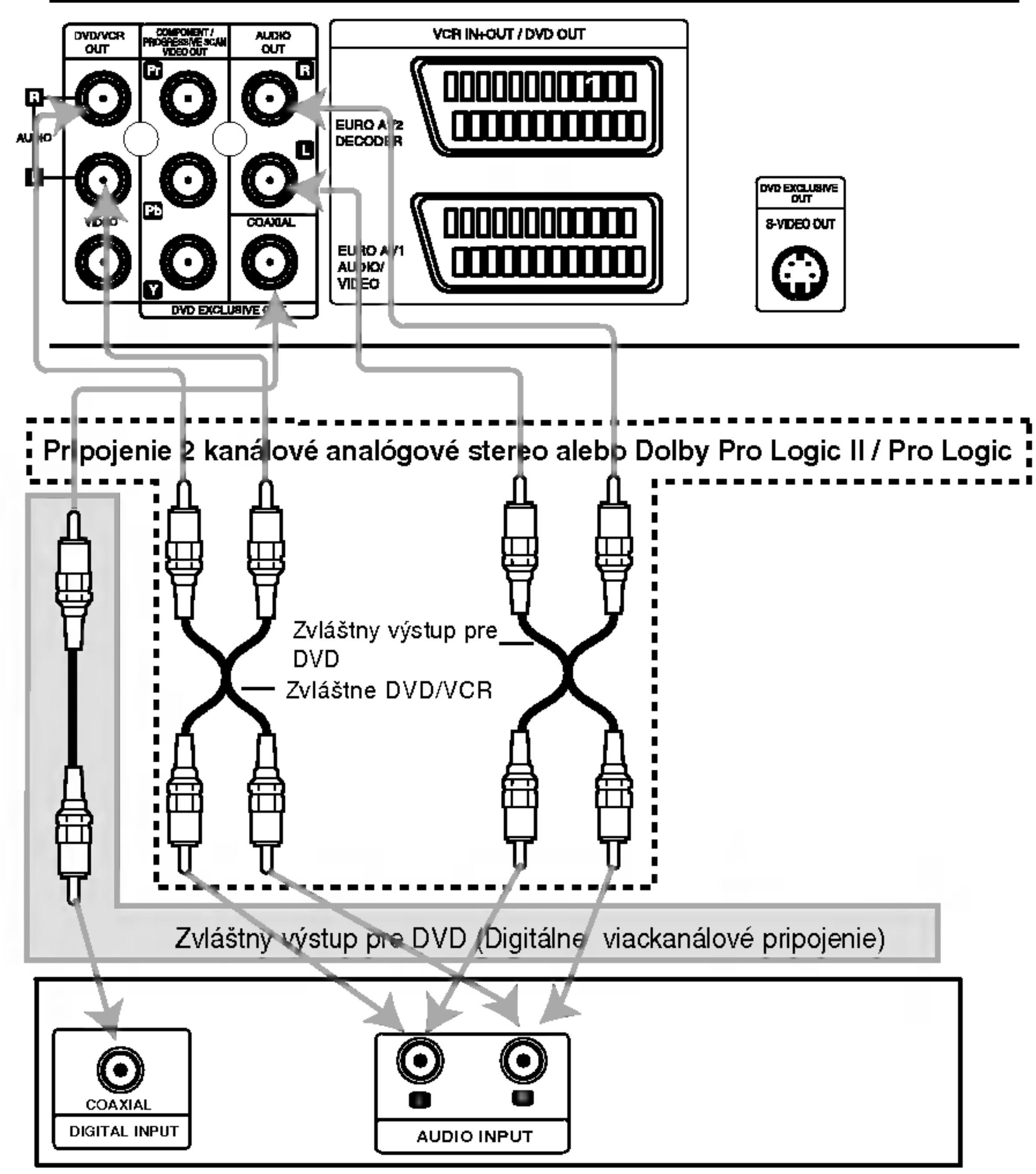

Zosilňovač (prijímač)

# Pred prevádzkou – video rekordér [VCR]

## Naladenie obrazoveho kanalu na vašom televíznom prijímači

#### **Poznámky**

• Výstupná frekvencia tohto video rekordéra (VCR) je nastavená v pásme UHF na kanál 36. Ak je táto frekvencia už obsadená inou televíznou stanicou alebo ak je obraz rušený, môžete zmeniť prenosový kanál vášho VCR. V krokoch 5 ~ 8 je popisany postup na zmenu výstupnej frekvencie vášho VCR. • Váš televízny prijímač prijíma signály z video rekordéra (VCR) ako ďalšiu televíznu stanicu. Aby ste mohli pozerať video pásky, musíte váš televízny prijímač prepnúť na požadované číslo kanála a naladiť tento kanál.Ak ste na pripojenie použili koncovku SCART alebo AUDIO a VIDEO káble, váš televízny prijímač by mal v tom prípade byť vybavený zvláštnym obrazovým kanálom na tento účel, zvyčajne sa tento kanál označuje ako AV.

5. Len v prípade, že sa vám nepodarilo podľa<br>krokov 1 ~ 4 dosiahnuť jasný obraz pri prehrávaní, pokračujte v krokoch 5 ~ 8. Prepnite váš televízny prijímač na kanál, na ktorom chcete pozerať video záznamy.<br>Stlačením tlačidla **POWER** na diaľkovom ovládaní sa uistite, že je váš VCR vypnutý. (na displeji svietia len hodiny.)

Pri prvom pripojení vášho video rekordéra sa na televíznej obrazovke zobrazí nasledujúci obrázok.

Ak si želáte nastaviť televízne stanice, postupujte podľa krokov 3 až 4, tak ako je zobrazené v  $H,$ ACMS" (vid. str. 14).

Na displeji VCR (video rekordera) sa rozsvieti nápis **RF36.** 

Na televíznej obrazovke sa objaví nasledovná obrazovka.

 $(12)$ 

Keď skončíte, stlačte tlačidlo **U/I** na prednom paneli VCR.

Vylaďte tento kanál tak, aby sa objavila jasná modrá obrazovka.

Uložte nastavenie tohto kanála na televíznom prijímači.

#### **Poznámky**

Uistite sa, že ste váš VCR správne nainštalovali a úspešne naladili určený obrazový kanál na vašom televíznom prijímači. Ak nenaladíte určený obrazový kanál na vašom televíznom prijímači, nebudete môcť pozerať a nahrávať video pásky!

## Pri prvom použití vášho videa

3. Vylaďujte tento kanál pokiaľ nie je obraz ostrý a

zvuk jasný.<br>Ak ste pre pripojenie VCR použili káble typu SCART alebo AUDIO [Zvukový] a VIDEO [Obrazový] kábel, nemusíte ladiť váš televízny prijímač, stačí ho jednoducho prepnúť na kanál AV. AV kanál je už naladený na optimálne prehrávanie video pások na vašom televíznom prijímači.

4. Uložte tento kanál do pamäte televízneho prijímača.

Ak neviete vykonať tento krok, pozrite sa do užívateľskej príručky vášho televízneho prijímača.

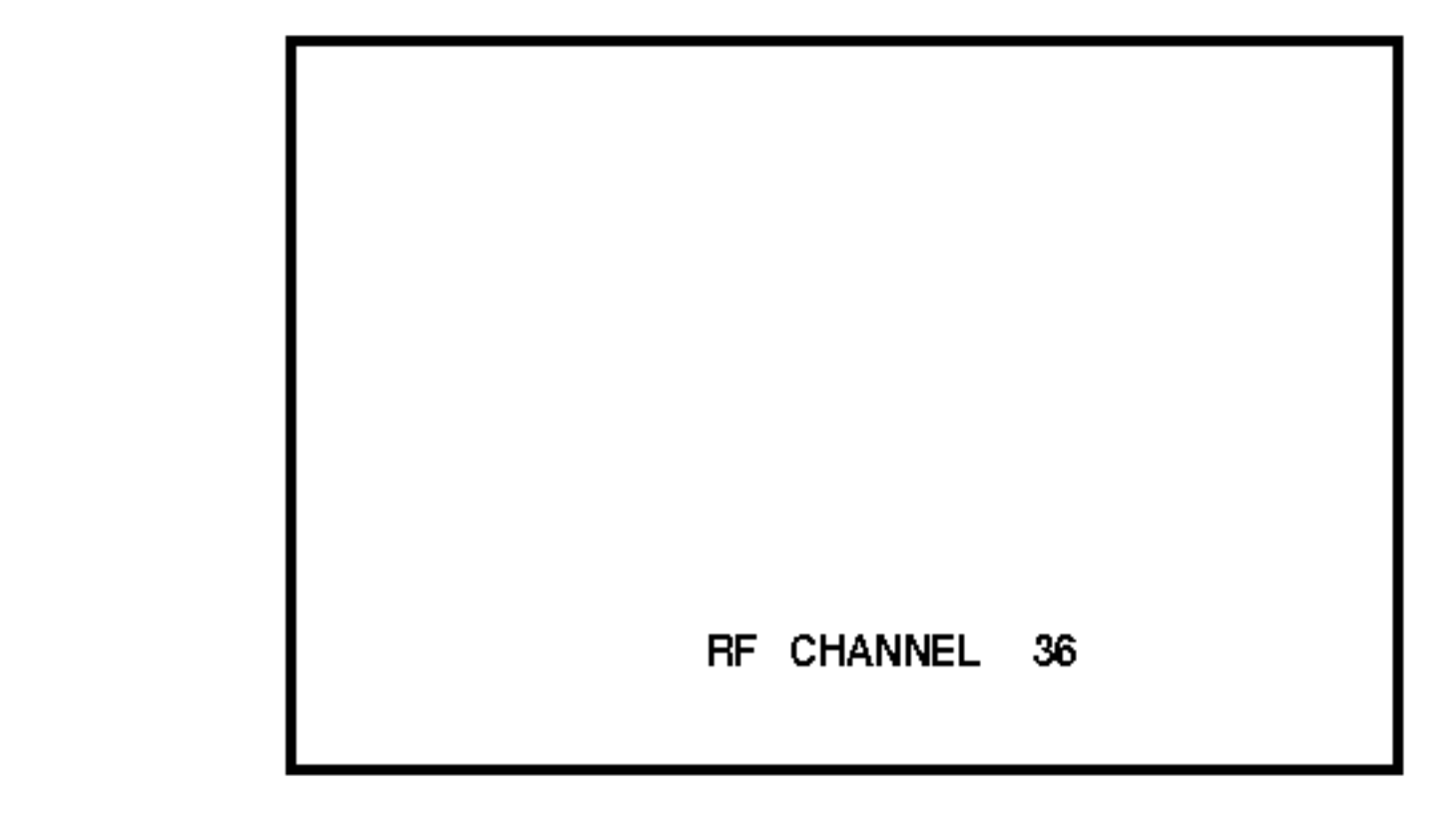

- 1. Uistite sa, že ste správne nainštalovali váš VCR podľa vyššie uvedeného popisu v tejto príručke. Stlačením tlačidla POWER zapnite VČR. Zapnite váš televízny prijímač.
- 2. Do VCR vložte nahranú video pásku a stlačte<br>tlačidlo → na diaľkovom ovládaní. tlačidlo — na diaľkovom ovládaní.<br>Televízny prijímač Prepnite na číslo televízneho kanálu, na ktorom si želáte pozerať video pásky. Netrápte sa ak nemáte v tomto štádiu žiadnu video pásku! Ak zapnete váš VCR a pokračujete vidoo paolializm zaprioto vao viorita politaciaj<br>v krokoch 3 ~ 4, namiesto záznamu na pásk uvidíte pri ladení televízneho prijímača na obrazovke jasnú modrú obrazovku.
- 7. Stlačením tlačidla PROG.  $\blacktriangle$  alebo  $\nabla$  navoľte iný obrazový kanál. Môžete nastaviť ktorýkoľvek kanál medzi 22 a 68.
- Prepnite televízny kanál, na ktorom chcete pozerať video záznamy.

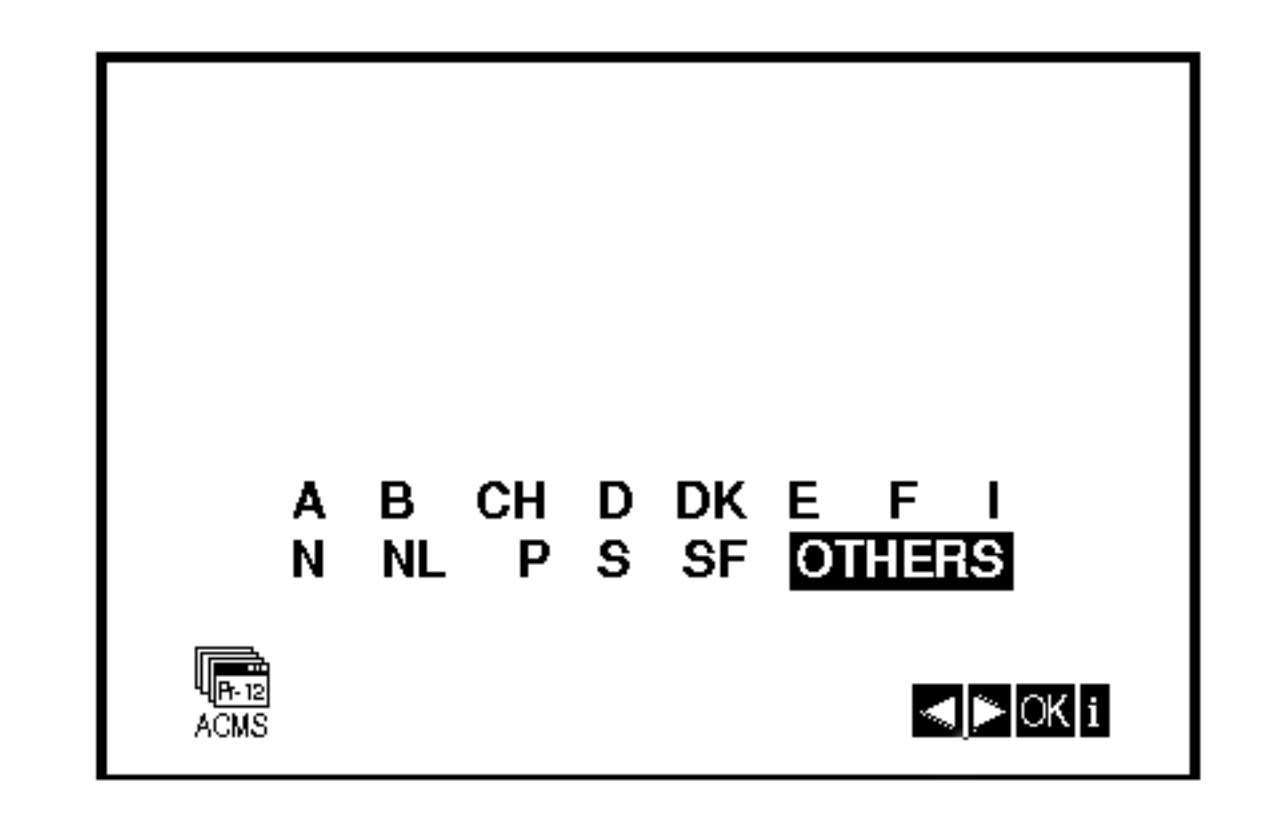

Tlačte tlačidlo PROG.  $\blacktriangle$  alebo  $\nabla$  na prednom paneli VCR a podržte ho stlačené počas viac ako 4 sekúnd.

## Nastavenie hodín Ručne

Hodiny vo vašom VCR nastavenia času a dátumu vo vašom VCR.

- 6. Stlačením tlačidla i odstráňte menu z obrazovky televízneho prijímača.
- 3. V prípade chyby, stlačte tlačidlá  $\blacktriangleleft$  alebo  $\blacktriangleright$  a chybné údaje opravte.
- 4. Stlačte tlačidlo i.

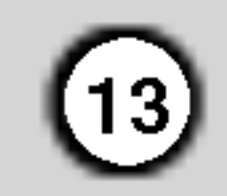

- 1. Stlačte tlačidlo i.
	- Stlačením tlačidiel < alebo > vyberte z ponuky SET.

Potvrďte stlačením tlačidla OK.

Nezabudnite, že váš VCR používa 24 hodinový format, napr. <sup>1</sup> hodina poobede sa zobrazuje ako 13:00.

Deň v týždni sa zobrazí automaticky po zadaní hodnoty roka.

5. Stlačením tlačidiel  $\blacktriangleleft$  alebo  $\blacktriangleright$  vyberte z ponuky RF AUDIO.

Stlačením tlačidiel  $\blacktriangle$  alebo  $\nabla$  vyberte z ponuky požadovaný systéme RF AUDIO.

## Nastavenie farebneho systemu

1. Stlačte tlačidlo i.

- 2. Na obrazovke sa objaví hlavné menu.
- 3. Stlačením tlačidla  $\blacktriangleleft$  alebo  $\blacktriangleright$  vyberte z ponuky SYS.
- 4. Stlačením tlačidiel  $\blacktriangle$  alebo  $\nabla$  vyberte z ponuky požadovaný FAREBNÝ systém.

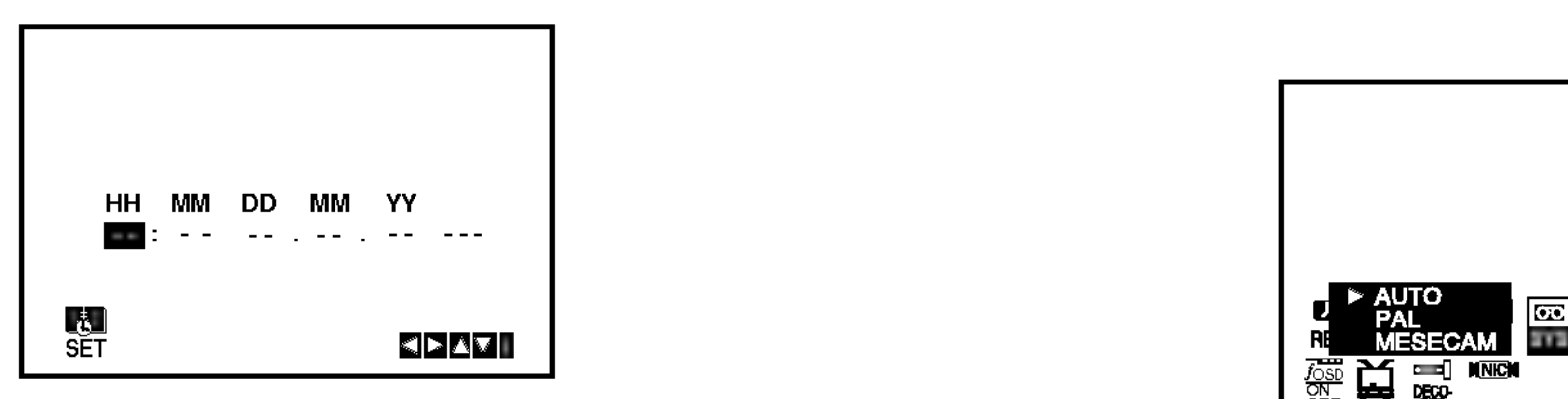

2. Na upravenie HODINY, MINÚTY, DŇA, MESIACA a ROKA použite tlačidlá ▲ alebo ▼ na diaľkovom

ovládači.

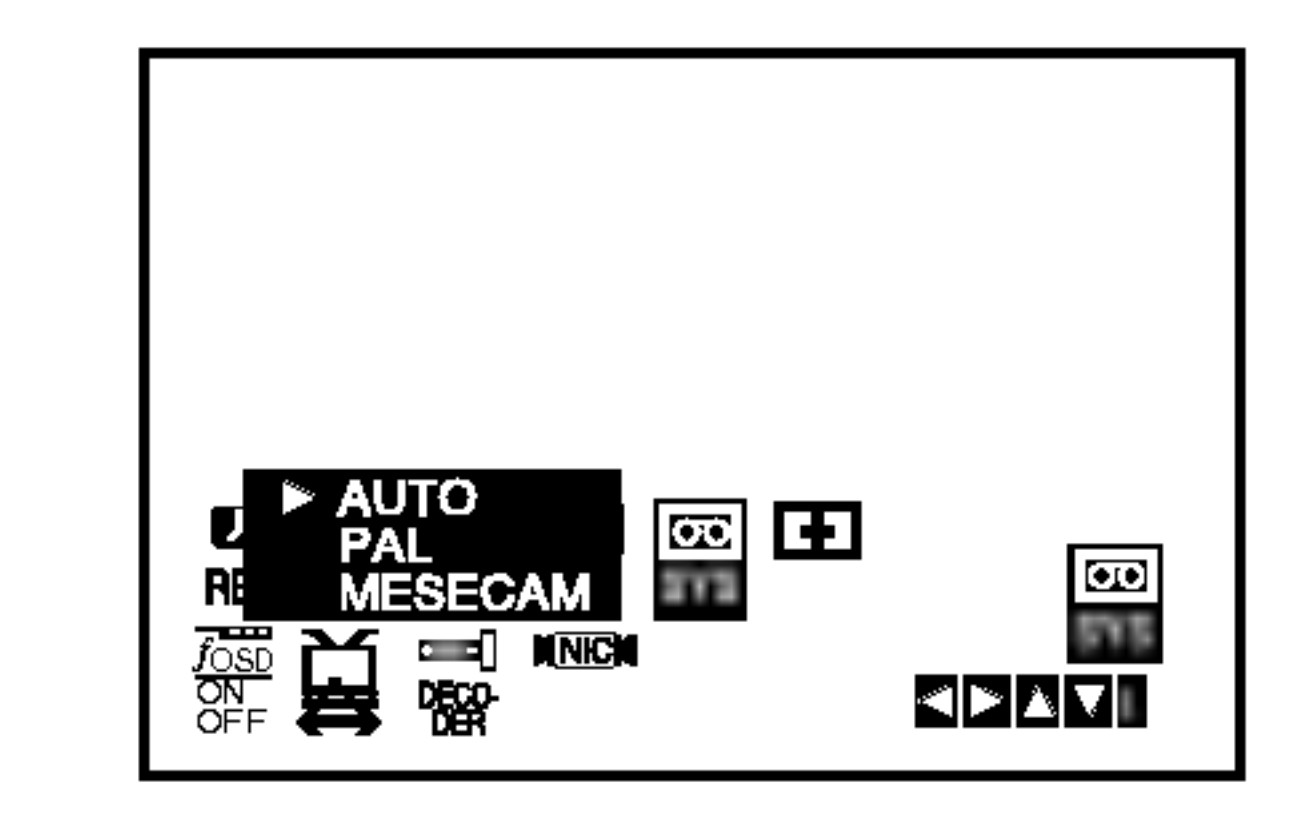

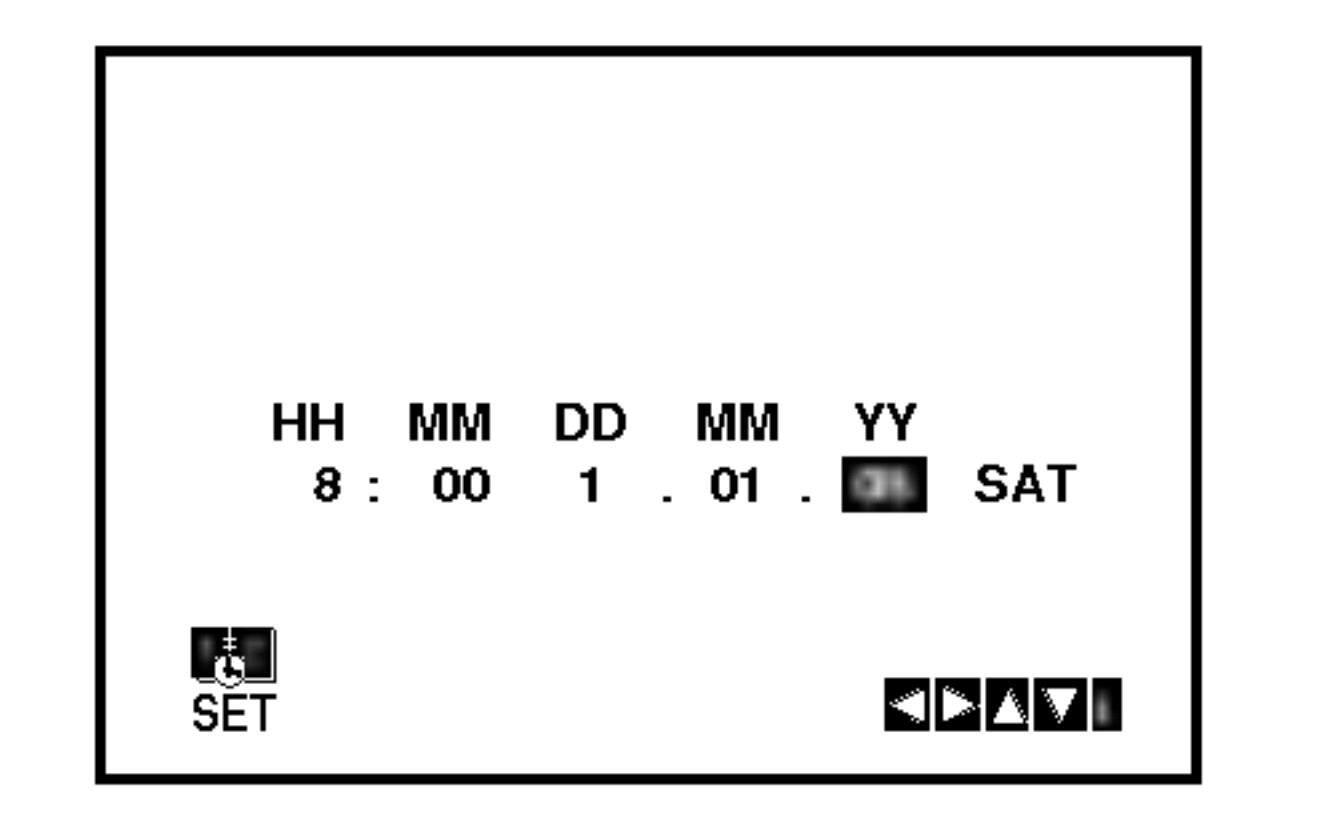

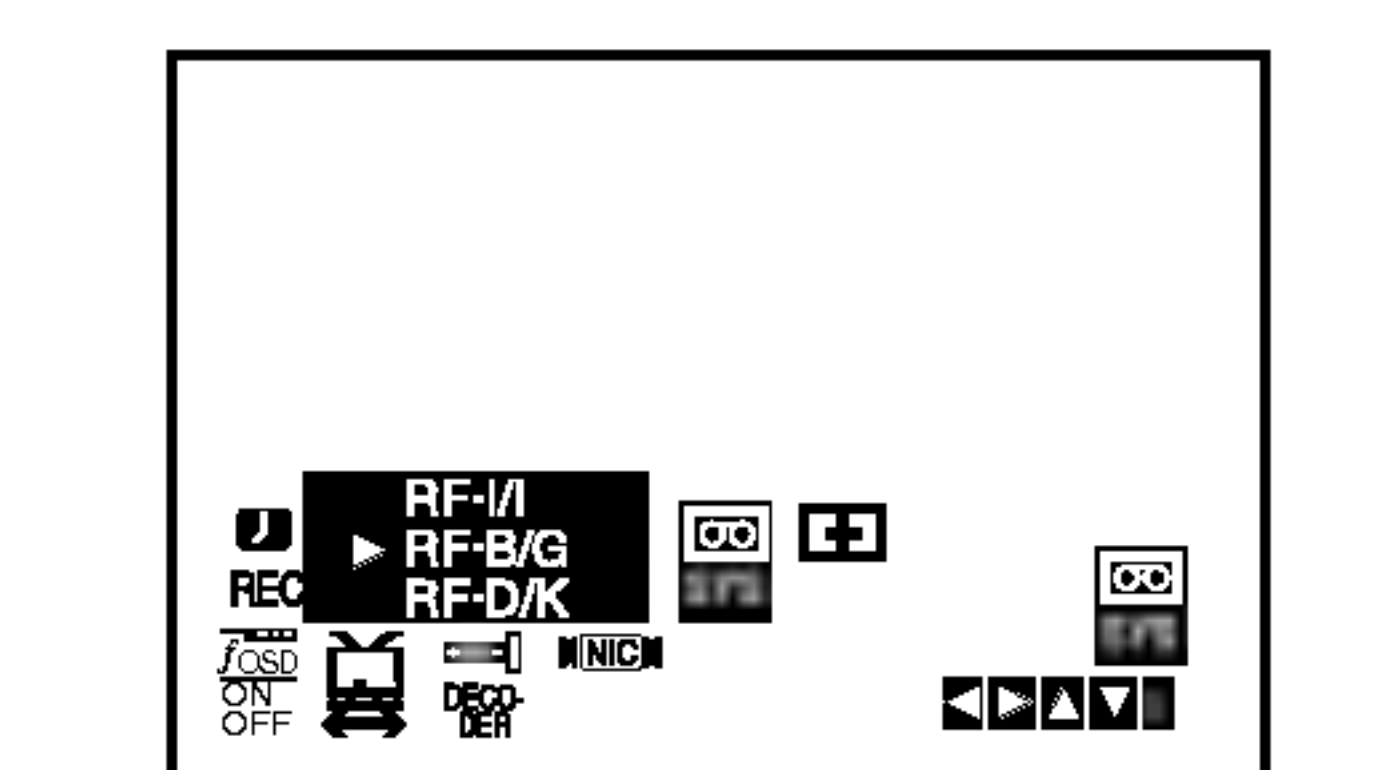

## Používanie Základného menu

Tento VCR sa programuje veľmi jednoducho pomocou menu zobrazovaneho na obrazovke. Menu sa ovláda pomocou DIAĽKOVÉHO OVLADANIA.

- Stlačením tlačidla POWER zapnite váš televízny prijímač a VCR.
- 2. Stlačte tlačidlo i.

4. Stlačením tlačidla i menu zmizne z televíznej obrazovky.

Ak je TV vysielací signál slabý, Váš VCR nedokáže detekovať potrebné informácie a nebude ich môcť správne ukladať. Na prekonanie tohto problému pozrite časť RUČNÉ LADENIE na strane 15.

1. Stlačením tlačidla POWER zapnite VCR.

Na obrazovke sa zobrazí hlavné menu.

Tipy:

Jazyk menu môžete zmeniť v menu nastavenia DVD. (Vid Jazyk menu na strane 18.)

3. Pomocou tlačidiel  $\blacktriangleleft$  a  $\blacktriangleright$  vyberte požadované

- "A": Rakúsko, "B": Belgicko, "CH": Švajčiarsko, "D": Nemecko, "DK": Dánsko, "E": Španielsko, "F": Francúzsko, "I": Taliansko, "N": Nórsko, "NL": Holandsko, "P": Portugalsko, "S": Švédsko, "SF": Fínsko, OTH-ERS [OSTATNE].
- 4. Pre automatické uloženie kanálov televíznych staníc vo vašej oblasti, stlačte OK.

Stlačením tlačidla i toto nastavenie uložíte do pamate.

menu.

Stlačte tlačidlo OK a stlačením  $\blacktriangle$  alebo  $\blacktriangledown$  nastavte váš výber.

## Automaticke naladenie

## televiznych stanic

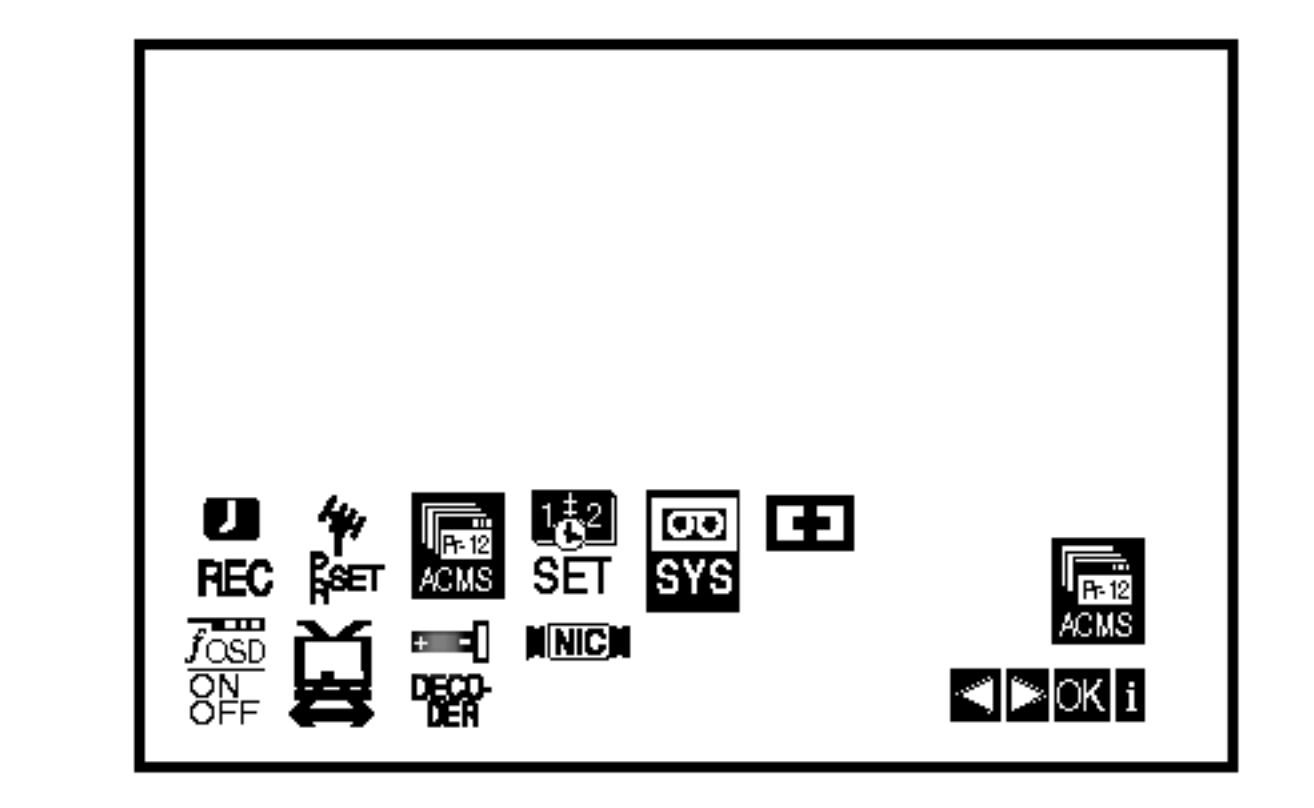

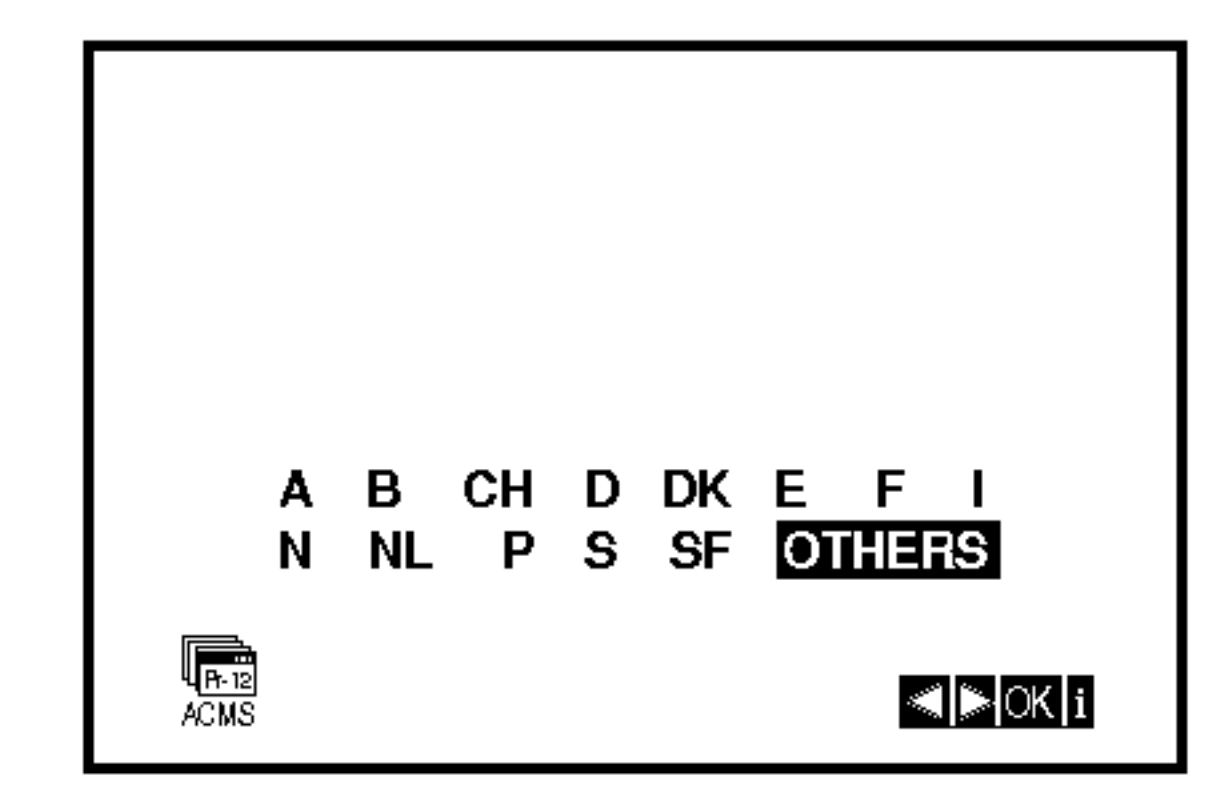

3. Pomocou tlačidla  $\blacktriangleleft$  alebo  $\blacktriangleright$  vyberte požadovaný ŠTÁT.

- 望 (OPR) Zlepšenie obrazu prehrávania (vid str.  $23$ )
- NIC Zapnutie alebo vypnutie digitálneho zvuku  $NICAM$  (vid' str. 37).

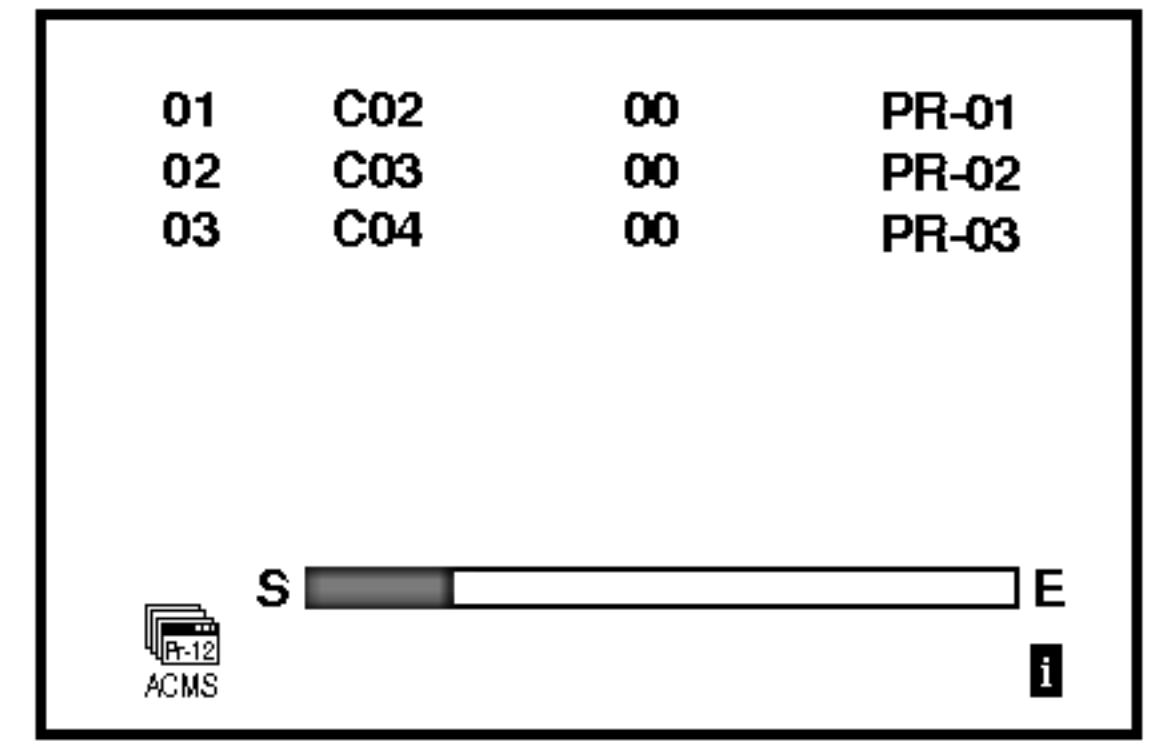

5. Po ukončení ladenia sa na obrazovke zobrazí tabuľka televíznych staníc.

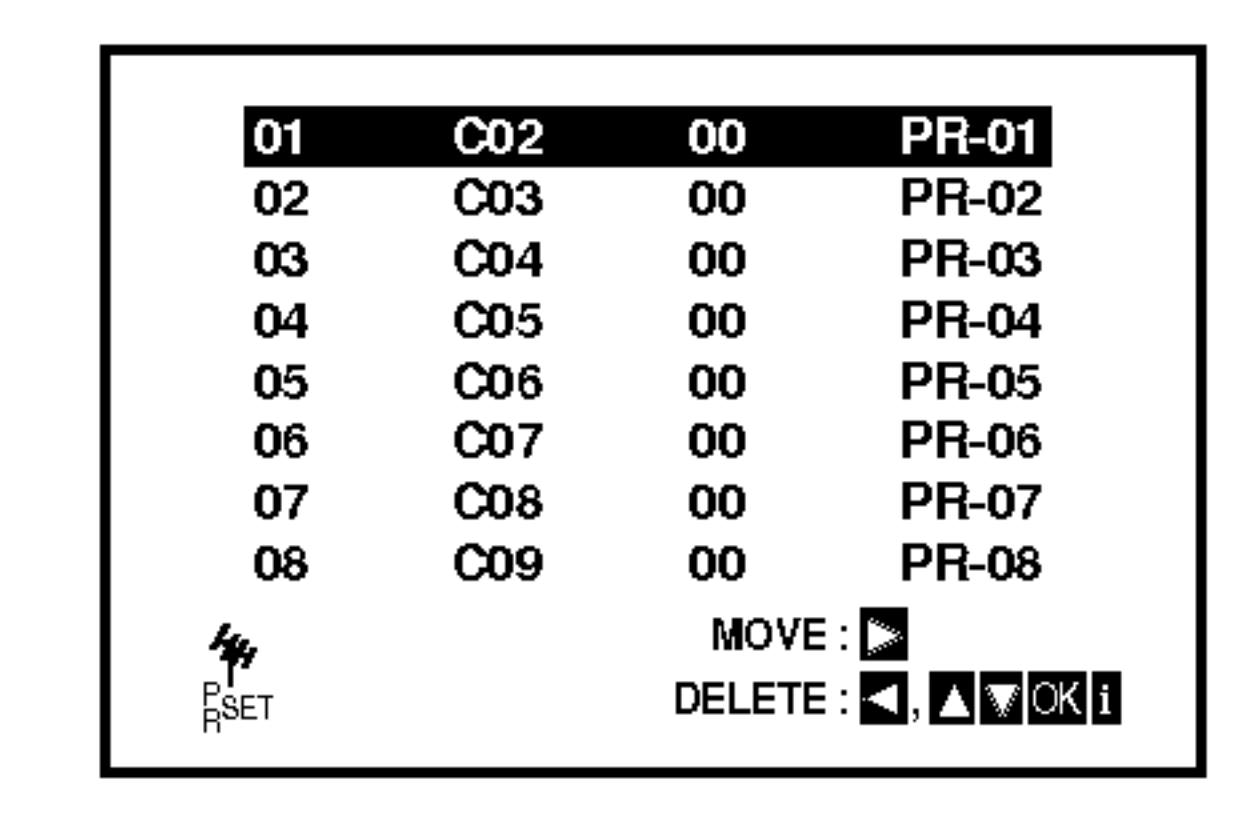

 $(14)$ 

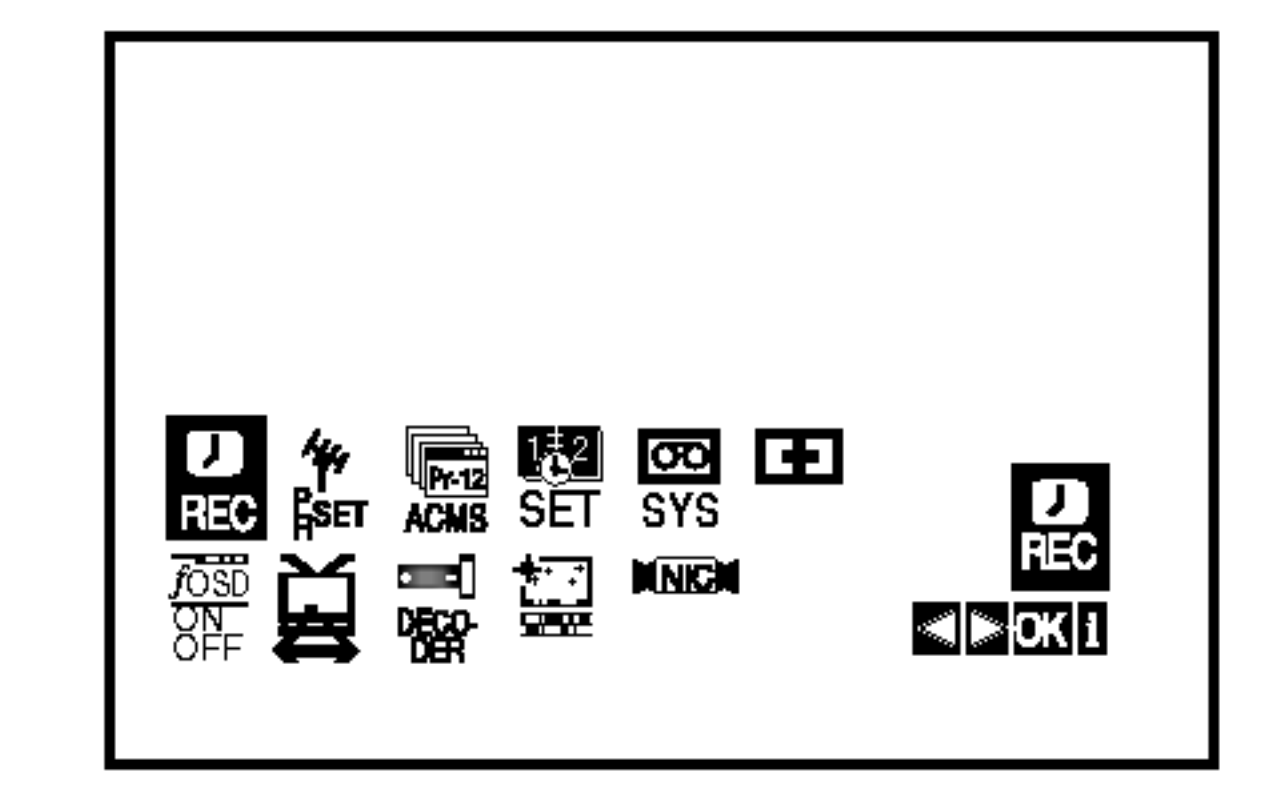

- REC Nastavenie časovaného nahrávania (viď str.  $25$ ).
- PR SET Nastavenie ručného ladenia

 $(vid str. 15)$ 

- ACMS Automatický kanálový pamäťový systém (viď str. 14)
- SET Nastavenie času a dátumu (viď str. 13)
- SYS Nastavenie systému farebného televízne ho prijímača (viď str. 13)
- 田 (Dr.) Preverenie problému vášho VCR  $(vid str. 36)$ • F.OSD ON/OFF - Zobrazenie prevádzkovél režimu vášho VCR (viď str. 36)  $\bullet$   $\Xi$  (16:9/4:3) - Nastavenie uhlopriečky vášh televízneho prijímača (viď str. 37) **• DEKÓDER** - Pre použitie dekódera pre plateni televíziu (alebo satelit) s vaším videokazetofónom (pozri str. 37).

2. Stlačte tlačidlo i.

Na obrazovke sa objaví hlavné menu. Stlačením

tlačidiel  $\blacktriangleleft$  alebo  $\blacktriangleright$  vyberte z ponuky ACMS. Potvrďte stlačením tlačidla OK.

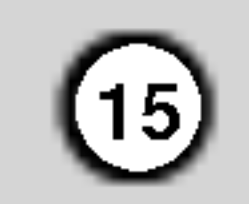

## Ručné ladenie televíznych staníc

V niektorých oblastiach môže byť vysielací signál príliš slabý pre automatické naladenie VCR, ktoré nemusí nájsť alebo správne priradiť televizne stanic

Tieto stanice so slabším signálom musíte naladiť ručne, aby ste ich potom mohli uložiť do pamäte vášho VCR.

- 6. Aby ste mohli zadať názov televíznej stanice, stlačením tlačidla > zvoľte požadovanú STATION. Potvrďte stlačením tlačidla OK.
- 7. Pomocou tlačidiel ▲ alebo ▼ zadajte písmená a čísla pre názov novej stanice. Pomocou tlačidiel <a>
debo > sa môžete pohybovať dozadu a dopredu medzi znakmi. Potvrďte stlačením tlačidla OK.

1. Stlačte tlačidlo i.

Na obrazovke televízneho prijímača sa objaví hlavné menu.

Stlačením tlačidiel  $\blacktriangleleft$  alebo  $\blacktriangleright$  vyberte z ponuky PR SET.

Potvrďte stlačením tlačidla OK.

3. Stlačením tlačidiel ▲ alebo ▼ si z ponuky vyberte číslo programu, ktorý chcete naladiť. (napríklad PR 04)

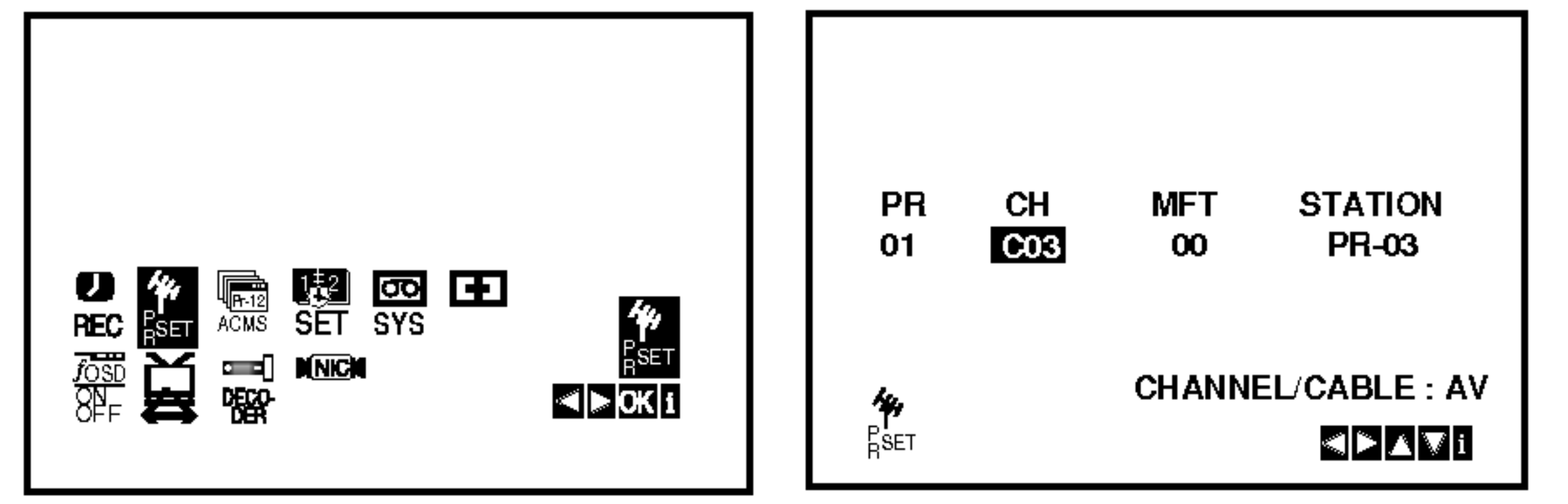

2. Stlačte tlačidlo i.

Objaví sa tabuľka televíznych staníc.

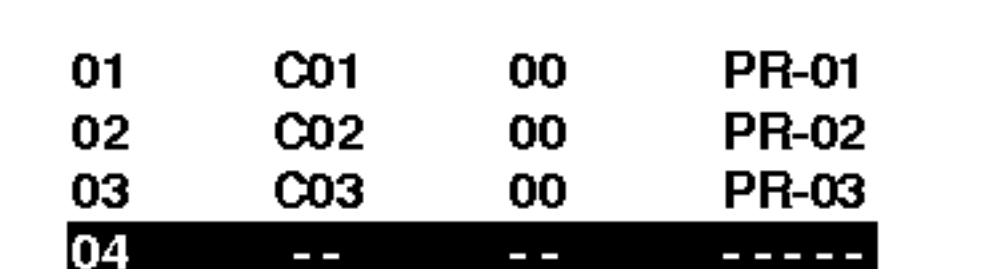

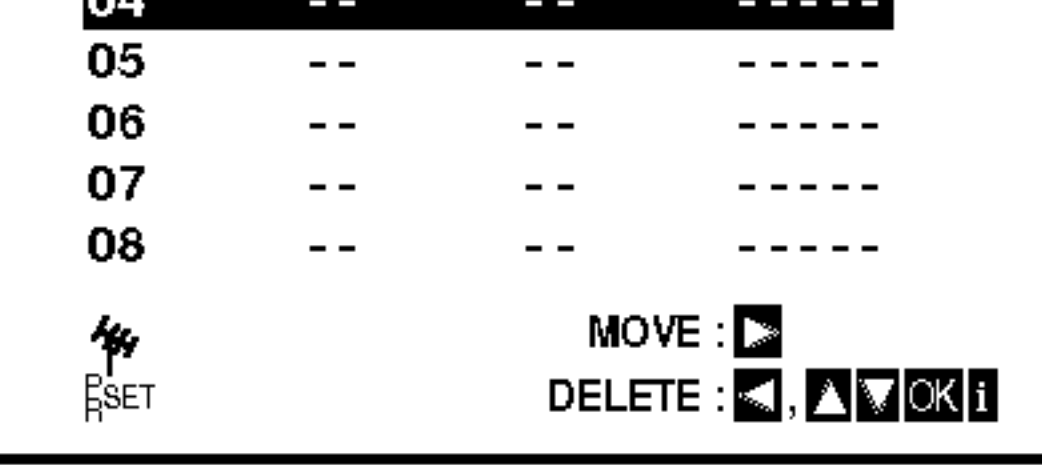

4. Potvrďte stlačením tlačidla OK. Stlačením tlačidla AV nastavte C (Štandardné stanice) alebo **S** (Káblové stanice): C02 - C70, S01 - S41. Zadajte číslo kanálu stanice, ktorú chcete naladiť, pomocou očíslovaných tlačidiel alebo pomocou tlačidiel ▲ alebo ▼ nájdite požadovanú stanicu.

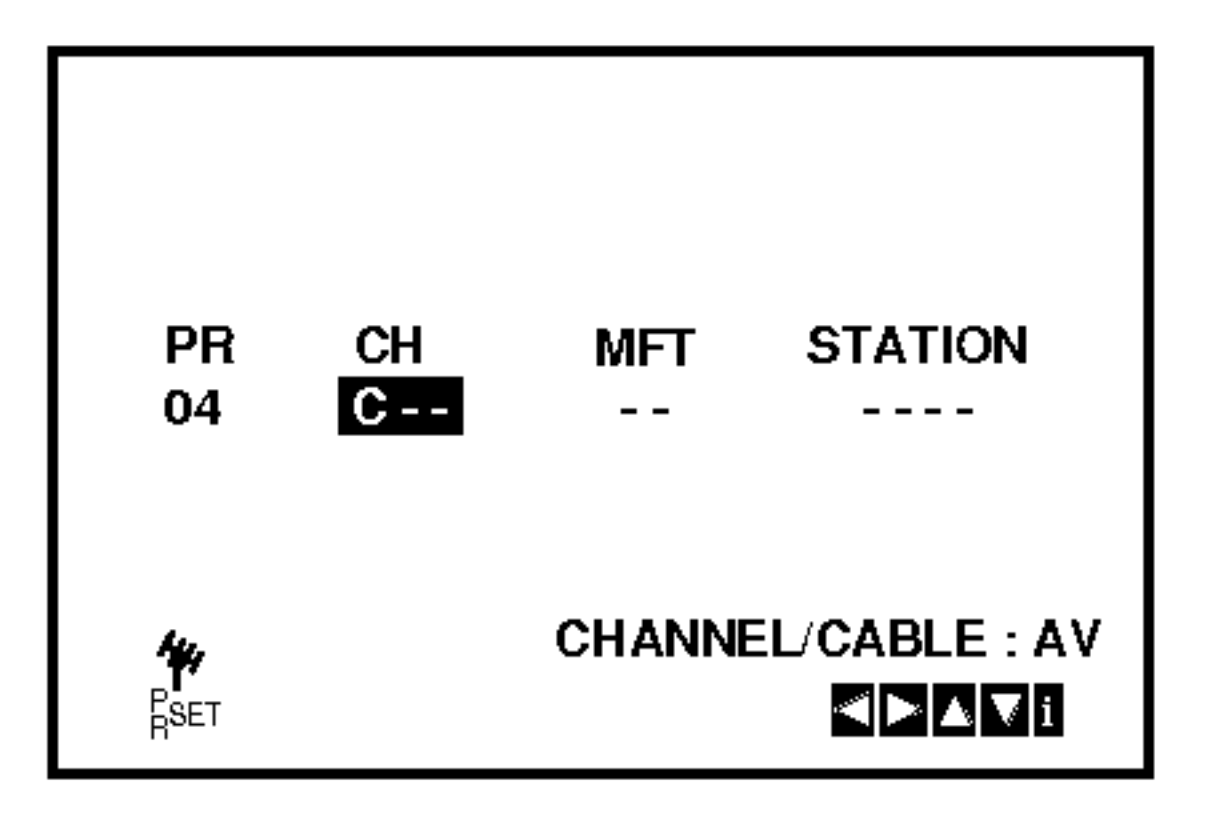

5. Vyhľadávanie sa zastaví po nájdení stanice. Stlačením tlačidla > vyberte MFT.

- 00 -- -- -- ----<br>06 -- -- --00 -- -- --<br>07 -- -- --07 -- -- -- ----<br>08 -- -- --DELETE :  $\blacksquare$ ,  $\blacksquare$   $\blacksquare$   $\blacksquare$   $\blacksquare$   $\blacksquare$   $\blacksquare$  $Move: \Box$  $R_{\text{SET}}$
- 9. Stlačte znovu tlačidlo i. Do vášho DVD+video zariadenia sa teraz naladila nová televízna stanica.

Pomocou ▲ alebo ▼ ovládate jemné ladenie staníc.

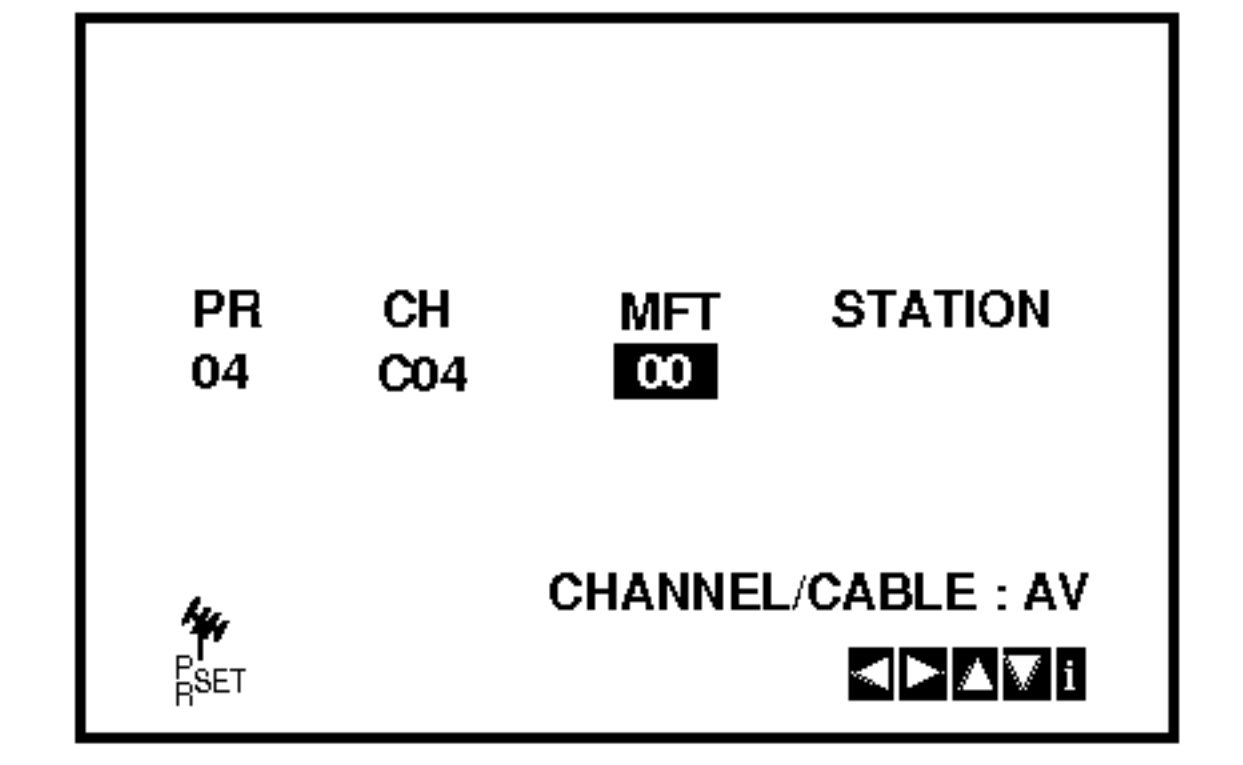

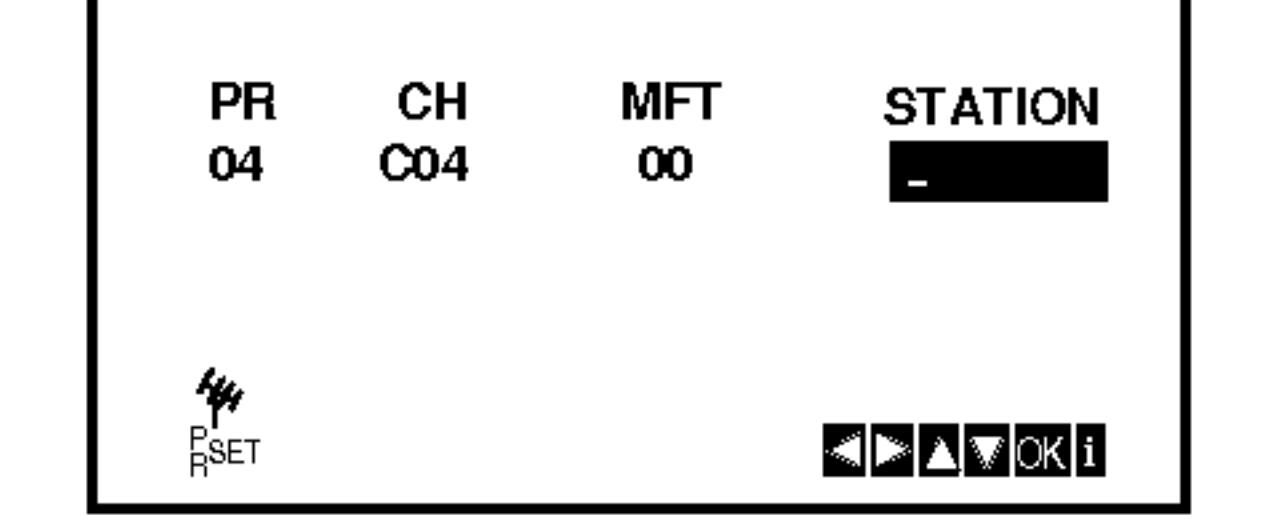

8. Na potvrdenie umiestnenia staníc stlačte i.

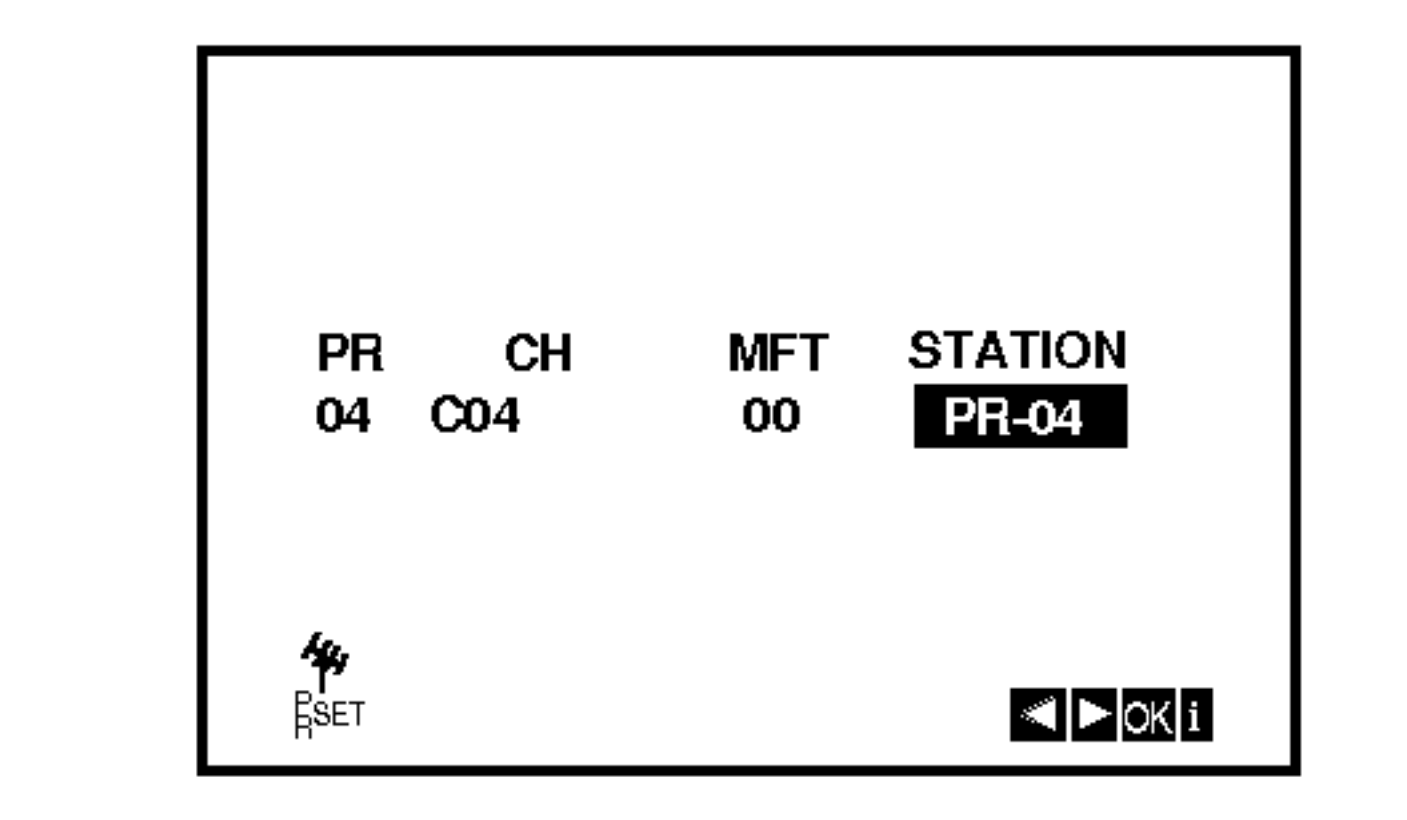

Ak si želáte ostatné stanice naladiť manuálne, opakujte kroky 3 – 8.

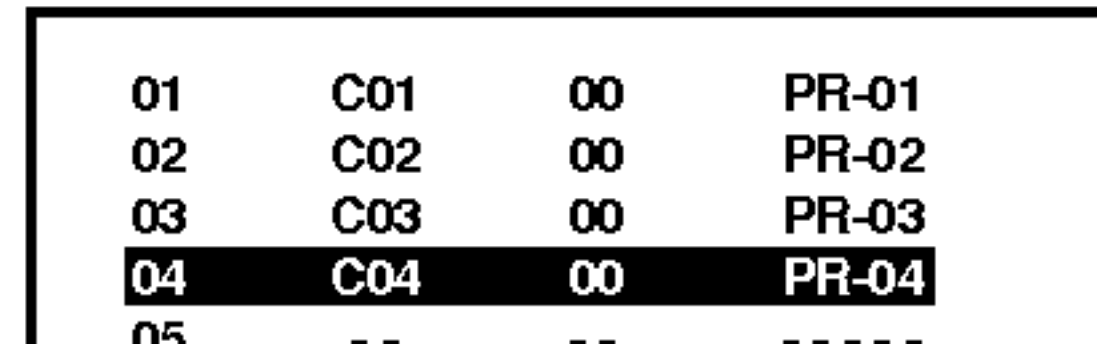

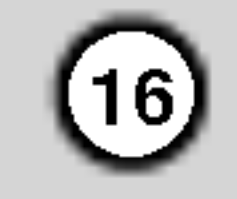

## Zmena poradia televiznych stanic

Po nastavení televíznych staníc na vašom VCR sa môže stať, že budete chcieť zmeniť poradie, v akom sú vložené v pamäti bez toho, aby ste ich museli znovu naladiť! Podľa krokov na tejto strane môžete jednoducho zmeniť poradie televíznych staníc a usporiadať ich v

Vybraný program sa premiestni do nového čísla programu.

Ak chcete premiestniť iné televízne stanice, opakujte kroky <sup>1</sup> - 4.

4. Stlačte  $\blacktriangleleft$ .

Po krátkej chvíli sa vybratá stanica vymaže. Ak si želáte vymazať ďalšie stanice, opakujte kroky  $3 - 4.$ 

Na obrazovke sa objaví hlavné menu. Pomocou tlačidiel  $\blacktriangleleft$  alebo  $\blacktriangleright$  z ponuky vyberte PR SET.

požadovanom poradí.

1. Stlačte tlačidlo i.

Na obrazovke televízneho prijímača sa objaví hlavné menu.

Pomocou tlačidiel  $\blacktriangleleft$  alebo  $\blacktriangleright$  z ponuky vyberte PR SET [Nastavenie programu]. Potvrďte stlačením tlačidla OK.

- 2. Stlačte tlačidlo i.
- 3. Stlačením tlačidiel ▲ alebo ▼ z ponuky vyberte číslo programu, ktorý chcete vymazať. (napriklad, PR 01)

5. Na odstránenie menu z televíznej obrazovky stlačte i.

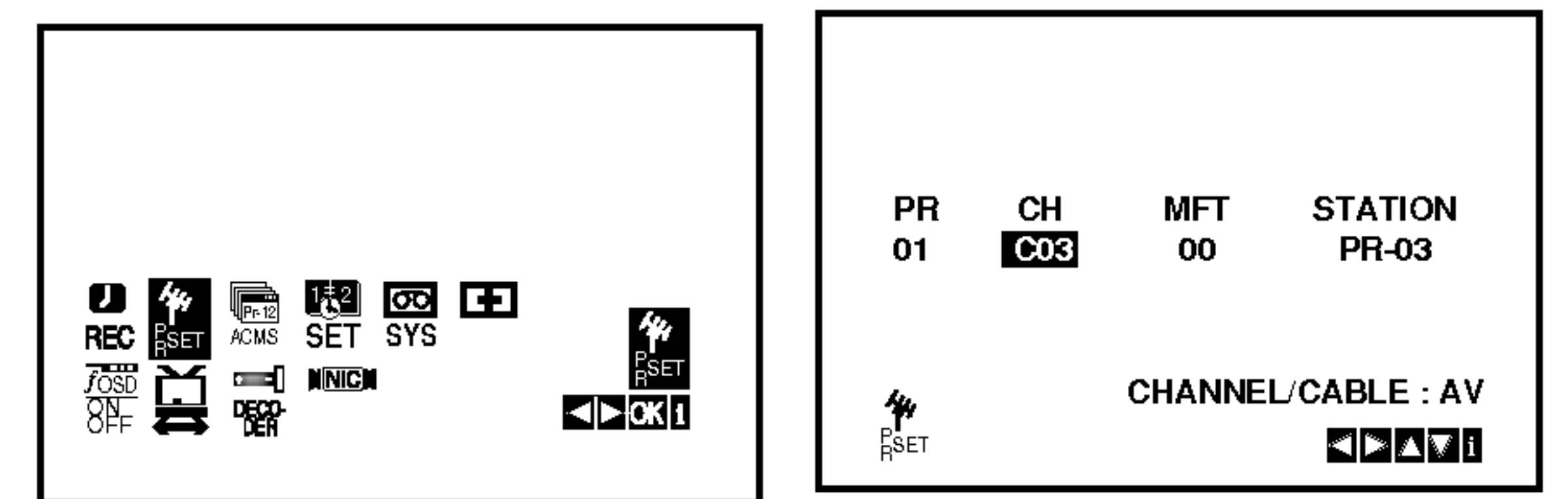

2. Stlačte tlačidlo i.

Pomocou tlačidiel  $\triangle$  alebo  $\nabla$  z ponuky vyberte číslo programu, ktorý chcete premiestniť (napriklad PR 03). Stlačte tlačidlo  $\blacktriangleright$ .

i.

## Vymazanie televiznych stanic

Po naladení televíznych staníc na vašom VCR, je možné tieto stanice vymazať.

Podľa pokynov uvedených na tejto strane ľahko vymažete akékoľvek neželané televízne stanice.

Stlačte tlačidlo i.

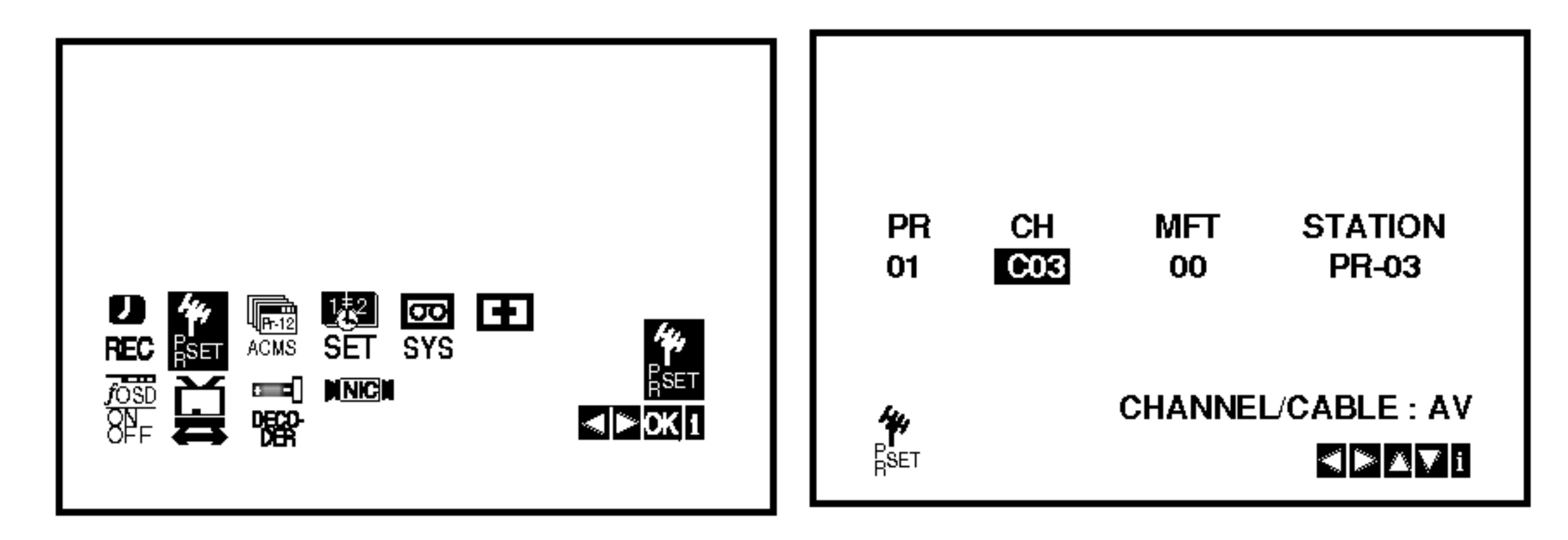

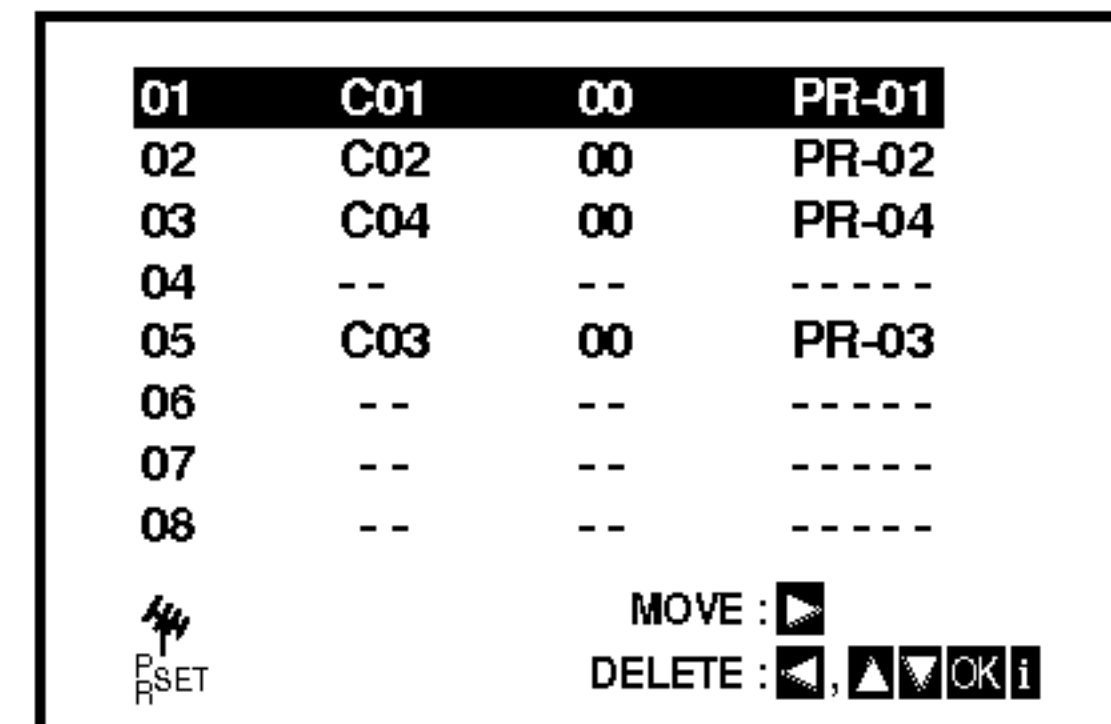

3. Pomocou tlačidiel  $\triangle$  alebo  $\nabla$  z ponuky vyberte číslo programu, do ktorého chcete predchádzajúci program premiestniť (napríklad PR 05).

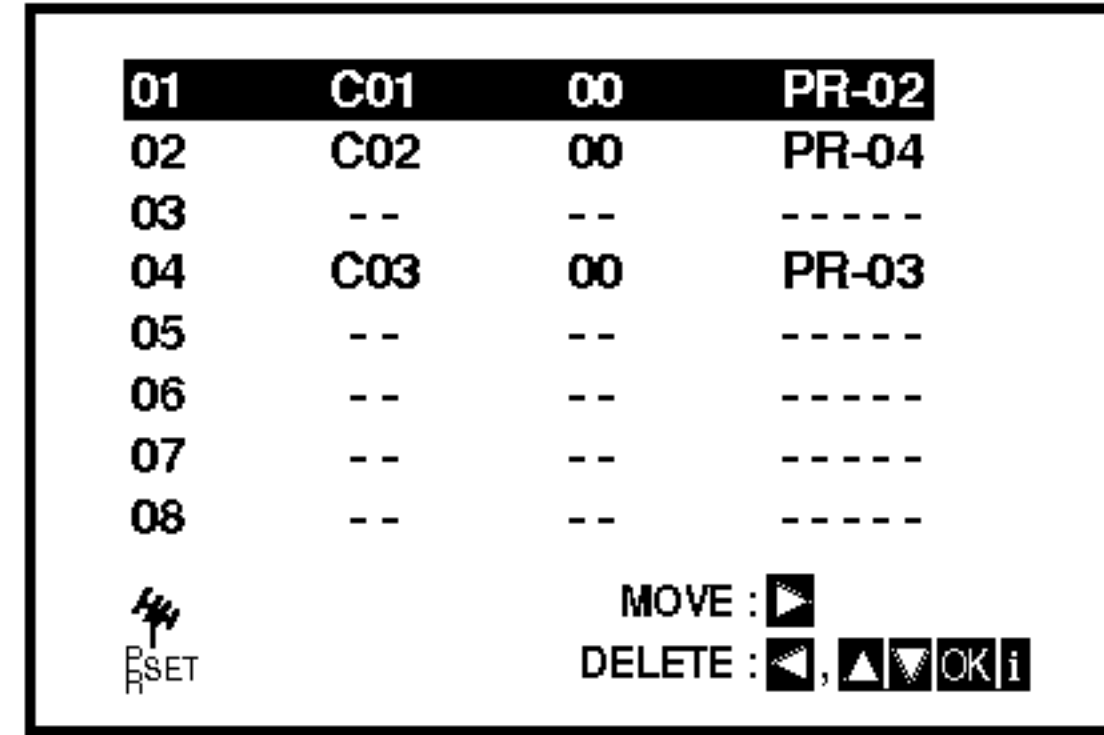

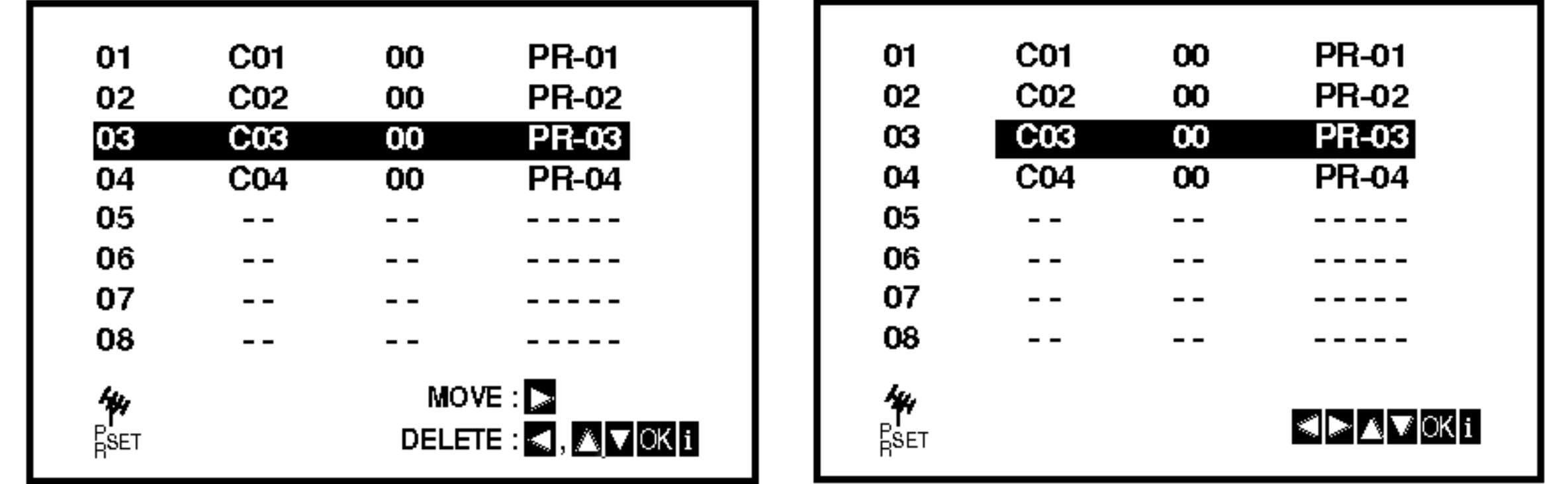

Potvrďte stlačením tlačidla OK.

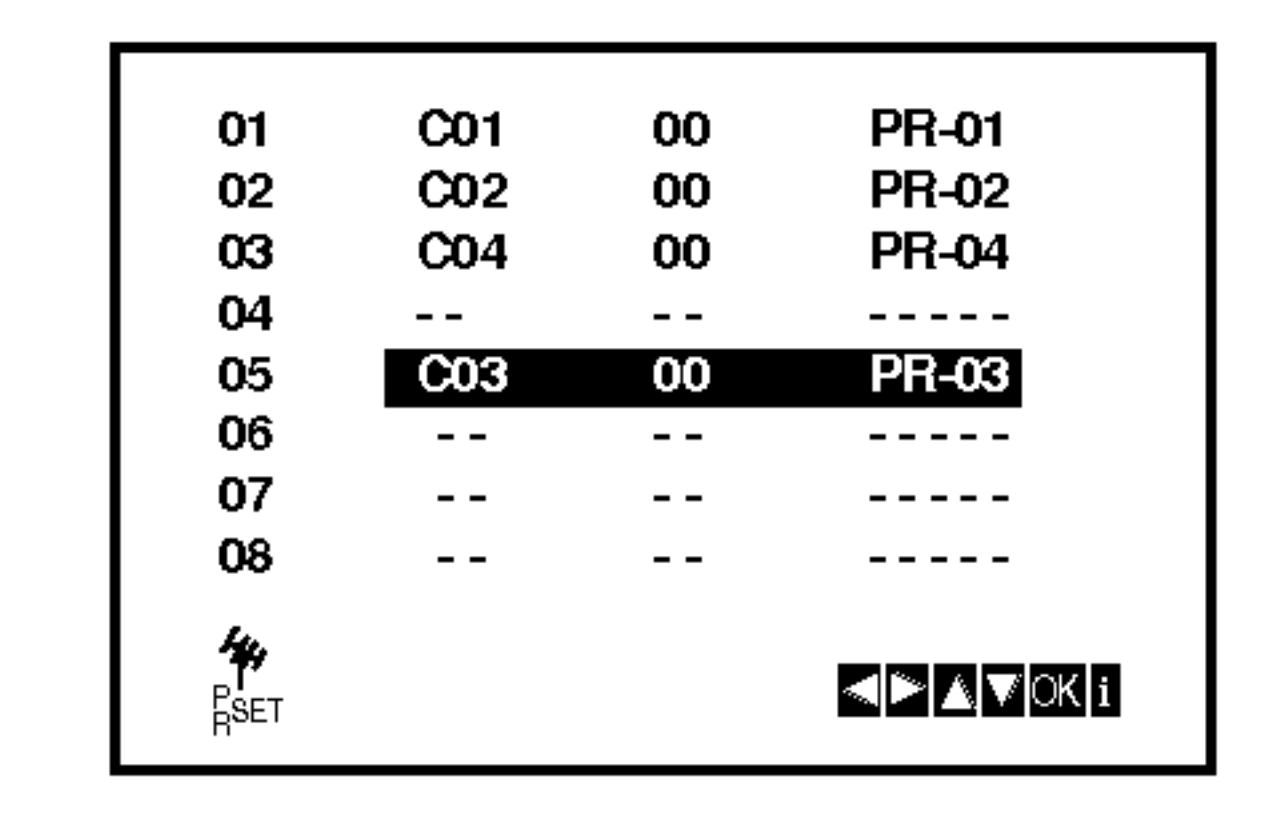

Stlačte tlačidlo OK.

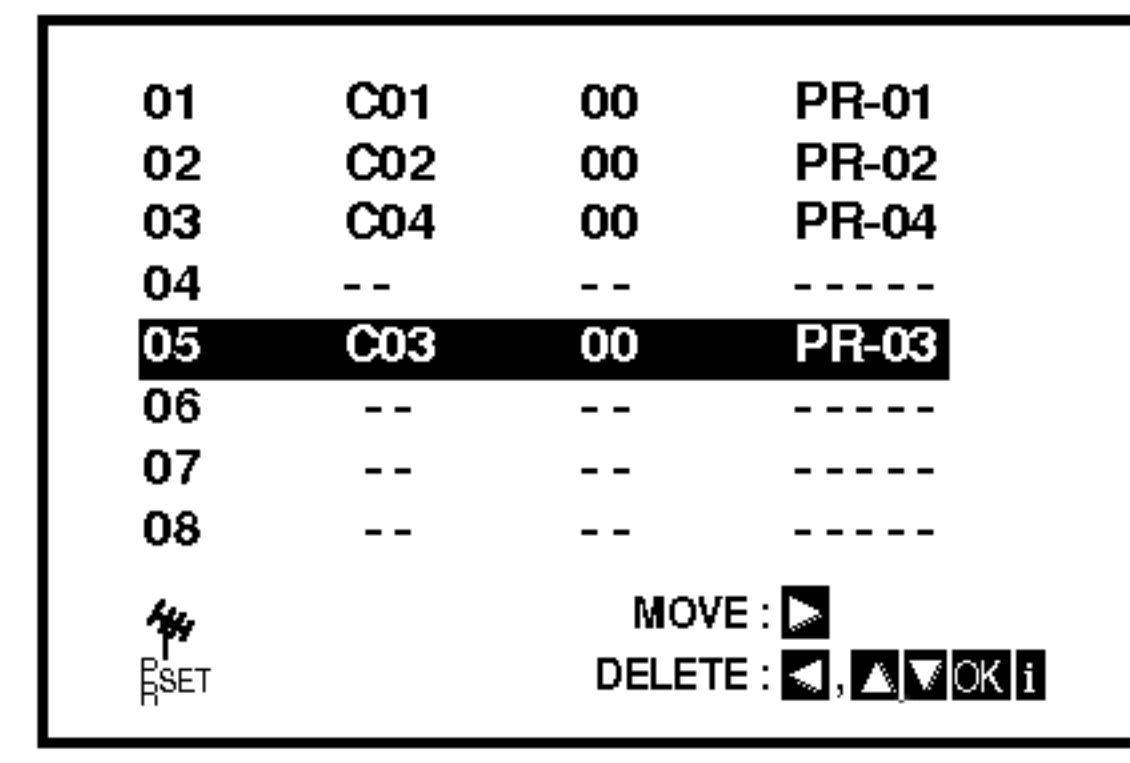

5. Na odstránenie menu z televíznej obrazovky stlačte

## Pred prevádzkou – DVD prehrávač

### Displej zobrazovany na obrazovke

Bežný stav prehrávania môžete zobraziť na obrazovke televízneho prijímača. Používaním menu môžete niektoré prvky zmeniť. Používanie displeja zobrazovaného na obrazovke:

1. Počas prehrávania stlačte tlačidlo DISPLAY.

Opakovanie označenej časti A-B

#### Priklad: Displej zobrazovany na obrazovke počas prehrávania VCD

Priklad: Displej zobrazovany na obrazovke počas prehrávania DVD Video

Opakovanie titulu 9 TITLE

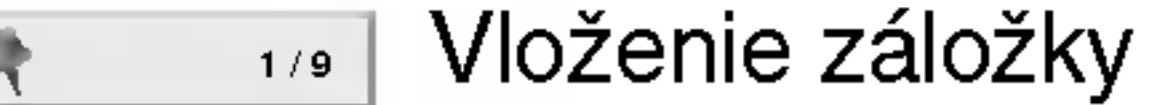

- Menu Vyhľadávania záložie MARKER SEARCH
- Pokračovanie v prehrávaní od tohto bodu  $\mathbf{m}$
- Zakázaný alebo nedostupný pokyn  $\circledcirc$

Priklad: Displej zobrazovany na obrazovke počas prehrávania disku s filmom DivX

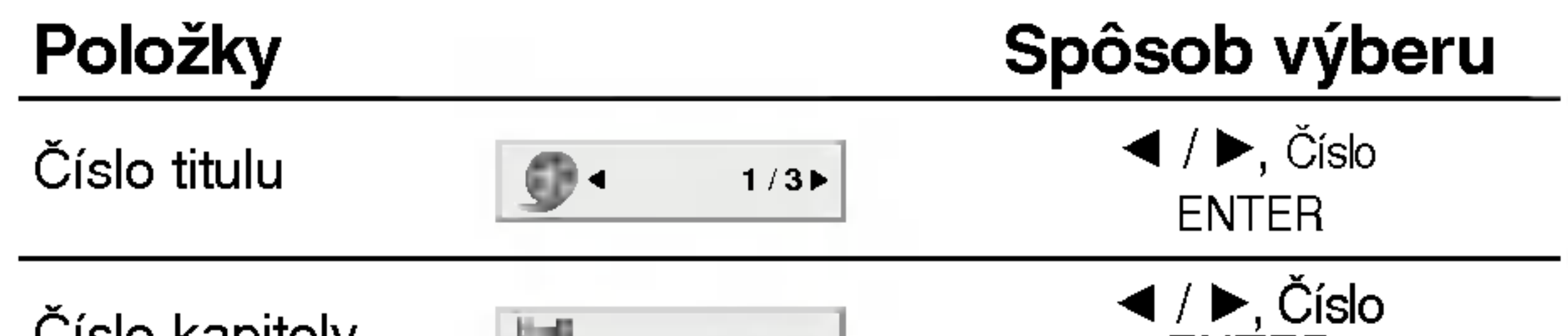

- 2. Pomocou tlačidiel ▲ / ▼ vyberte požadovanú položku. Vybraná položka sa rozsvieti.
- 3. Pomocou tlačidiel  $\blacktriangleleft$  /  $\blacktriangleright$  zmeňte nastavenie. Môžete taktiež použiť očíslované tlačidlá, ak je to možné (napr. pre zadanie čísla titulu). Pri niektorých funkciách nastavenie potvrďte stlačením tlačidla ENTER.

### Poznámky:

- Niektoré disky nemusia obsahovať všetky funkcie popísané nižšie.
- Ak nestlačíte žiadne tlačidlo počas 10 sekúnd, displej zobrazovaný na obrazovke automaticky zmizne.

#### Stav prehrávania/Obmedzenia

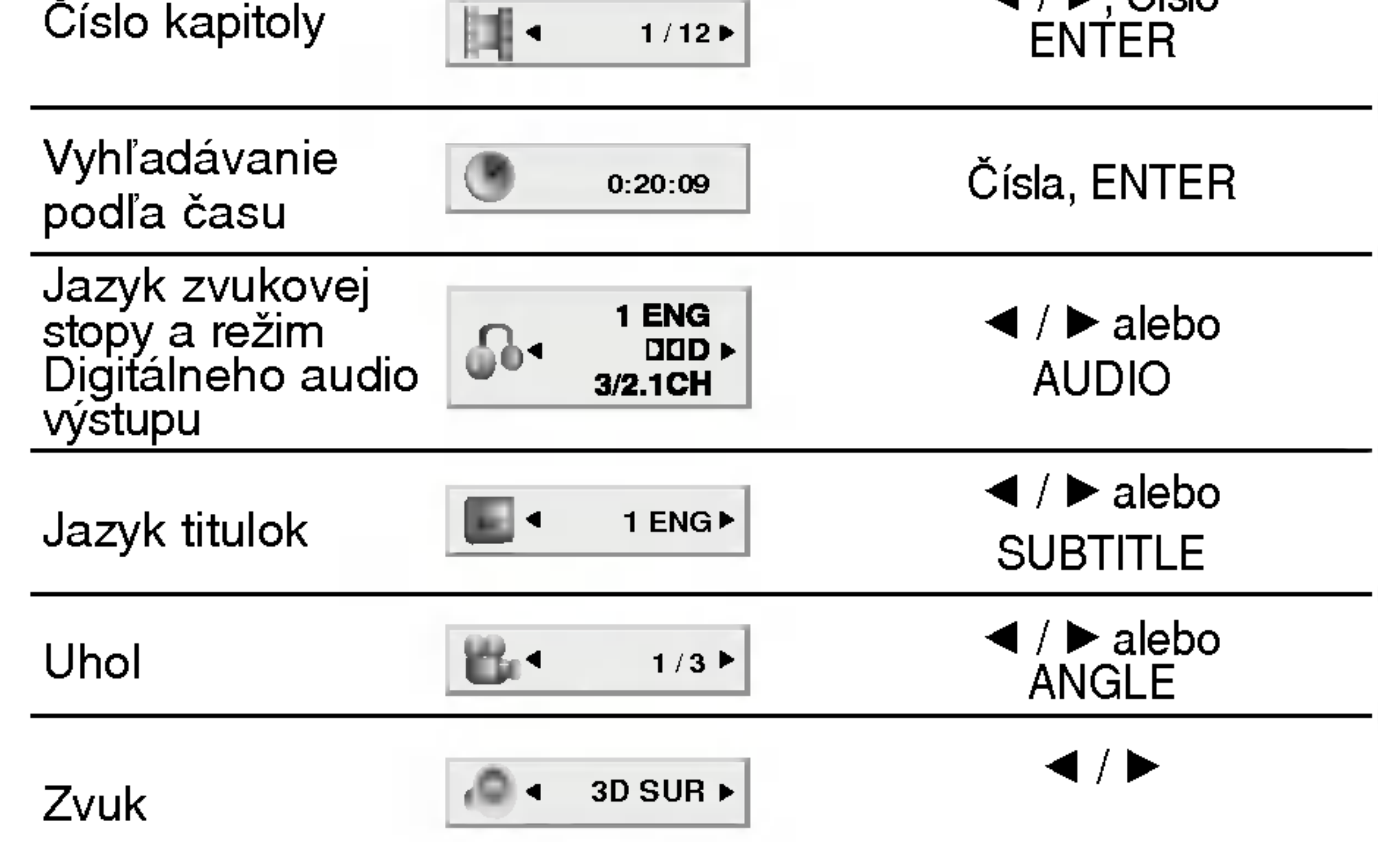

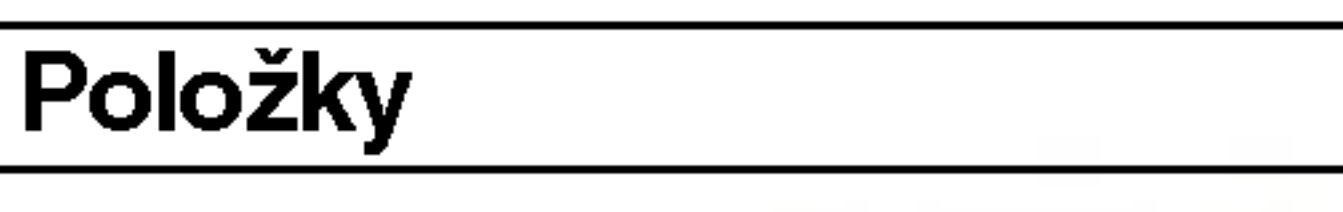

Spôsob výberu

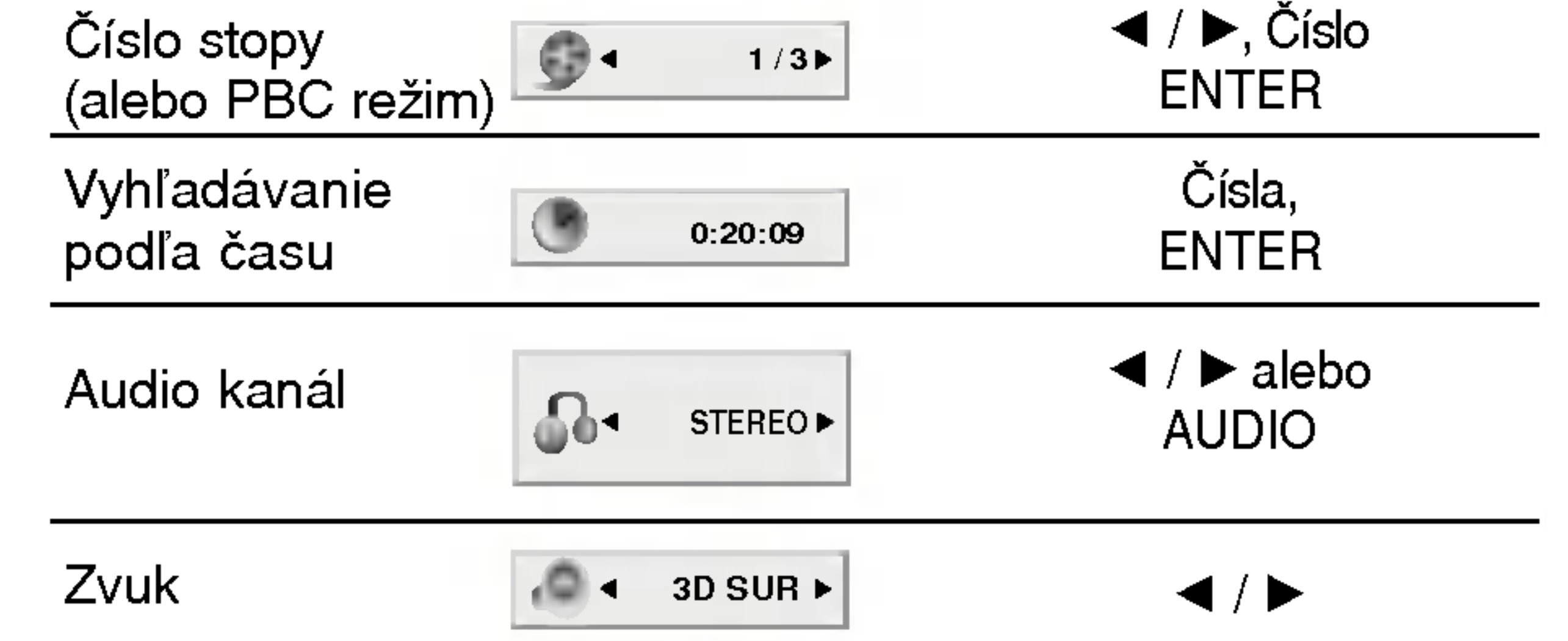

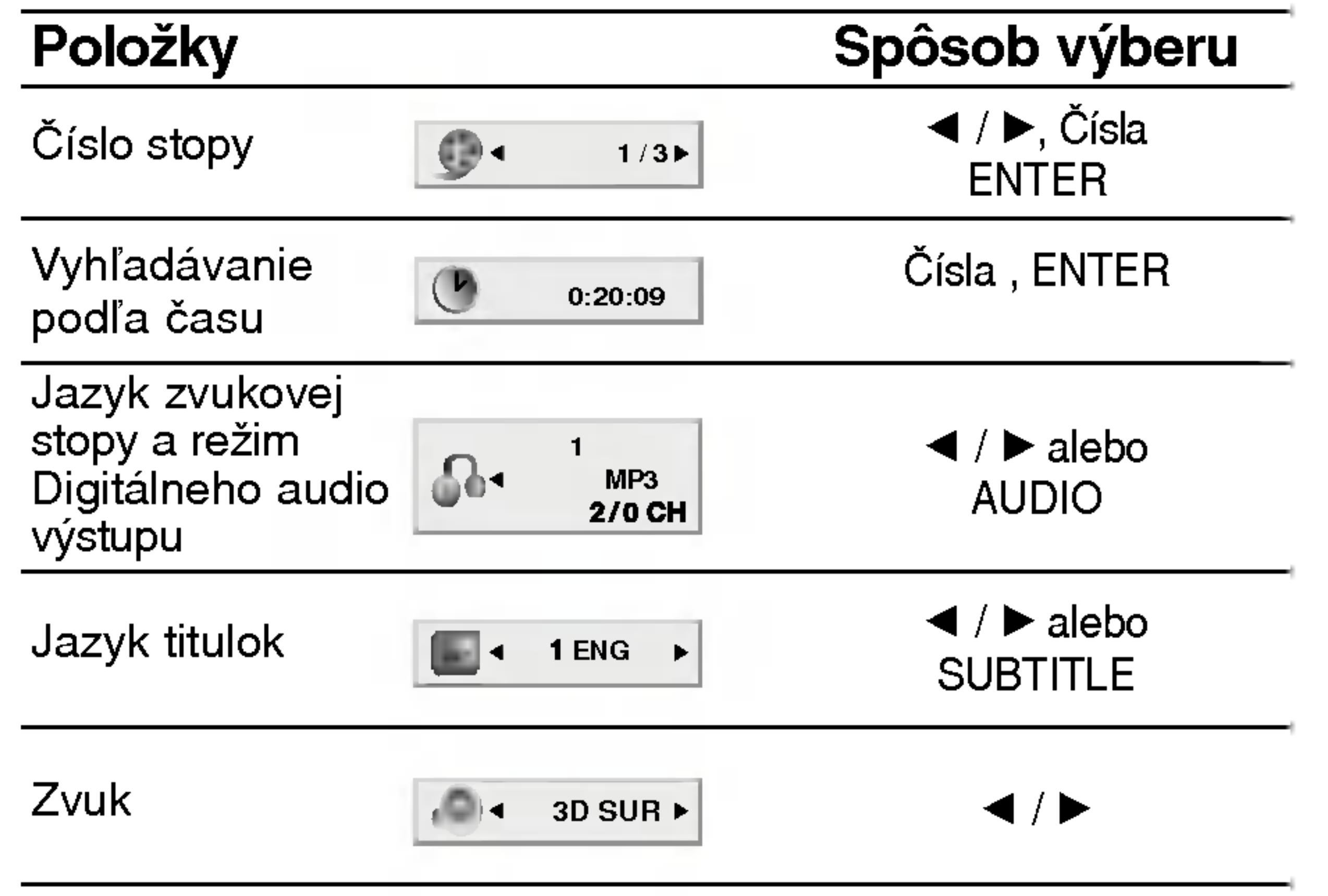

 $\binom{1}{1}$ 

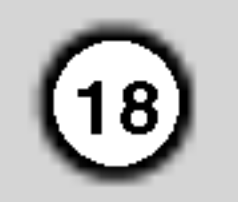

## Počiatočné nastavenie

Pomocou Nastavovacieho menu môžete vykonať rôzne úpravy položiek ako napríklad obraz a zvuk. Okrem iného, môžete taktiež nastaviť jazyk titulok a samotného Nastavovacieho menu. Podrobné informácie o Nastavovacom menu nájdete na stranách 18 až 22.

#### Zobrazenie a zatvorenie Menu:

- 1. Stlačte tlačidlo SETUP. Zobrazi sa Nastavovacie menu.
- 2. Pomocou tlačidiel  $\triangle$  /  $\nabla$  vyberte požadovanú položku a potom stlačením tlačidla > sa posuňte do druhej úrovne. Obrazovka zobrazuje súčasné nastavenie vybranej položky ako aj alternatívne nastavenie (-a).

Vyber jazyka pre Nastavovacie menu a displej zobrazovaný na obrazovke.

Nastavenie jazyka pre zvukovú stopu (zvuk disku), titulky a menu disku.

Original: Vzťahuje sa na pôvodný jazyk, v ktorom bol disk nahraný.

Other: Výber iného jazyka, stlačením očíslovaných tlačidiel a potom potvrdením tlačidlom ENTER vložte príslušné 4-miestne číslo podľa zoznamu jazykových kódov v referenčnej kapitole. Ak vložíte nesprávny jazykový kód, stlačte tlačidlo CLEAR.

- 3. Pomocou tlačidiel ▲ / ▼ vyberte druhú požadovanú
	- položku a potom stlačením tlačidla > sa posuňte do tretej úrovne.
- 4. Pomocou tlačidiel  $\triangle$  /  $\nabla$  vyberte požadované nastavenie a potom stlačením tlačidla ENTER potvrďte vykonaný výber. Niektoré položky si vyžadujú viacero krokov.
- 5. Nastavovacie menu zatvoríte stlačením tlačidla  $SETUP$  alebo  $\blacktriangleright$ .

### LANGUAGE

## Menu Language

#### Disc Audio / Subtitle / Menu

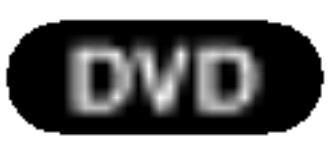

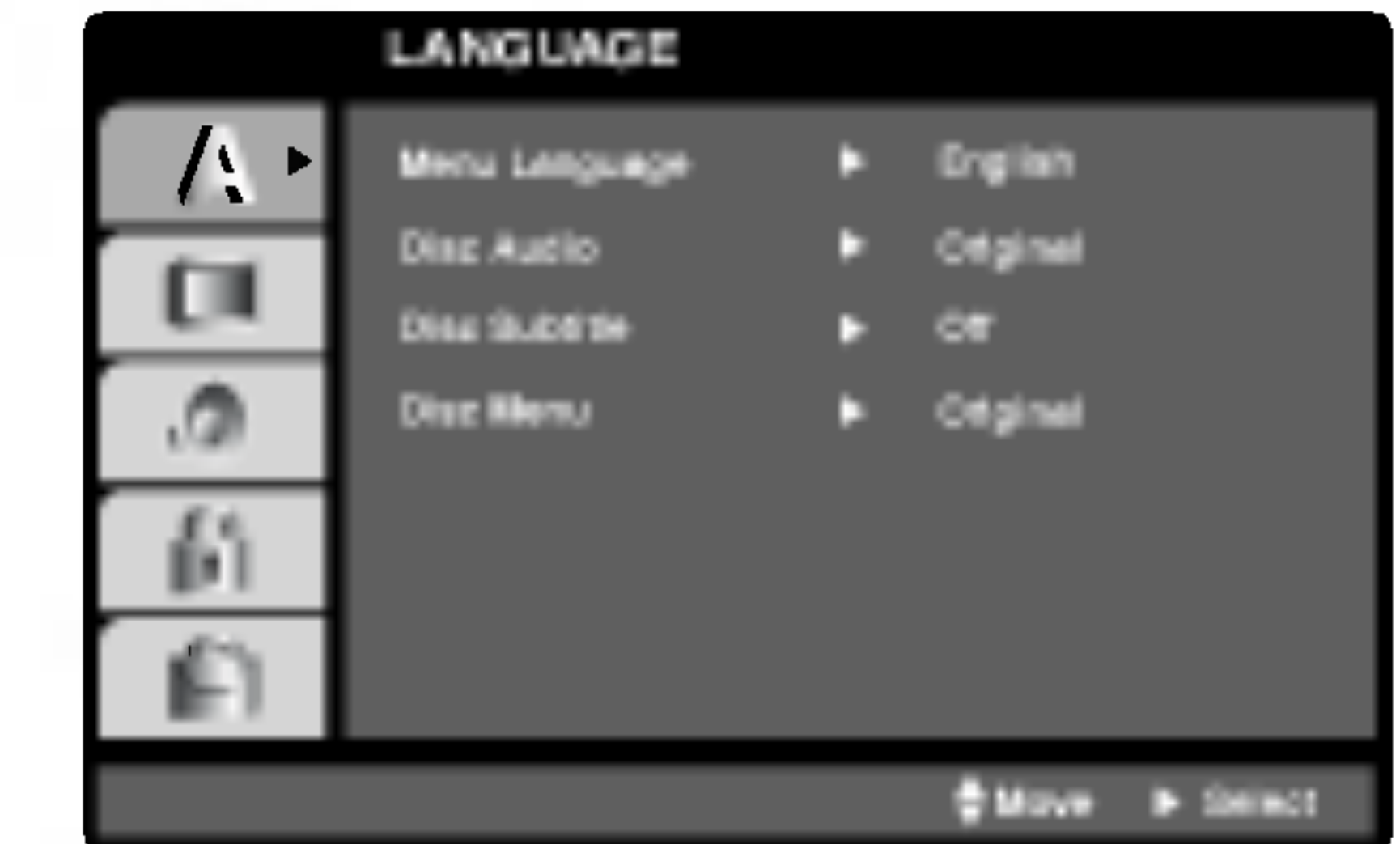

Menu sa zobrazí po stlačení tlačidla SETUP. Po druhom stlačení tlačidla SETUP sa vrátite do pôvodnej obrazovky.

#### Preskočenie na ďalšiu úroveň:

Stlačte tlačidlo  $\blacktriangleright$  na diaľkovom ovládaní.

#### Návrat na predchádzajúcu úroveň: Stlačte tlačidlo < na diaľkovom ovládaní.

## Všeobecná prevádzka

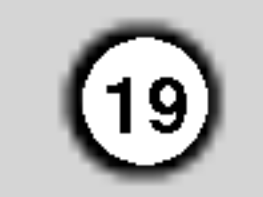

#### DISPLAY

Progressive Scan Video poskytuje najvyššiu kvalitu obrazu s minimalnym blikanim.

Ak používate konektory Component Video na pripojenie k televízoru alebo monitoru, ktorý je kompatibilný so signálom progressive scan, zapnite Progressive Scan.

Komponentný výstup DVD pripojte k vstupu do televízora/monitora a televizor alebo monitor nastavte na komponentny vstup.

1. V menu DISPLAY vyberte "Progressive Scan" a stlačte  $\blacktriangleright$ .

#### Progressive Scan

5. Stlačením tlačidla ENTER sa prehrávač nastaví na režim Progressive Scan.

- 2. Pomocou tlačidiel  $\triangle$  /  $\nabla$  vyberte "On".
- 3. Svoj výber potvrďte stlačením ENTER. Objavi sa potvrdzovacie menu.

#### Zapnutie Progressive Scan:

#### Upozornenie:

Po zadaní výstupu Progressive Scan bude obraz viditeľný len na televízore alebo monitore kompatibilnom so systémom Progressive Scan. Ak Progressive Scan nastavite na On omylom, musite zariadenie vynulovať.

1) Z jednotky vyberte prípadný disk a zatvorte diskovú zásuvku. V okne displeja sa zobrazí nápis "DISC". 2) Stlačte tlačidlo STOP [ZASTAVENIE] a podržte ho stlačené päť sekúnd. Obrazový výstup sa nastaví späť na štandardné nastavenie a obraz bude opäť viditeľný na bežnom analógovom televíznom prijímači alebo monitore.

#### TV Output Select

TV Output Select z prehrávača nastavte podľa typu pripojeného televízora.

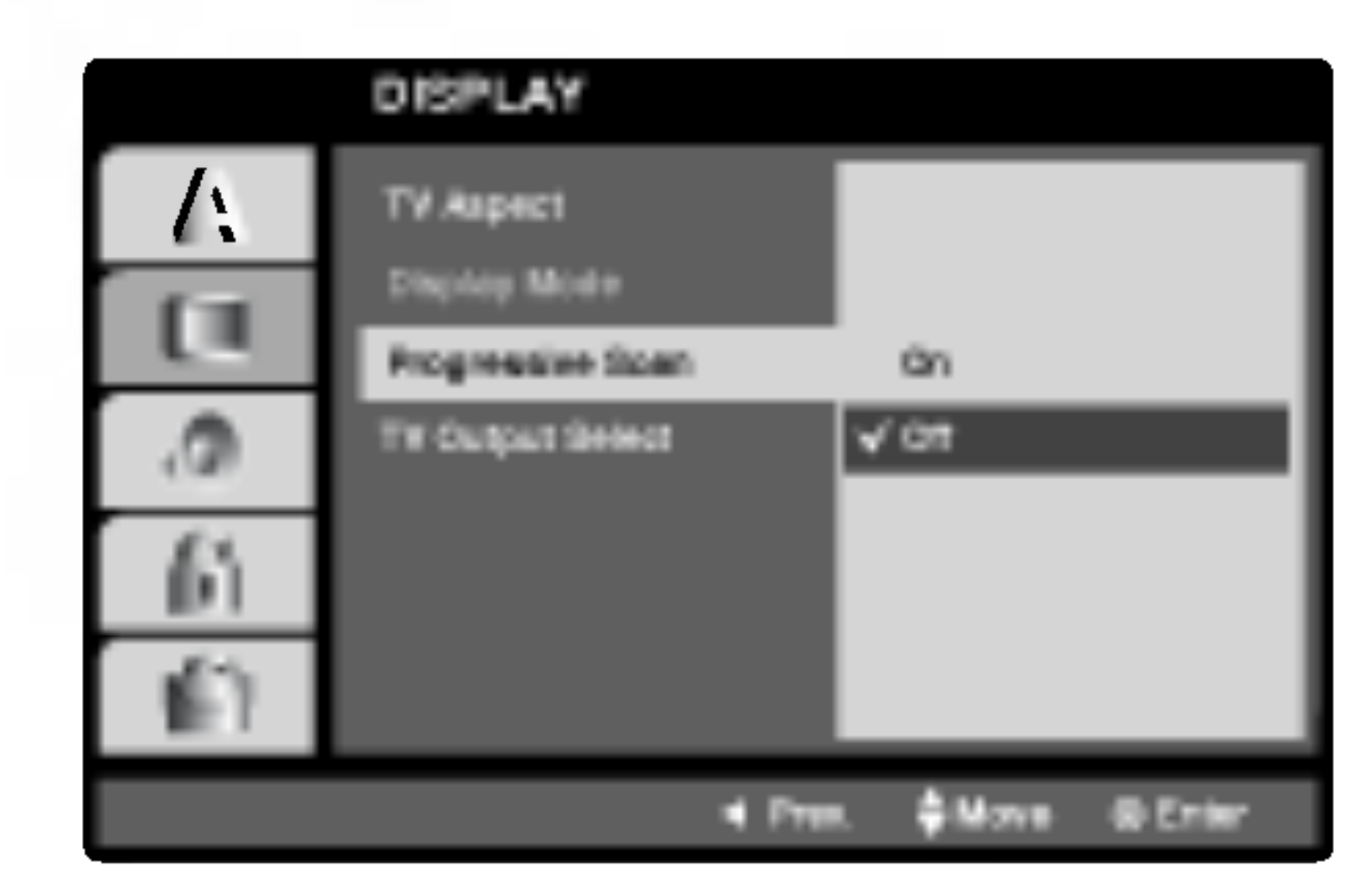

YPbPr: Ak je televízor pripojený pomocou konektorov COMPONENT/PROGRESSIVE SCAN VIDEO OUT na DVD prehrávači.

RGB: Ak je televízor pripojený pomocou konektoru SCART (signál RGB).

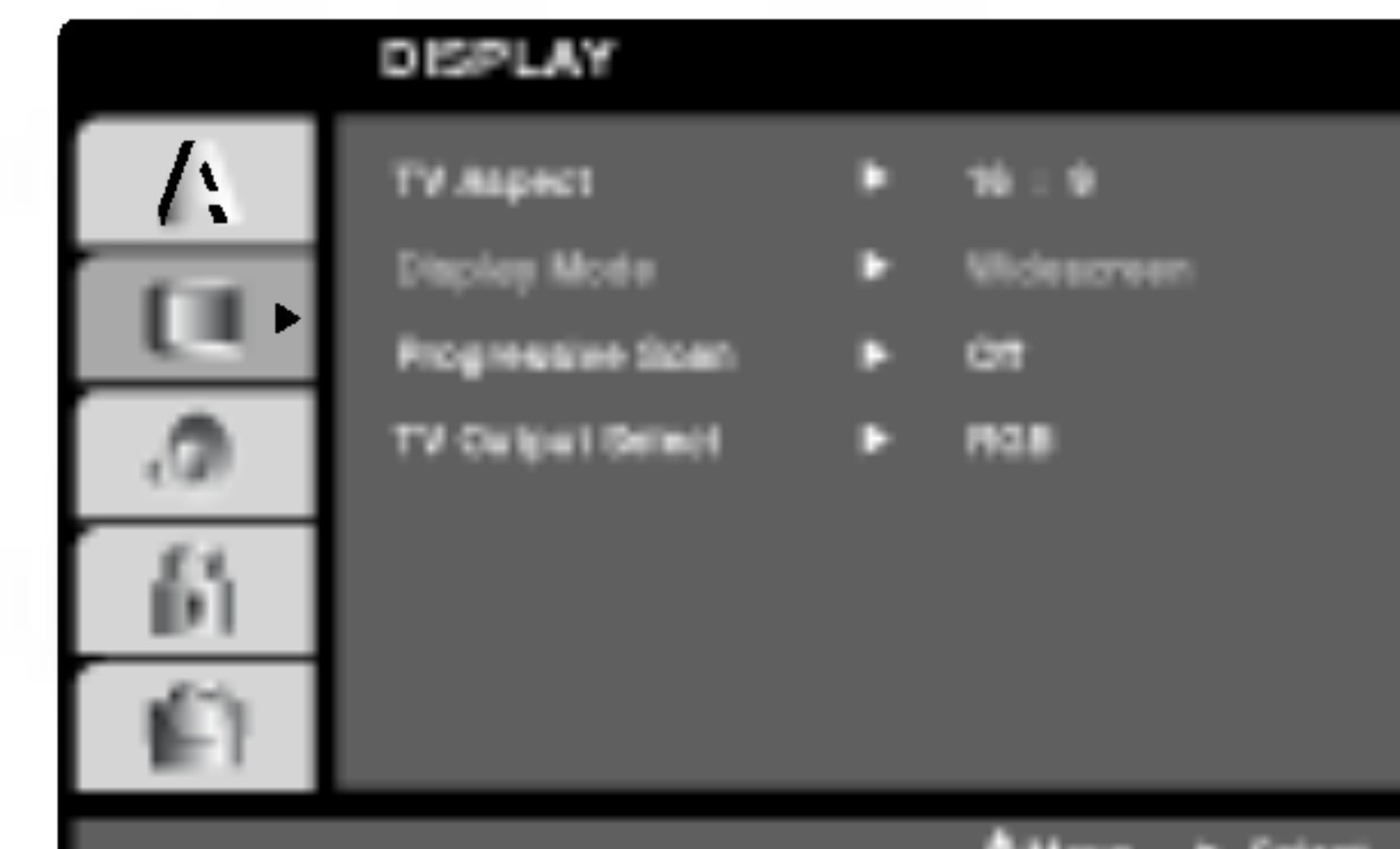

#### Poznámky:

Ak Váš televízny prijímač nepodporuje formát Postupného snímania [Progressive Scan], obraz sa pri výbere Postupného snímania [Progressive Scan] na DVD prehrávači zobrazí zmiešaný.

4. Keď sa na obrazovke zobrazí potvrdzovacie menu, automaticky sa zvýrazní Cancel. Pomocou tlačidiel  $\blacktriangleleft$  /  $\blacktriangleright$  zvýraznite ENTER.

#### Move Select

## TV Aspect (DVD

4:3: Vyberte, ak je pripojený štandardný televízny prijímač s obrazovkou.

16:9 Wide: Vyberte, ak je pripojený televízny prijímač so širokouhlou obrazovkou 16:9.

## Display Mode <u>(DWD</u>

Nastavenie režimu zobrazovania je účinné, len ak je vzhľad televíznej obrazovky nastavený na "4:3".

Letterbox: Zobrazenie širokého obrazu s pásmi na hornej a spodnej časti obrazovky.

Panscan: Automaticky zobrazí široký obraz na celej obrazovke a odstrihne časti, ktoré sa nezmestia.

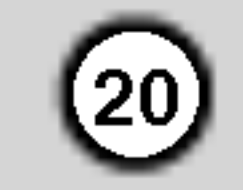

### AUDIO

Každý DVD disk obsahuje rôzne voľby audio výstupu. Voľby AUDIO výstupu prehrávača nastavte v závislosti od audio systému, ktorý používate.

PCM (pre Dolby Digital / MPEG): Vyberte <sup>v</sup> pripade pripojenia dvojkanaloveho digitalneho stereo zosilňovača. DVD disky kódované v Dolby Digital alebo MPEG sa automaticky zmixujú na dvojkanálové PCM audio.

Off [Vypnuté](pre DTS): Ak vyberiete "Off [Vypnuté]", DTS signál sa z koncovky digitálneho výstupu DIGITAL OUT nevydáva.

### Sample Freq. (frekvencia) **DVD**

Ak pripojený prijímač alebo zosilňovač NIE je schopný spracovať 96 kHz signály, vyberte 48 kHz. V tomto prípade jednotka automaticky skonvertuje všetky 96 kHz signály na 48 kHz tak, aby ich pripojený stereo systém mohol dekódovať.

Ak je pripojený prijímač alebo zosilňovač schopný spracovať 96 kHz signály, vyberte 96 kHz. V tomto prípade táto jednotka púšťa každý druh signálu bez akéhokoľvek spracovania.

Tieto technické vlastnosti si preverte v užívateľskej príručke k zosilňovaču.

#### Dynamické ovládanie rozsahu (DRC)

S DVD formátom môžete, vďaka digitálnej audio technológii, počúvať zvukovú stopu programu v najpresnejšej a najrealistickejšej verzii. Avšak niekedy je vhodné znížiť dynamický rozsah audio výstupu (rozdiel medzi najsilnejšími zvukmi a najslabšími zvukmi). Takto môžete pozerať film pri nižšej hlasitosti bez straty jasnosti zvuku. Za týmto účelom nastavte DRC na ON.

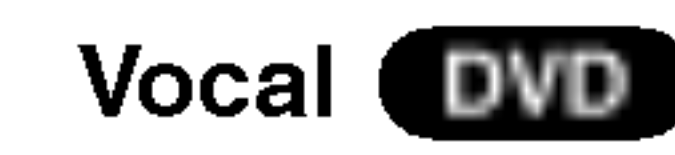

Funkciu vokály nastavte na ON, len ak prehrávate viackanálové Karaoke DVD. Karaoke kanály na disku sa vmiešajú do normálneho stereo zvuku.

Dolby Digital / DTS / MPEG (DWD) (DivX

Bitstream: Vyberte "Bitstream", ak pripájate koncovku digitálneho výstupu DIGITAL OUT DVD prehrávača k zosilňovaču alebo inému zariadeniu s Dolby Digital, DTS alebo MPEG dekóderom.

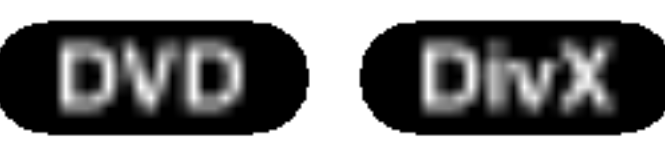

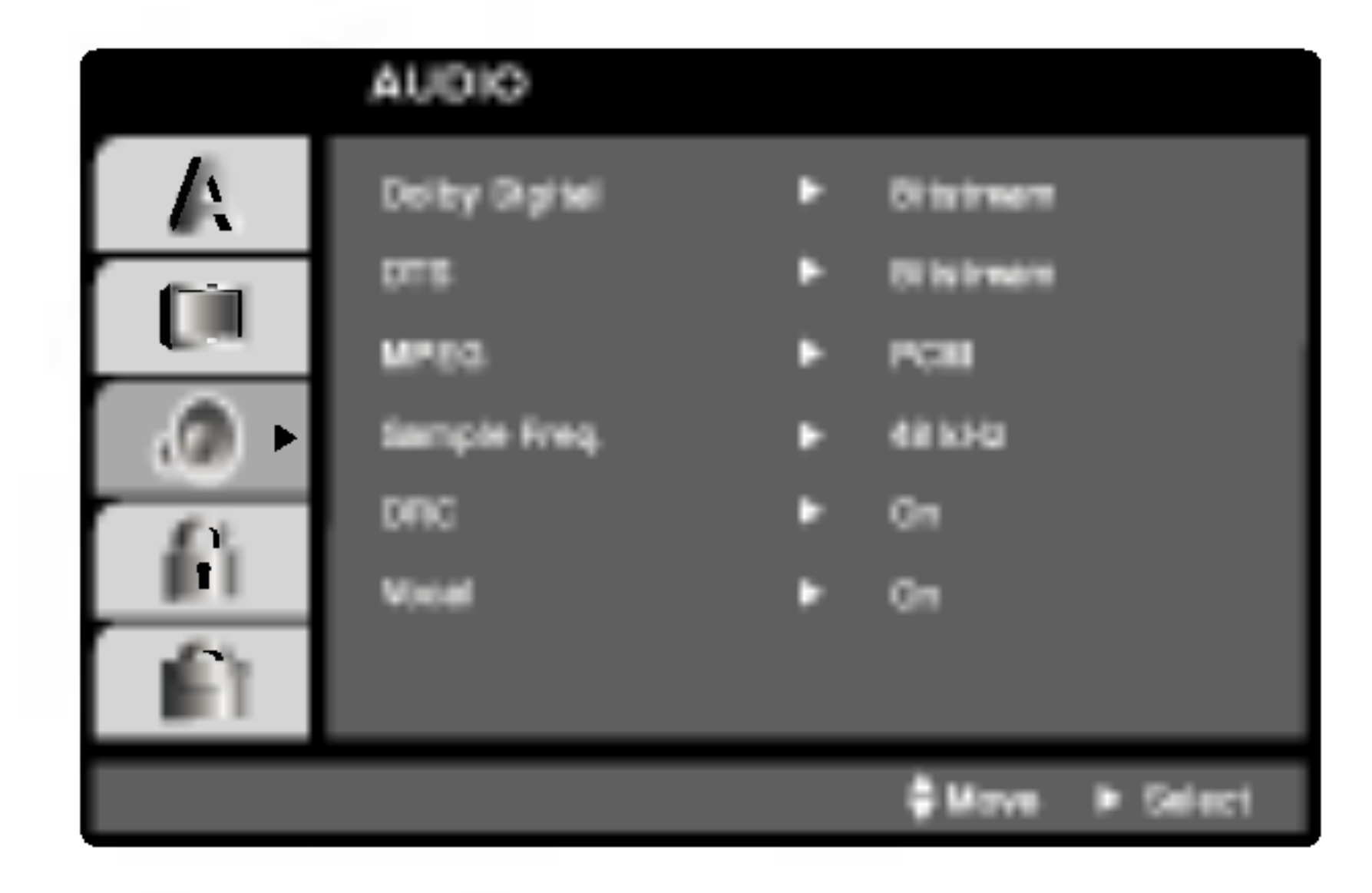

## **OTHERS**

Môžete zmeniť nastavenie PBC, Auto Play [Automatické prehrávanie] a DviX(R) VOD.

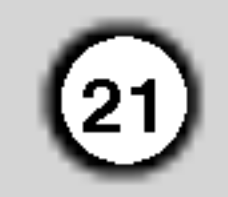

Ovládanie prehrávania (PBC) nastavte na ON alebo OFF.

On: Video CD s PBC sa prehrávajú podľa PBC.

Off: Video CD s PBC sa prehrávajú rovnako ako Audio CD.

## Auto Play **DVD**

DVD prehrávač môžete nastaviť tak, že kedykoľvek po vložení DVD disku sa automaticky spustí jeho prehrávanie.

Ak je funkcia Auto Play [Automatické prehrávanie] nastavená do polohy On, tento DVD prehrávač vyhľadá titul s najdlhším časom nahrávky a potom automaticky spustí jeho prehrávanie. On: Funkcia Auto Play [Automatické prehrávanie] je aktivna.

Registračný kód slúži VOD servisnému technikovi. Môžete si zakúpiť alebo požičať zakódované filmové súbory.

## Poznámky:

Ak si požičiate DivX VOD súbor je niekoľko možností obmedzenia vysielania a to takých, aké sú uvedené nižšie.

• Zobrazte číslo súboru, ktorý chcete pozerať.

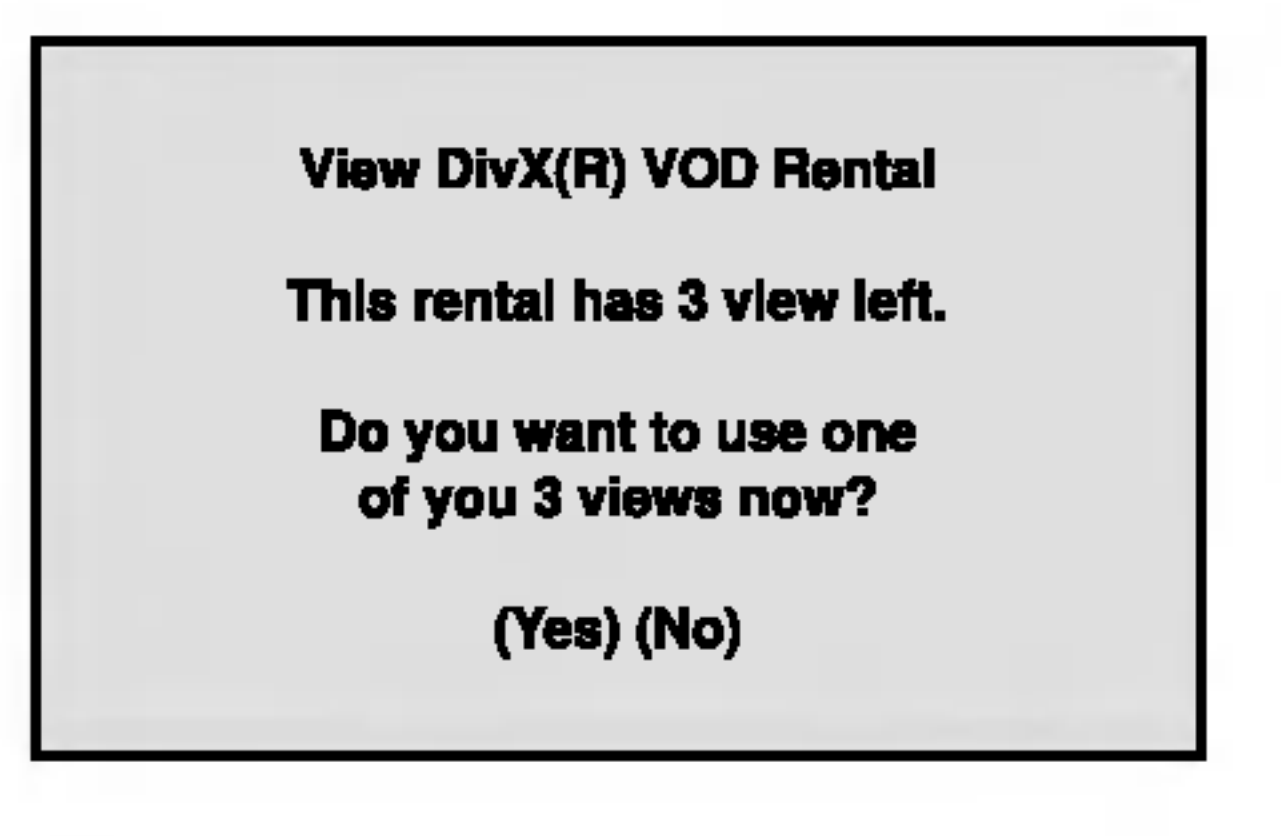

\_\_

Doba požičania vypršala.

Off: Funkcia Auto Play [Automatické prehrávanie] nie je aktivna.

#### Poznamka:

Funkcia Auto Play [Automatické prehrávanie] nemusí s niektorými DVD diskmi fungovať.

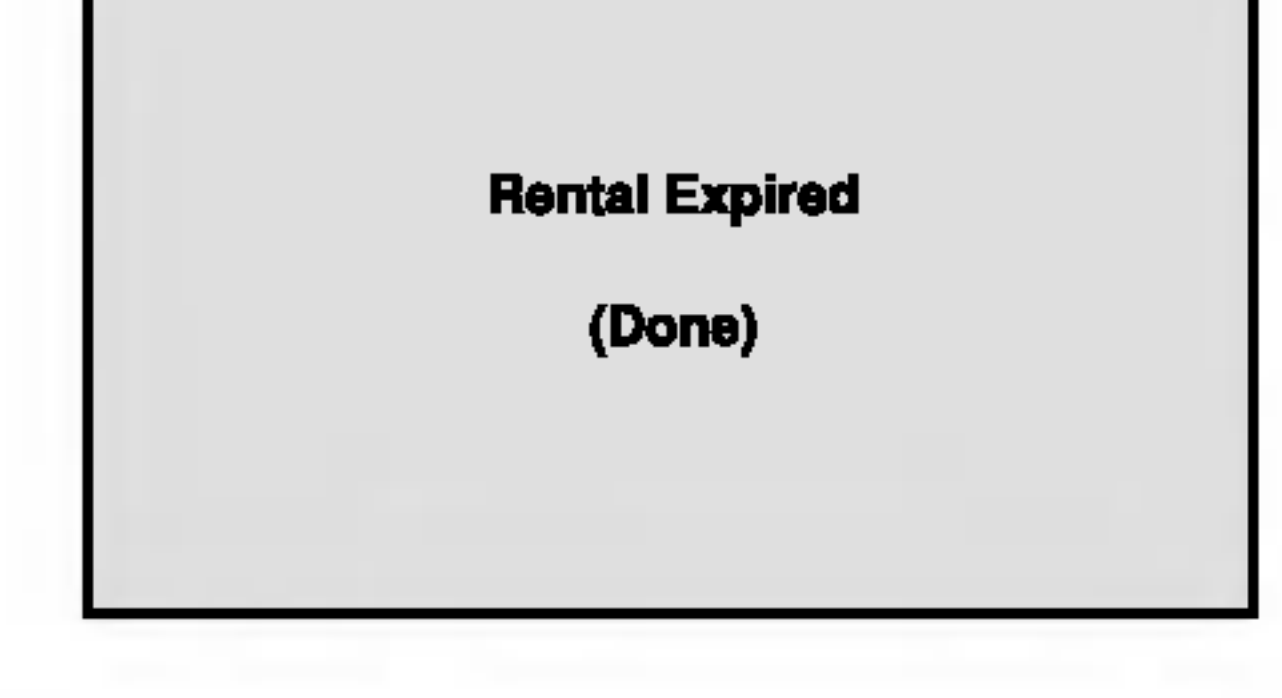

• Zobrazí sa prístupová chyba.

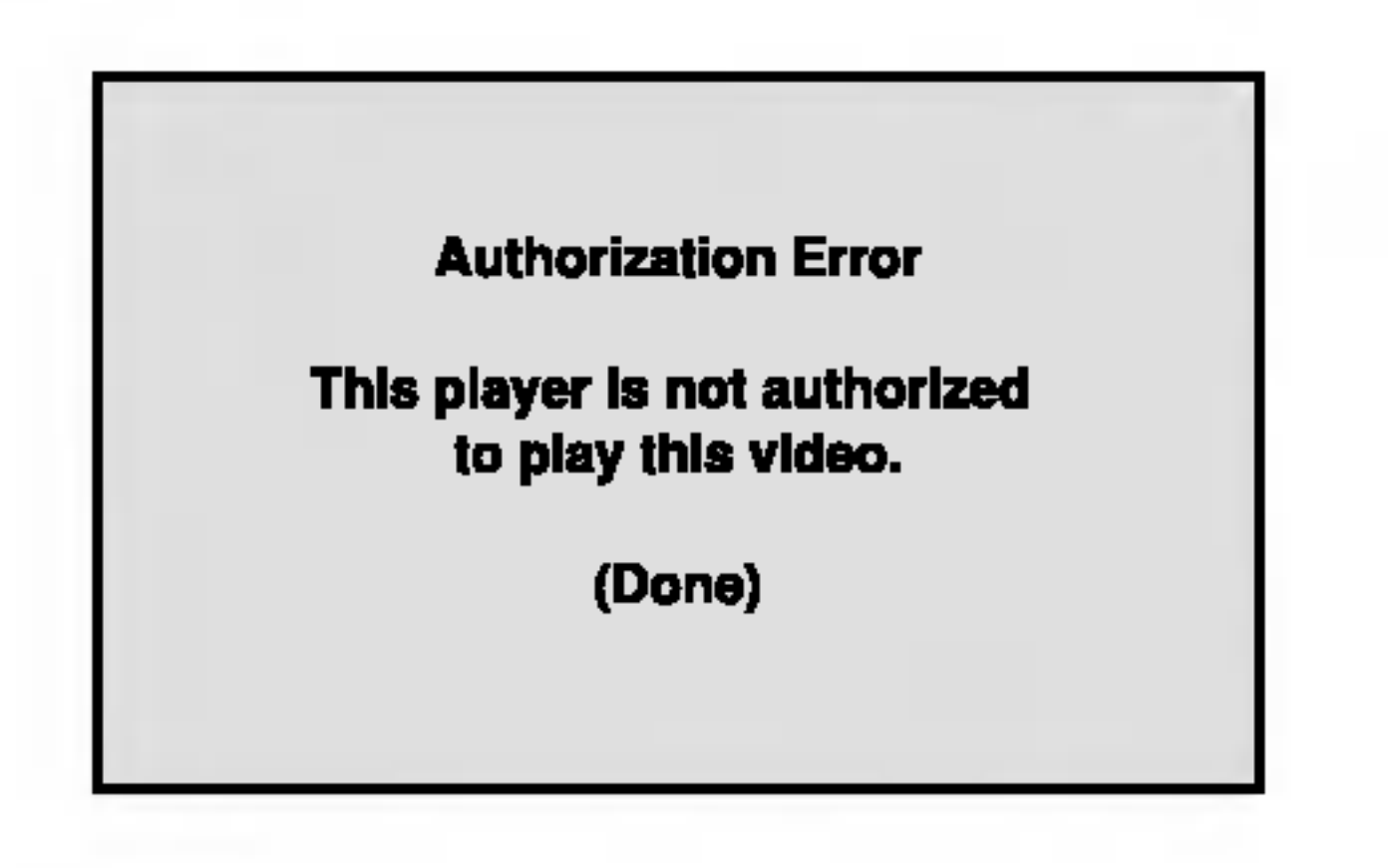

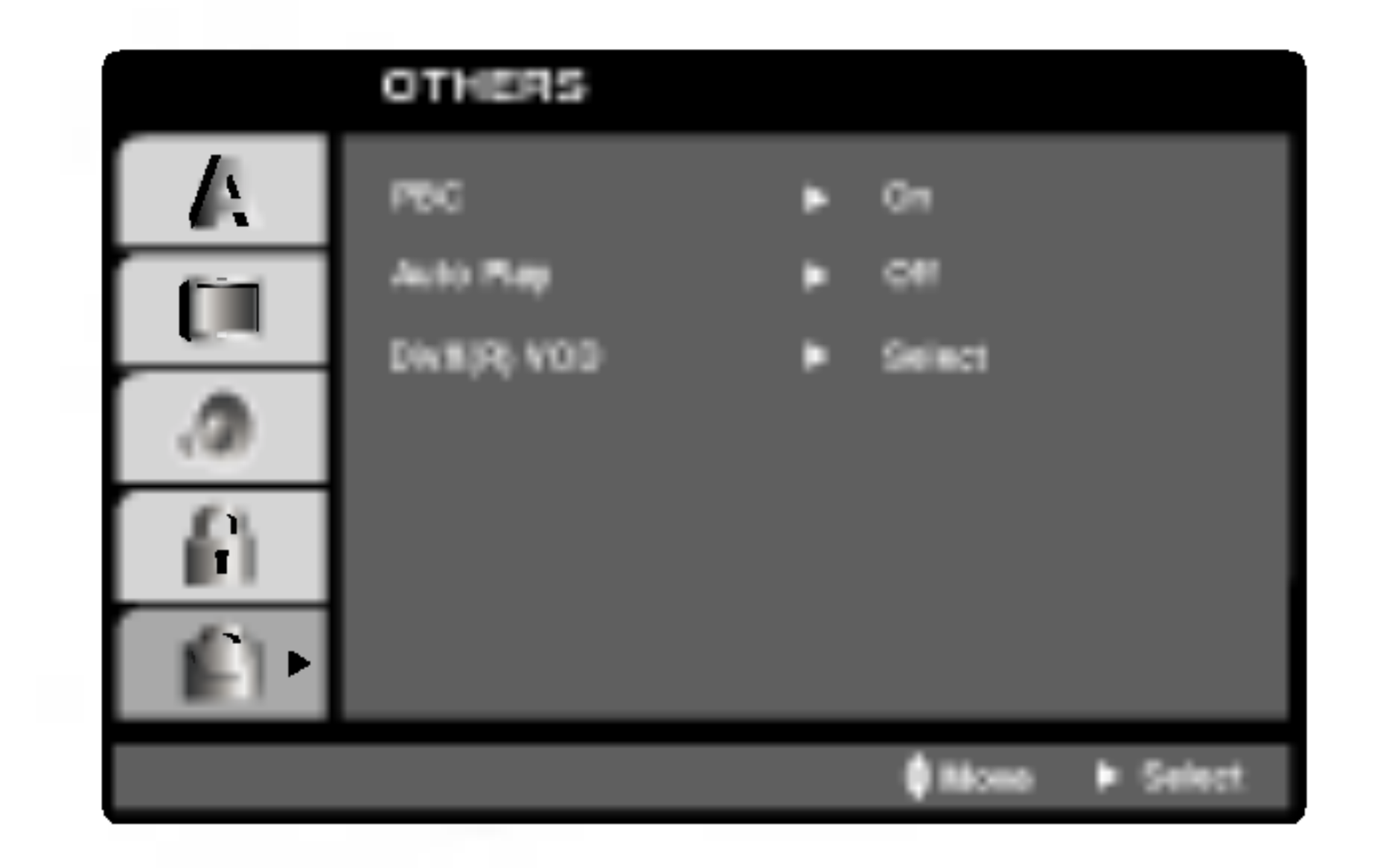

## DivX(R) VOD **CIIWX**

Registračný kód DivX DRM môžete zobraziť iba na vašom zariadení.

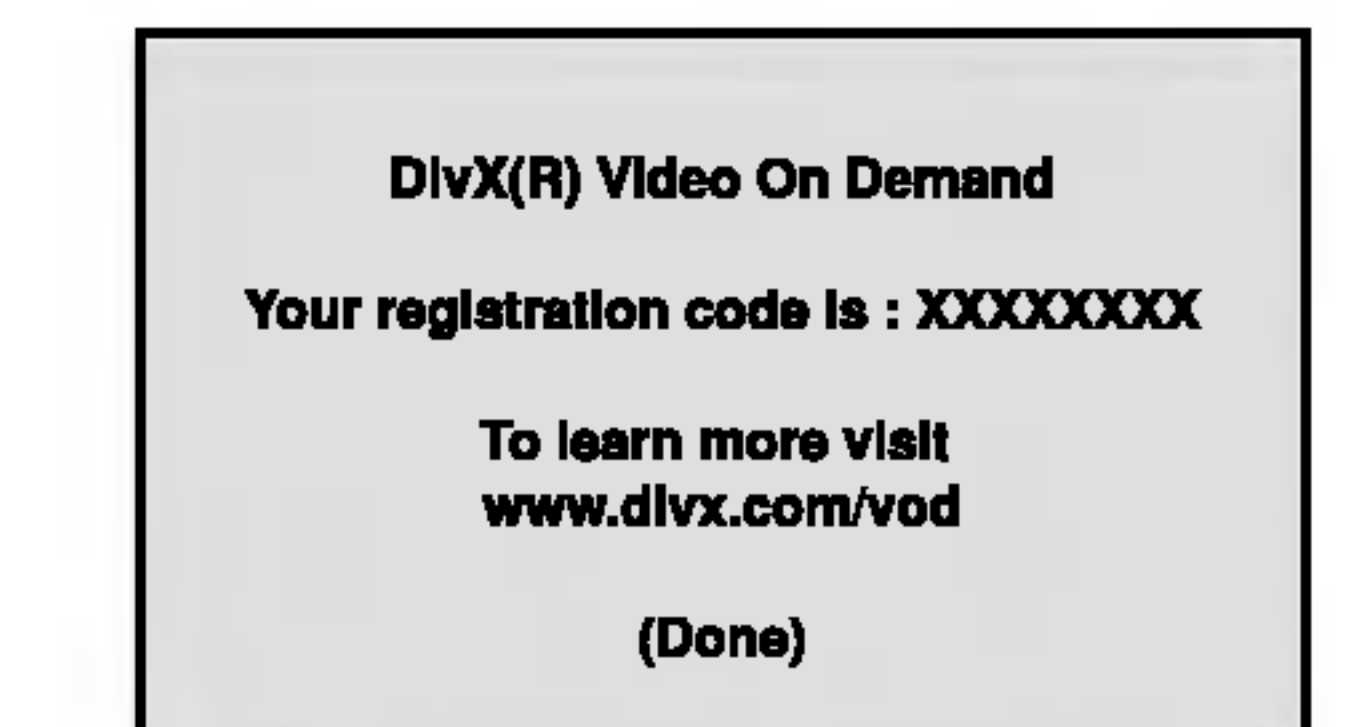

## PBC VCD

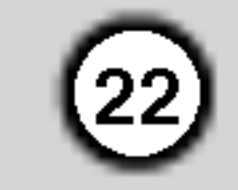

Rating 1-8: Hodnotenie jeden (1) je najviac obmedzené a hodnotenie osem (8) je najmenej obmedzené.

4. Stlačením tlačidla ENTER potvrďte výber hodnotenia, potom stlačením tlačidla SETUP menu zatvorte.

#### Password (Bezpečnostný kód)

Môžete zadať alebo zmeniť heslo.

1. V menu LOCK vyberte položku Password [Heslo] a potom stlačte tlačidlo  $\blacktriangleright$ .

#### Unlock

Ak si vyberiete odomknúť, rodičovské ovládanie nie je aktívne a disk sa prehrá celý.

#### Poznamky:

Ak na prehrávači nastavíte hodnotenie, prehrajú sa všetky scény s rovnakým alebo nižším hodnotením. Scény s vyšším hodnotením sa neprehrajú, ak na disku nie je dostupná alternatívna scéna. Alternatívna scéna musí mať rovnaké alebo nižšie hodnotenie. Ak sa nenajde vhodna alternativa, prehravanie sa zastaví. Ak chcete disk prehrať, musíte vložiť 4-miestne heslo alebo zmeniť úroveň hodnotenia.

## Country Code **DVD**

Zadajte kód krajiny / oblasti, ktorej štandardy boli použité na hodnotenie DVD video disku, na základe zoznamu v referenčnej kapitole.

- 1. Vyberte položku "Country Code" v menu LOCK a potvrďte stlačením tlačidla  $\blacktriangleright$ .
- 2. Pokračujte krokom 2 podľa popisu naľavo (Rating).
- 3. Pomocou tlačidiel  $\triangle$  /  $\nabla$  vyberte prvý znak.
- 4. Stlačte ENTER a vyberte druhý znak pomocou tlačidiel  $\blacktriangle / \blacktriangledown$ .
- 5. Stlačením tlačidla ENTER potvrďte výber kódu krajiny.

## Rating DVD

Filmy nahrané na DVD môžu obsahovať scény, ktoré nie sú vhodné pre deti. Preto môžu niektoré disky obsahovať informácie o rodičovskom ovládaní, ktoré sú platné pre celý disk alebo pre niektoré scény na disku. Filmy a scény sú ohodnotené od 1 do 8, v závislosti od krajiny. Niektoré disky obsahujú vhodnejšie scény ako alternatívu pre nevhodné.

Funkcia rodičovského ovládania umožňuje zablokovať prístup k scénam s nižším hodnotením, ako ste zadali, čím môžete zabrániť deťom sledovanie materiálu, ktorý nie je podľa Vášho uváženia pre ne vhodný.

- 1. Vyberte "Rating" v menu LOCK a potom tlačte tlačidlo  $\blacktriangleright$ .
- 2. Ak chcete zmeniť nastavenie hodnotenia, hesla alebo kód krajiny, musíte vložiť 4-miestny bezpečnostný kód, ktorý ste pred tým vytvorili. Ak ste ešte nezadali bezpečnostný kód, urobte tak čo
- 2. Pokračujte krokom 2 uvedeným naľavo (Rating). Rozsvieti sa položka "Rating" alebo "Nové".
- 3. Zadajte 4-miestny kód a potom potvrďte stlačením tlačidla ENTER. Opakovaným vložením kódu skontrolujte správnosť zadaného kódu.
- 4. Stlačením tlačidla SETUP menu zatvorte.

#### Ak zabudnete Bezpečnostný kód:

Ak zabudnete bezpečnostný kód, môžete ho vymazať pomocou nasledujúcich krokov:

- 1. Stlačením tlačidla SETUP zobrazte Nastavovacie menu.
- 2. Vložte 6-miestne číslo "210499" a bezpečnostný kód sa vymaže.
- 3. Zadajte nový kód podľa popisu uvedeného vyššie.
- 

najskôr.

Vložte 4-miestny kód a stlačte tlačidlo ENTER. Zadajte ho ešte raz a stlačením tlačidla ENTER ho skontrolujte. Ak sa pomýlite pred stlačením tlačidla ENTER, stlačte tlačidlo CLEAR.

3. Vyberte hodnotenie od 1 do 8 pomocou tlačidiel  $\triangle / \blacktriangledown$ .

#### LOCK (Rodičovské ovládanie)

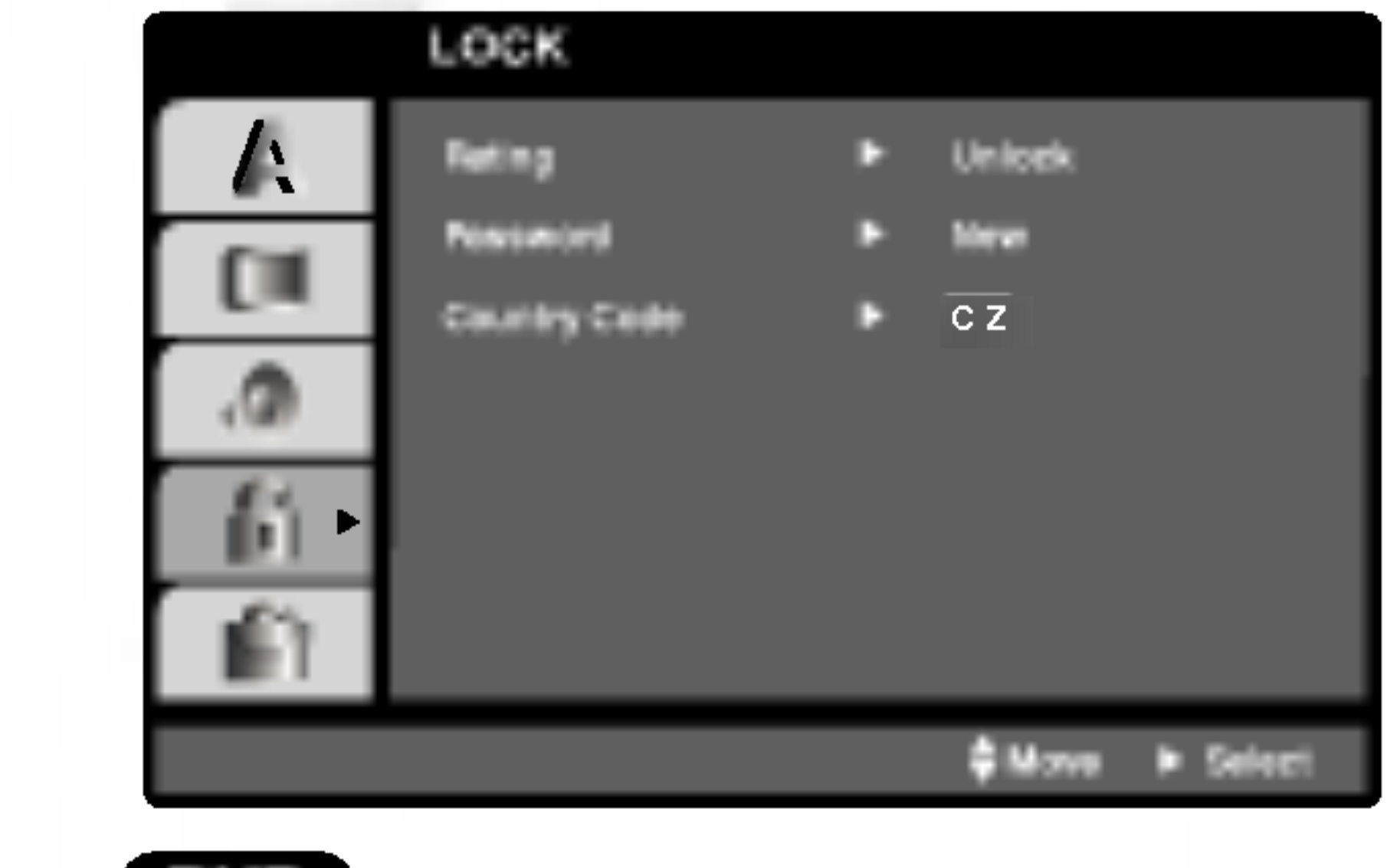

# Prevádzka

## Prehrávanie pásky

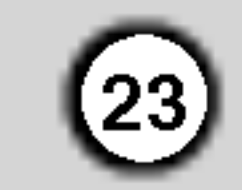

Vlo?i? <sup>a</sup> vybra? video pasku <sup>z</sup> VCR budete moc? len viozit a vybrat video pasku z vom budete filoči leli<br>ak je VÇR zapojený do elektrickej siete. Váš VCR je schopný prehrávať aj videozáznamy z pások nahraných v systéme NTSC (na televíznom prijímači PAL).

#### Dosiahnutie lepšieho obrazu

#### 5. Pomalé prehrávanie, člnok :

Počas prehrávania alebo zastavenia obrazu stlačte tlačidlo TRK + alebo -.

Týmto dosiahnete nasledovné rýchlosti prehrávania. (REV, PB5-, PB1-, still, SLW, PLAY, 2PLY, CUE) Na vypnutie pomalého prehrávania alebo člnku, stlačte inú požadovanú funkciu. Počas pomalého prehrávania sa môžu v závislosti

Po vložení kazety a spustení prehrávania sa automaticky spuští funkcia nastavenia hlavy,<br>pomocou ktorej sa automaticky nastaví najlepší možný obraz. Ak je kvalita nahrāvky slaba, opakovaným stláčaním tlačidiel  $\blacktriangle$  alebo  $\blacktriangledown$  na diaľkovom ovládaní nastavujte polohu hlavy, až kým sa rušivé prvky na obráze neodstrániá. Stlačením **čísla 0** na diaľkovom ovládaní sa opäť zapne funkcia automatického nastavenia hlavy.

- 1. Uistite sa, že ste správne pripojili váš VCR podľa predchádzajúceho popisu v tejto príručke.<br>Zapnite váš televízny prijímač.
	- Stlačením tlačidla POWER zapnite váš VCR. Do VCR vložte kazetu.

Kazetu vložte tak, aby bolo jej okienko nasmerované smerom nahor a šípka naznačená na kazete smerovala smerom od vás do VCR.

2. Stlačením tlačidla  $\blacktriangleright$  [Prehrávanie] spusťte<br>prehrávanie video pásky.

Ak je na vašej kazete odstránená poistka proti nahrávaniu, prehrávanie pásky sa po jej vložení do<br>VCR spustí automaticky.

AUTOMATICKÉ NASTAVENIE HLAVY

na stave pásky na obraze objaviť rušivé čiary. Ak sú na obraze viditeľné rušivé prvky, znížte ich intenzitu pomocou tlačidiel TRK  $+$  alebo -.

6. Stlačením tlačidla STOP prehrávanie zastavte. Stlačte tlačidlo EJECT [Vysunutie pásky]. Ak sa pri prehrávaní páska príde na koniec, váš VCR automaticky zastaví prehrávanie, pásku pretočí, zastaví sa, vysunie pásku a vypne sa do pohotovostného režimu.

## Preskočenie CM (Komerčných správ - reklám)

- Váš VCR automaticky nastaví hlavu na najlepšiu<br>kvalitu obrazu
- 3. Stlačením tlačidla PAUSE/STEP [Pauza/ Zastavenie obrazu] zastavíte obraz počas prehrá-<br>vania.
	- Opakovaným stláčaním tlačidla PAUSE/STEP môžete posúvať záznam dopredu po obrázkoch. Ak podržíte tlačidlo FORWARD [DOPREDU], prehrávanie obrazu sa spomalí na približne 1/19
	- normálnej rýchlosti prehrávania.<br>Pásku je možné zastaviť na najviac 5 minút. Po 5 minútach váš VCR pásky automaticky zastaví, aby sa zabránilo poškodeniu pásky alebo vášho VCR.

Pomocou tlačidiel  $\triangle$  alebo  $\nabla$  môžete znížiť vertikalne chvenie stojaceho obrazu.

4. Stlačením tlačidla  $\blacktriangleright$  VCR pokračuje v prehrávaní pasky.

**Prehrávanie dvojitou rýchlosťou<br>Počas prehrávania stlačte tlačidlo "** $\blacktriangleright$ **(X2)".** Kazeta bude prehrávaná dvojitou rýchlosťou a bez zvuku.

Pre návrat k prehrávaniu normálnou rýchlosťou<br>stlačte tlačidlo "▶(X2)".

Táto funkcia vám umožní počas prehrávania preskočenie reklám a pokračovať o niekoľko sekúnd v normalnom prehravani.

Počas prehrávania pásky stlačte tlačidlo CM SKIP na diaľkovom ovládaní, čím VCR preskočí komerčné (a iné programové materiály).

Opakovaným stlačením tlačidla CM SKIP váš VCR preskočí:

Stlačenie 30 sekúnd 2 Stlačenie 60 sekúnd 3 Stlačenie 90 sekúnd

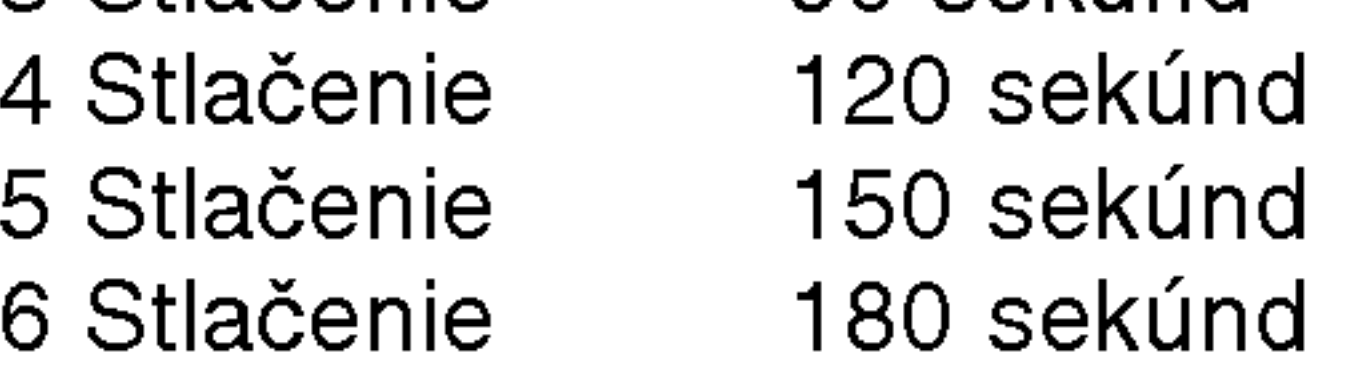

#### OPR (Optimálna obrazová odpoveď):

Pomocou tejto funkcie sa kvalita prehrávaného obrazu automaticky zlepší pomocou nastavenia vášho VCR podľa stavu pásky. Všimnite si, že ikona OPR (  $\Xi$ ) sa zobrazí iba v režime pri prehrávaní kazety.

- 1. Stlačte tlačidlo i.
- 2. Stlačením tlačidla  $\blacktriangleleft$  alebo  $\blacktriangleright$  vyberte z ponuky OPR.
- 3. Potvrďte stlačením tlačidla OK.
- 4. Opakovaným stláčaním tlačidiel  $\blacktriangle$  alebo  $\nabla$  z ponuky vyberte: OFF [Vypnuté], SOFT [Mäkký] alebo SHARP [Ostrý].

Nezabudnite, že OPR je možné nastaviť len pri prehrávaní pásky.

#### Vyhľadávanie obrázku:

Počas prehrávania stlačte buď tlačidlo FORWARD [Rýchle pretáčanie dopredu] alebo tlačidlo **BACK**-WARD [Rýchle pretáčanie dozadu] a VCR bude pásku rýchlo pretáčať (7 krát rýchlejšie ako normálne prehrávanie) podľa toho, kde ste na páske.

Logické vyhľadávanie:<br>Počas rýchleho pretáčania dopredu alebo dozadu stlačte a držte tlačidlo FORWARD alebo BACK-WARD, obraz sa bude prehrávať 7 krát rýchlejšie<br>ako pri normálnom prehrávaní. 5. Stlačením tlačidla i menu zmizne z obrazovky.

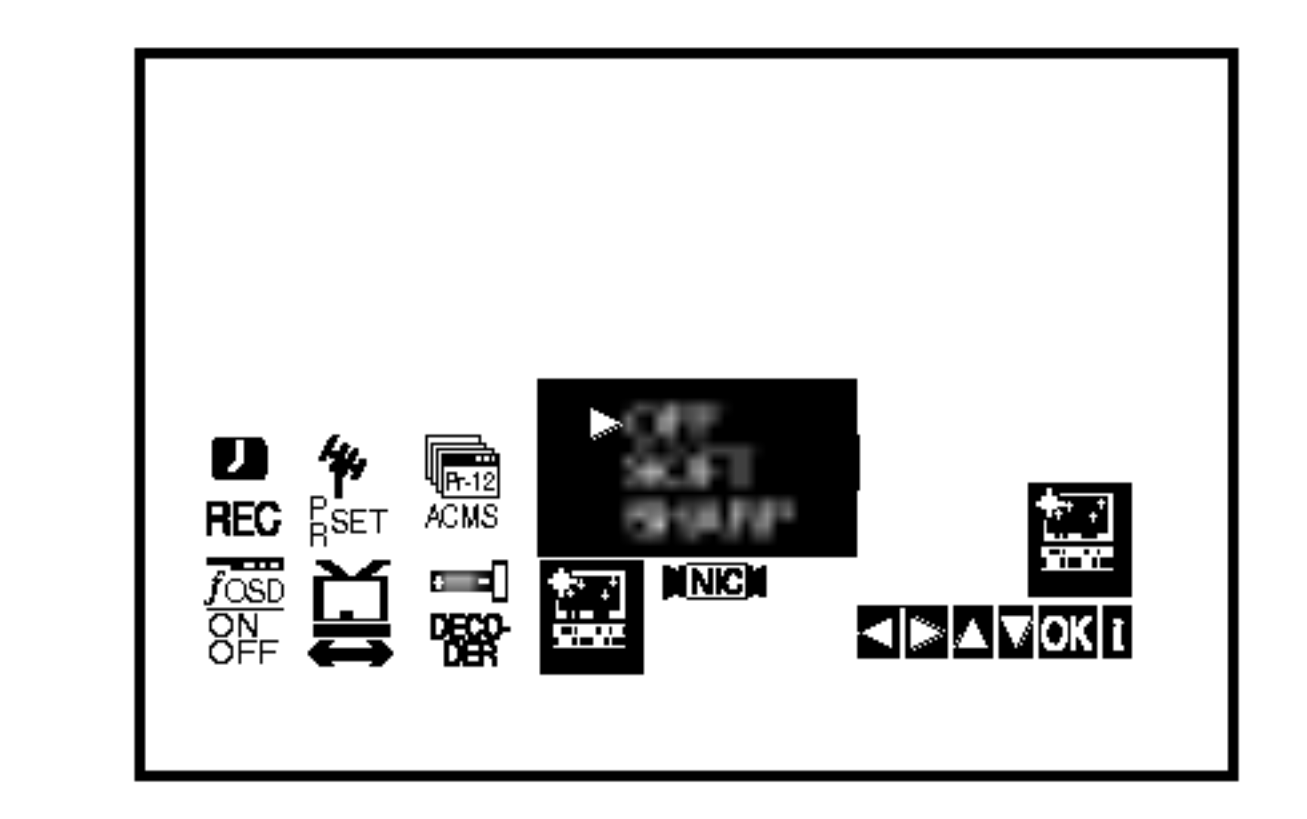

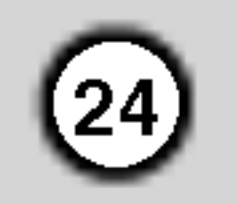

## Okamžité časované nahrávanie (ITR)

Váš VCR vám umožňuje nahrávať videozáznamy pomocou rôznych jednoduchých metód: Okamžité časované nahrávanie (ITR) umožňuje okamžité nahrávanie počas stanovenej časovej lehoty alebo do konca videokazety.

5. Stlačením tlačidla LP zvoľte Dlhé alebo Štandardné nahrávanie.

- 1. Uistite sa, že ste správne pripojili váš VCR podľa vyššie uvedeného popisu. Stlačením tlačidla POWER zapnite váš VCR.
- 2. Vložte kazetu s neodstránenou ochrannou poistkou do VCR.

Kazetu vložte tak, aby bolo jej okienko nasmerované smerom nahor a šípka naznačená na kazete smerovala smerom od vás do VCR.

3. Stlačením tlačidla PR + alebo - prepnite na čísl programu, ktorý chcete nahrávať. Program môžete taktiež rovno prepnúť pomocou očíslovaných tlačidiel na diaľkovom ovládaní.

Pomocou SP sa zachová vyššia kvalita obrazu a zvuku, avšak pomocou LP dosiahnete dvojnásobnú dĺžku záznamu na kazete oproti SP. SP alebo LP sa zobrazi na displeji aby ste vedeli,

ktorý režim je zapnutý.

6. Nahrávanie spustíte stlačením tlačidla REC/ITR spustíte nahrávanie. Na obrazovke televízneho prijímača sa zobrazí nápis RECORD.

Váš VCR obsahuje funkciu Dlhé prehrávanie (LP), vďaka ktorej je možné na videokazetu nahrať až dvojnásobne dlhší videozáznam. Napríklad na kazetu typu E-180 je možné nahrať 180 minút záznamu pomocou Štandardného prehrávania (SP); pomocou LP je možné nahrať až 360 minút. Nezabudnite však, že pri použití LP sa kvalita obrazu a zvuku mierne zníži.

Opakovane stlačte tlačidlo REC/ITR niekoľko krát. Každým nasledovným stlačením sa zvýši nahrávací čas o 30 minúť, až po dosiahnutie maximálnej hodnoty 9 hodin.

Stlačením tlačidla PAUSE/STEP zabránite nahraniu neželaných scén.

Opätovným stlačením PAUSE/STEP nahrávanie pokračuje.

Ak stlačíte tlačidlo PAUSE/STEP počas ITR [OKAMŽITÉ ČASOVANÉ NAHRÁVANIE], jednotka sa prepne do režimu pauzy nahrávania a ITR [OKAMŽITÉ ČASOVANÉ NAHRÁVANIE] sa zruší. Pásky je možné pauzovať najviac 5 minút; počas pauzy sa zobrazí nápis RECP. Po 5 minútach VCR nahrávanie zastaví, aby sa nepoškodila páska

alebo váš VCR.

- 8. Stlačením tlačidla STOP nahrávanie zastavte. Stlačte tlačidlo EJECT [Vysunutie pásky].
- 4. Ak chcete nahrávať priamo z pripojení SCART alebo AUDIO, stlačte opakovane AV až kým sa nezobrazí pripojenie, z ktorého chcete nahrávať.

AV 1 Nahrávanie zvuku a obrazu prostredníctvom spodneho konektora SCART na zadnej strane vášho VCR.

AV 2 Nahrávanie zvuku a obrazu prostredníctvom horného konektora SCART na zadnej strane vášho VCR

AV 3 Nahrávanie zvuku a obrazu prostredníctvom konektorov VIDEO IN a AUDIO IN (ľavý a pravý) na prednom paneli vášho VCR.

Na televíznej obrazovke sa na pár sekúnd objaví nápis EJECT [VYSUNUTIE PÁSKY].

#### **Poznámky**

- Ak chcete kazetu chrániť pred nahrávaním (pre prípad, že si pomýlite kazetu), odstráňte ochrannú poistku na zadnej strane video kazety.
- Na kazetu s odstránenou ochrannou poistkou môžete opäť nahrávať, ak prekryjete odstránenú ochrannú poistku lepiacou páskou.
- Nezabudnite, že môžete nahrávať jeden program a zároveň sledovať iný program. Po spustení okamžitého nahrávania stlačte tlačidlo TV/VCR [TV/video rekorder], v okne displeja sa zobrazi indikátor TV a potom prepnite na iný kanál, ktorý chcete sledovať.

25

## Casované nahrávanie pomocou displeja na obrazovke

Ak sa rozhodnete nepoužívať funkciu ShowView, môžete údaje pre časované nahrávania zadať ručne.

#### Poznámky

Pred začatím nastavovania časovača sa uistite, že ste správne nastavili hodiny VCR a viete, na

- 6. Pre zadanie začiatku a konca programu, ktorý si želáte nahrávať, použite tlačidlá ▲/▼/◀/▶. Všimnite si prosím, že DVD+video používa 24
- ktorých kanáloch ste na vašom VCR nastavili televizne stanice.
- 1. Vložte do VCR video kazetu s odstránenou ochrannou poistkou.

Kazetu vložte tak, aby bolo jej okienko nasmerované smerom nahor a šípka naznačená na kazete smerovala smerom od vás do VCR.

- 2. Stlačte tlačidlo i.
	- Stlačením tlačidiel  $\blacktriangleleft$  alebo  $\blacktriangleright$  vyberte z ponuky  $REC ( \Box \Box )$ .

Potvrďte stlačením tlačidla OK.

napr. <sup>1</sup> hodina poobede sa zobrazi ako 13:00.

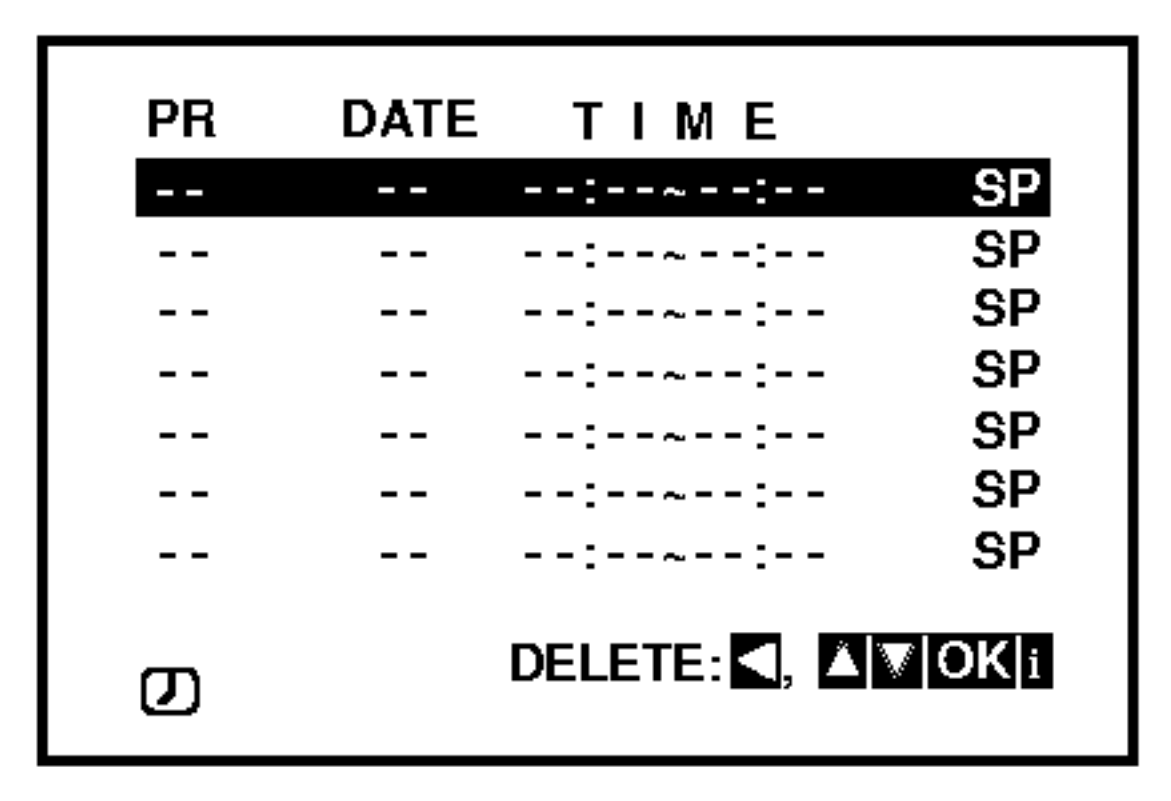

3. Na spustenie nastavenia časového nahrávania stlačte OK.

hodinový čas.

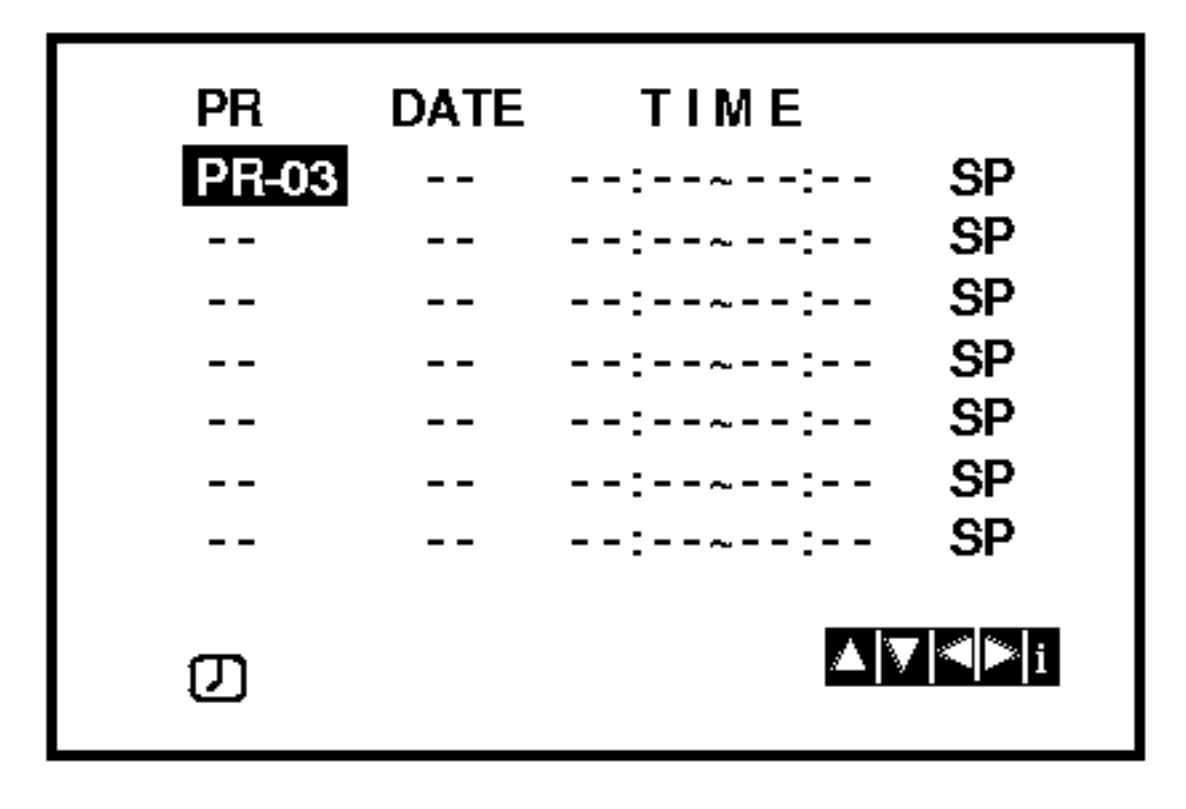

#### Poznámka:

Ak sú vyplnené všetky položky časového nahrávania, stlačte ▲ alebo ▼ pre výber nahrávania, ktoré si želáte odstrániť a zameniť

Pre vymazanie nahrávania stlačte <

5. Pre zadanie dátumu programu použite tlačidlá PR/TRK  $(\triangle/\blacktriangledown)$ . Ak pred zadaním dátumu stlačíte OK, môžete si

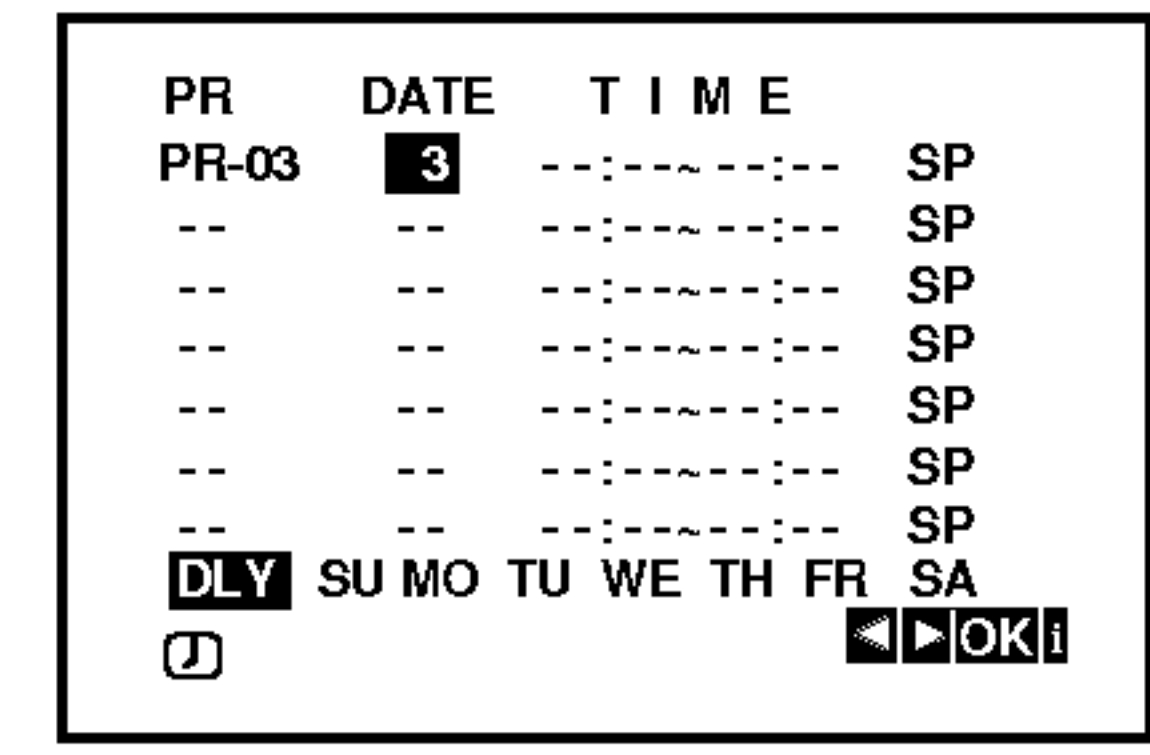

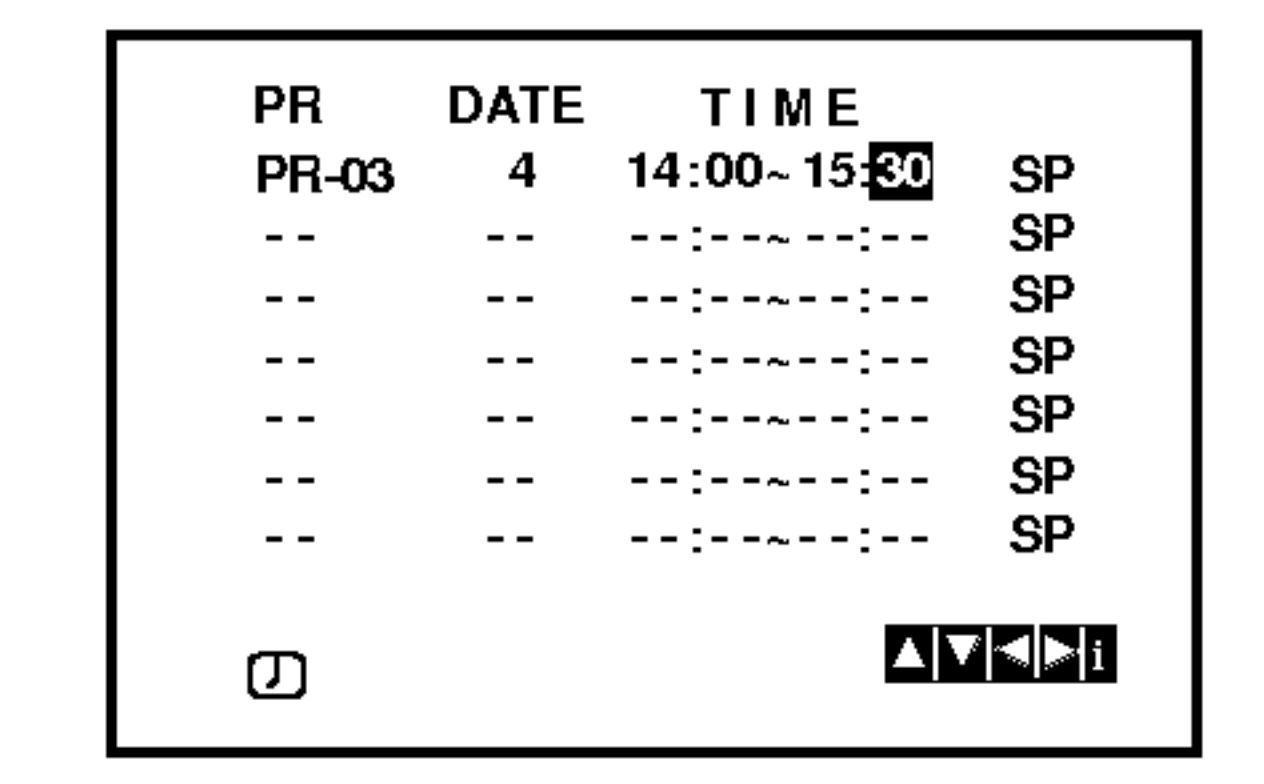

7. Stlačením tlačidla > nastavte rýchlosť nahrávania. Pomocou tlačidiel ▲ alebo ▼ nastavte požadovanú rýchlosť pásky (SP, IP alebo LP). IP mód zistí, koľko času zostáva do konca pásky a podľa toho prepne z SP na LP aby sa dokončilo nahrávanie programu.

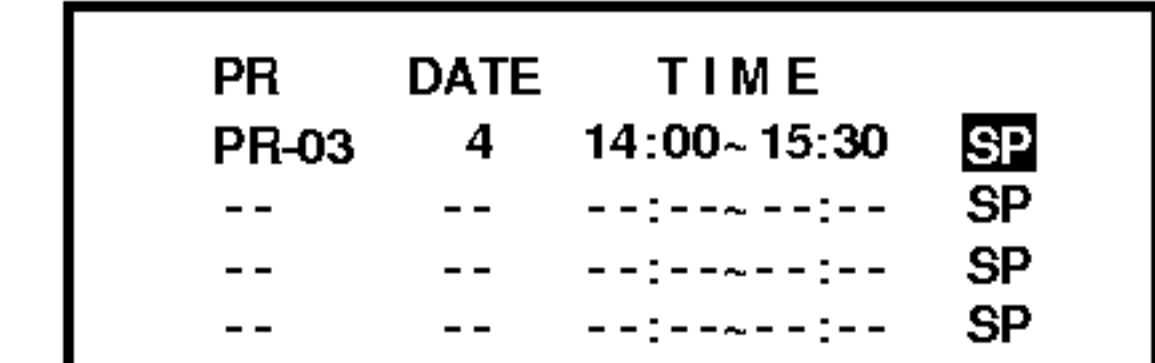

4. Pre zadanie stanice, ktorú si želáte nahrávať použite tlačidlá PR/TRK  $(\triangle/\blacktriangledown)$  a potom stlačte  $\blacktriangleright$ .

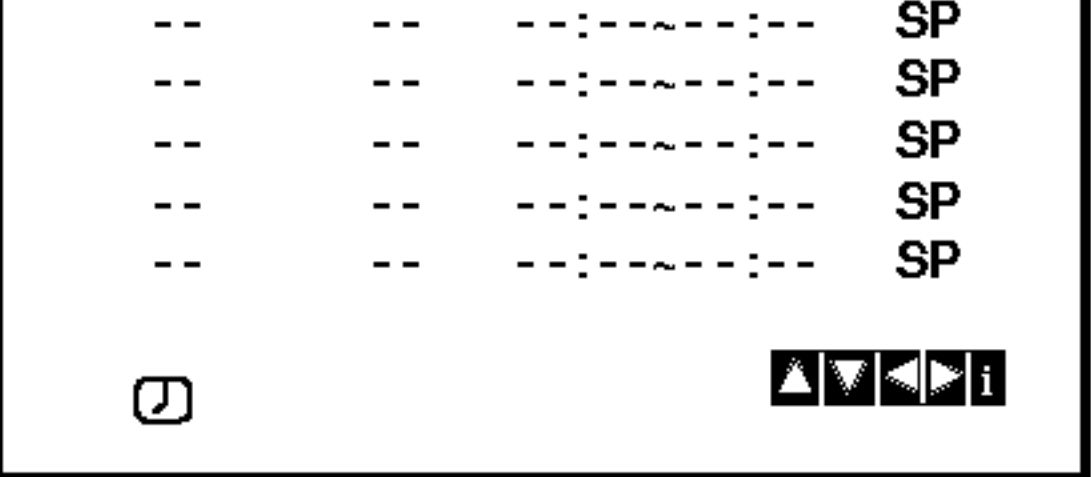

vybrať jedno z nasledujúcich automatizovaných nahrávaní.

Pre výber stlačte  $\blacktriangleleft$  alebo  $\blacktriangleright$  a potom, pre potvrdenie, stlačte OK.

DLY Na nahrávanie každý deň (okrem soboty a nedele) v rovnakom čase.

SU~SA Na nahrávanie v rovnaký čas každý deň.

## Časové nahrávanie pomocou zobrazenia na obrazovke (Pokračovanie)

- 8. Pre nastavenie ďalšej udalosti časového nahrávania stlačte i a postupujte podľa krokov 3 až 8. Skontrolujte, či sú údaje časového nahrávania zadané správne.
	- Pre návrat k obrazovke stlačte i.
	-

Ak sa zobrazí PLEASE CHECK, zadali ste údaje nesprávne a budete ich musieť opraviť.

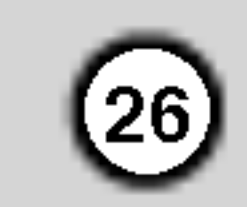

- 9. Aby ste DVD+video prepli do pohotovostného režimu, stlačte POWER. Kým DVD+video čaká na nahrávanie, zobrazí sa na displeji symbol časovača  $( \, \mathcal{D} \, )$ .
- 10. Pre ukončenie časového nahrávania stlačte tlačidlo POWER.

Poznámky:

- Ak sa ukončí Časové nahrávanie, DVD+video sa automaticky vypne.
- V pohotovostnom režime časového nahrávania nemôžete používať DVD a video. Pre použitie DVD+video stlačte POWER. Po použití DVD alebo videa stlačte POWER a nastavte video opäť do pohotovostného režimu časového nahrávania.
- Ak chcete neskôr vymazať alebo zmeniť niektoré z nastavení pamäte časovača nahrávania programov, môžete tak urobiť bez toho, aby ste museli opäť zadať všetky informácie časovača. Jednoducho nechajte zobraziť obrazovku časovaného nahrávania programov. Pomocou tlačidiel  $\blacktriangle$  alebo  $\nabla$  z ponuky vyberte nahrávanie programu, ktoré chcete vymazať alebo zmeniť.

Stlačením < nahrávanie vymažte ... alebo Stlačením OK potvrďte zmenenu; potom stlačením tlačidiel  $\blacktriangleleft$  alebo  $\blacktriangleright$  vyberte; Stanicu, Dátum, Začiatok, Koniec a LP. Pomocou tlačidiel ▲ alebo ▼ zadajte správne informácie..

• Ak sa programy zadané v časovači prekrývajú ... Uistite sa, či sa programy zadané v časovači nahrávania neprekrývajú. Ak sa prekrývajú, prednosť sa vždy dá predchádzajúcemu programu.

#### Priklad:

PProgram 1 je naprogramovaný na začiatok nahrávania o 16:00 a koniec o 17:00. Program 2 je naprogramovaný na začiatok nahrávania o 16:30 a koniec o 17:30. (V tomto prípade sa program 1 nahrá úplne, ale z druhého programu sa nahrá len posledných 30 minút.)

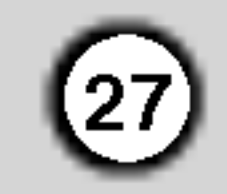

## Prehravanie DVD alebo Video CD

#### Nastavenie prehrávania

- 1. Zapnite televízny prijímač a vyberte zdroj video vstupu pripojeného k DVD prehrávaču.
- 2. Zapnite audio system (ak je <sup>k</sup> dispozicii) a vyberte vstupný zdroj pripojený k DVD prehrávaču.
- 3. Stlačením tlačidla OPEN/CLOSE otvorte zásuvku

## Všeobecné vlastnosti

Pomocou tlačidiel  $\blacktriangle \blacktriangleright \blacktriangle \blacktriangledown$  vyberte titul/kapitolu, ktorú chcete vidieť, potom stlačením tlačidla ENTER prehrávanie spusťte. Stlačením tlačidla TITLE alebo DISC MENU sa vráťte do obrazovky menu.

#### $VCD$

Pomocou očíslovaných tlačidiel vyberte stopu, ktorú chcete vidieť a stlačením tlačidla RETURN sa vráťte do obrazovky menu. Nastavenia menu a prevádzkové postupy sa môžu líšiť. Postupujte

#### Preskočenie na inú KAPITOLU/STOPU VCD (DivX) DVD I

podľa pokynov na každej obrazovke menu. Taktiež môžete nastaviť PBC na Off [Vypnuté] (Viď "PBC" na strane 21).

#### Poznámky:

- Ak je rodičovské ovládanie nastavené a disk nespĺňa nastavenie hodnotenia, musíte vložiť heslo. (Viď "Lock Menu" na strane 22.)
- DVD disky môžu mať regionálne kódy. Tento prehrávač neprehrá disky, ktoré majú iný regionálny kód. Regionálny kód tohto prehrávača je 2 (dva).
- Ak chcete pozerať DVD počas nastaveného časovaného nahrávania (Stand by), stlačte tlačidlo POWER [ZAPNUTIE/VYPNUTIE] a DVD, ktorým sa jednotka prepne do režimu DVD.
- Ak chcete priamo preskočiť na niektorú kapitolu počas prehrávania DVD, stlačte tlačidlo DISPLAY a pomocou tlačidiel  $\triangle$  /  $\nabla$  vyberte ikonu kapitoly/stopy. Potom vložte číslo kapitoly/stopy alebo použite  $\blacktriangleleft$  /  $\blacktriangleright$ .

# Search (Vyhľadávanie) **DVD (VCD DivX)**<br>1. Stlačte tlačidlo << alebo → počas prehrávania

- 1. Stlačte tlačidlo < alebo → počas prehrávania.<br>2. Opakovaným stlačením tlačidla < alebo →
- vyberte požadovanú rýchlosť. DVD, disky DivX; X2, X4, X16 alebo X100 Video CD; X2, X4 alebo X8
- 3. Režim SEARCH opustite stlačením tlačidla  $\blacktriangleright$ .

#### Zmena audio kanála WCD

Opakovaným stláčaním tlačidla AUDIO počas prehrávania môžete prepínať rôzne audio kanály (Stereo, Ľavý alebo Pravý).

Pokiaľ nie je uvedené inak, všetky popísané pokyny sa vykonávajú pomocou diaľkového ovládania. Niektoré funkcie môžu tiež byť dostupné v Nastavovacom menu.

#### Preskočenie na iný TITUL (DVD)

Ak disk obsahuje viac ako jeden titul, môžete z titulu na titul preskakovať. Počas zastaveného prehrávania stlačte tlačidlo DISPLAY a potom príslušné číslo (0-9), alebo sa pomocou tlačidie  $\blacktriangleleft$  /  $\blacktriangleright$  pohnite na iny titul. Prehrávanie akéhokoľvek titulu môžete spustiť počas zastaveného prehrávania zadaním jeho čísla.

- disku a vložte do nej požadovaný disk otočený stranou s nahrávkou smerom nadol.
- 4. Stlačením tlačidla OPEN/CLOSE zásuvku disku zatvorte. Prehrávanie sa spustí automaticky. Ak sa prehrávanie nespustí, stlačte tlačidlo  $\blacktriangleright$ .

V niektorých prípadoch sa môže namiesto toho objaviť menu disku:

#### DVD )

- ? Krátkym stlačením tlačila SKIP  $\blacktriangleleft$  alebo  $\blacktriangleright$ I počas prehrávania vyberte nasledujúcu kapitolu /stopu, alebo sa vráťte na začiatok súčasnej kapitoly/stopy.
- Dvojitým krátkym stlačením tlačidla SKIP  $\blacktriangleleft$ preskočte na predchádzajúcu kapitolu/stopu.

#### Poznamka:

Ak titul na disku obsahuje viac ako jednu kapitolu alebo disk obsahuje viac ako jednu stopu, môžete sa na inú kapitolu/stopu premiestniť nasledovným spôsobom:

?

#### Zastavený obrazu a Prehrávanie obraz po obraze DVD (VCD (DivX)

- Počas prehrávania stlačte tlačidlo PAUSE/STEP. Obraz môžete posúvať obraz po obraze dopredu opakovaným stláčaním tlačidla PAUSE/STEP.
- 2. Režim pauzy uzatvoríte stlačením tlačidla  $\blacktriangleright$ .

#### Spomalené prehrávanie **DVD** VCD ) (DivX)

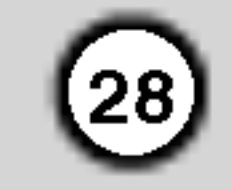

1. Počas prehrávania stlačte tlačidlo PAUSE/STEP

#### Opakované prehrávanie (DVD) (VCD) (DivX)

Na disku môžete prehrávať titul / kapitolu / všetko / stopu.

Stlačením tlačidla REPEAT počas prehrávania vyberte požadovaný režim opakovania.

### DVD Video Disky – Opakovanie Kapitoly/Titulu/Vypnuté

- Chapter [Kapitola]: opakovanie prehrávania súčasnej kapitoly.
- Title [Titul]: opakovanie prehrávania súčasného titulu.
- $(\blacksquare)$ .

Prehrávač sa prepne do režimu pauzy.

2. Pomocou tlačidiel  $\blacktriangleleft$  alebo  $\blacktriangleright\blacktriangleright$  vyberte požadovanú rýchlosť: **41** 1/16, **41** 1/8, **41** 1/4 alebo  $\triangleleft$  1/2 (dozadu) alebo  $\triangleright$  1/16,  $\triangleright$  1/8,  $\triangleright$ 1/4 alebo  $\blacktriangleright$  1/2 (dopredu).

Pri diskoch DivX a Video CD sa rýchlosť spomaleného prehrávania mení nasledovne:  $\blacktriangleright$  1/16,  $\blacktriangleright$  1/8,  $\blacktriangleright$  1/4, alebo  $\blacktriangleright$  1/2 (dopredu).

3. Režim spomaleného prehrávania vypnete stlačením tlačidla  $\blacktriangleright$ .

Jednotka automaticky spusti nahodne prehravanie a na obrazovke televízneho prijímača sa zobrazí nápis "RANDOM" ["NÁHODNÉ PREHRÁVANIE"].

2. Ak sa chcete vrátiť do normálneho prehrávania, stlačte tlačidlo RANDNOM ešte raz.

#### Poznamka:

Pri diskoch video CD a DivX nie je možné spomalené prehrávanie vzad.

#### Karaoke DVD Náhodné prehrávanie (VGD)

Stlačte tlačidlo RANDOM [NÁHODNÉ PREHRÁVANIE] počas prehrávania alebo počas • Off [Vypnuté]:vypnutie opakovania prehrávania

Disky Video CD, DivX disky - Opakovanie stopy/všetkého/vypnuté

#### Rada

Stlačením tlačidla SKIP >>I počas náhodného prehrávania jednotka vyberie iný titul (stopu) a pokračuje v náhodnom prehrávaní.

- Track [Stopa]: opakovanie prehrávania súčasnej stopy
- $\bullet$  All [Všetko]: opakovanie prehrávania všetkých stôp na disku.
- OFF [VYPNUTÉ]: vypnutie opakovania prehrávania.

#### Poznamka

V prípade prehrávania Video CD s PBC musíte najskôr nastaviť funkciu PBC do polohy Off v nastavovacom menu, aby ste mohli používať funkciu Náhodné prehrávanie. (Viď "PBC" na stane 21).

### Opakovanie A-B

#### Opakovanie časti:

Táto jednotka je schopná prehrávať v trojrozmernom priestorovom zvukovom systeme 3D Surround, ktory simuluje viackanálové audio prehrávanie z dvoch bežných reproduktorov (namiesto piatich alebo viacerých reproduktorov, ktoré sú obyčaje potrebné na počúvanie viackanálového zvuku zo systému domáceho kina).

- Počas prehrávania stlačte tlačidlo DISPLAY.
- 2. Pomocou tlačidla  $\triangle$  alebo  $\nabla$  vyberte požadovanú voľbu zvuku. Voľba zvuku sa rozsvieti.
- 3. Pomocou tlačidla  $\blacktriangleleft$  alebo  $\blacktriangleright$  vyberte "3D SUR.". Trojrozmerný priestorový efekt vypnete vybraním položky "Normal".

Vyhľadávanie podľa času **DVD** (VCD) DivX

Spustenie prehrávania v akomkoľvek zadanom čase na disku:

- 1. Počas prehrávania stlačte tlačidlo DISPLAY. Okno Vyhľadávania podľa času zobrazuje uplynutý čas prehrávania súčasného disku.
- 1. V začiatočnom bode stlačte tlačidlo A-B.

Na obrazovke televízneho prijímača sa na chvíľu zobrazí ikona "A \*".

- 2. V konečnom bode stlačte opäť tlačidlo A-B. Na obrazovke televízneho prijímača sa na chvíľu zobrazí ikona "A B" a spustí sa opakovanie označenej časti.
- 3. Ak chcete zrušiť opakovanie časti, stlačte tlačid- $\overline{A-B}$  ešte raz.
- 2. Pomocou tlačidla ▲ / ▼ vyberte ikonu Vyhľadávania pod?a ?asu a zobrazi sa " -:--:--".
- 3. Zadajte požadovaný čas spustenia prehrávania v hodinách, minútach a sekundách, zľava doprava. Ak zadáte nesprávne číslo, stlačením tlačidla CLEAR odstránite zadané číslo. Potom zadajte správne čísla.
- 4. Potvrďte stlačením tlačidla ENTER. Prehrávanie sa spustí od zadaného času na disku.

### Poznamky:

- V prípade prehrávania Video CD s PBC musíte najskôr nastaviť funkciu PBC do polohy Off [Vypnuté] v menu nastavenia, aby ste mohli používať funkciu Opakovanie prehrávania. (Viď "PBC" na strane 21).
- Ak stlačíte tlačidlo SKIP (>>) jedenkrát počas Opakovania kapitoly (Stopy), opakovanie prehrávania sa zruší.

#### Priestorový zvukový systém 3D Surround DVD (VCD (DivX )

zastaveného prehrávania.

## Zoom (Priblíženie) (DVD) (VCD) (DivX)

Funkcia ZOOM umožňuje zväčšenie video obrazu.

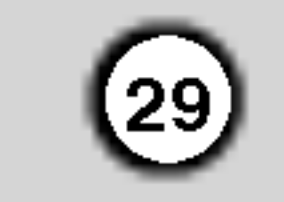

- 1. Stlačte tlačidlo ZOOM počas prehrávania alebo zastaveného obrazu na spustenie funkcie ZOOM. Štvorcový rámček sa nakrátko objaví v pravej spodnej časti obrazu.
- 2. Po každom stlačení tlačidla ZOOM sa televízna obrazovka meni v nasledovnom poradi:

#### Zvláštne DVD funkcie

#### Poznamka:

- Funkcia ZOOM nemusí s niektorými DVD fungovať.
- Režim prispôsobenia veľkosti obrazovky je k dispozícii pre prehrávaní DVD disku, VR disku a súboru s filmom.

### Menu titulov **DVD**

- 1. Stlačte tlačidlo TITLE. Ak má súčasný titul menu, na obrazovke sa zobrazi menu titulu. V opačnom prípade sa zobrazí menu disku.
- 2. V menu môžu byť uvedené uhly kamery, jazyky a voľby titulok a kapitoly titulov.
- 3. Stlačením tlačidla TITLE menu zatvorte.

DVD môžu obsahovať menu, ktoré umožňujú prístup k špeciálnym prvkom. Používanie menu disku spustíte stlačením tlačidla DISC MENU. Potom pomocou príslušného očíslovaného tlačidla vyberte požadovanú funkciu. Alebo pomocou tlačidiel  $\blacktriangle \blacktriangleright \blacktriangle \blacktriangleright$  zvýrazníte požadovanú funkciu a potvrďte stlačením tlačidla ENTER.

100% veľkosť  $\rightarrow$  400% veľkosť  $\rightarrow$  1600% veľkosť  $\rightarrow$  prispôsobenie veľkosti obrazovky  $\rightarrow$ 100% veľkosť

Prispôsobenie veľkosti obrazovky:

Počas prehrávania DVD filmu môžete zmeniť spôsob zobrazenia obrazu na obrazovke. Stlačením ▲▼ prepínajte medzi režimom normálny, rozšírený a maximum.

- 3. Pomocou tlačidiel  $\blacktriangle \blacktriangleright \blacktriangle \blacktriangleright$  sa pohybuje po zväčšenom obraze.
- 4. K normálnemu prehrávaniu sa vrátite opätovným stlačením ZOOM alebo stlačením tlačidla CLEAR.

Stlačte tlačidloDISC MENU a na obrazovke sa zobrazí menu disku. Opätovným stlačením tlačidla DISC MENU ho zatvorite.

#### Uhol kamery **EVD**

Ak disk obsahuje scény nahrané z rôznych kamerových uhlov, môžete počas prehrávania zmeniť nastavenie uhla kamery. Opakovaným stláčaním tlačidla ANGLE počas prehrávania vyberte požadovaný uhol. Na displeji sa zobrazí číslo súčasného uhlu.

Pre

Vyhľadávanie záložiek **DVD** WCD (DivX)

#### Vytvorenie záložky

Prehrávanie môžete spustiť z deviatich rôznych bodov uložených do pamäti. Záložku vytvoríte stlačením tlačidla MARKER v požadovanom bode na disku. Na obrazovke televízneho prijímača sa nakrátko objaví ikona Záložky. Tento postup opakujte, kým nevytvoríte až 9 záložiek.

#### Vyhľadanie alebo vymazanie označenej scény

- 1. Počas prehrávania disku stlačte tlačidlo SEARCH. Na obrazovke sa zobrazí menu Vyhľadávania záložiek.
- 2. Do 10 sekúnd zadajte pomocou tlačidla  $\blacktriangleleft$  /  $\blacktriangleright$  číslo záložky, ktorú chcete vyhľadať alebo vymazať.
- 3. Potvrďte stlačením tlačidla ENTER a prehrávanie sa spustí od označenej scény. Alebo stlačte tlačidlo CLEAR a číslo záložky sa zo zoznamu vymaže.

## Zmena audio jazyka **DVD** DivX

Opakovaným stláčaním tlačidla AUDIO počas prehrávania môžete prepínať medzi rôznymi audio jazykmi alebo audio zvukovymi stopami.

Pri DVD-RW disku nahranom v režime VR, ktorý obsahuje aj hlavný a bilingválny audio kanál, môžete prepínať medzi Hlavným (L), Bilingválnym (R) alebo zmiešaným kanálom obidvoch (Hlavný + Bilingválny) stlačením tlačidla AUDIO.

## **Titulky (DVD) (DivX)**

Opakovaným stláčaním tlačidla SUBTITLE počas prehrávania zobrazte rôzne jazyky titulok.

#### Prezeranie obsahu DVD diskov: Menu

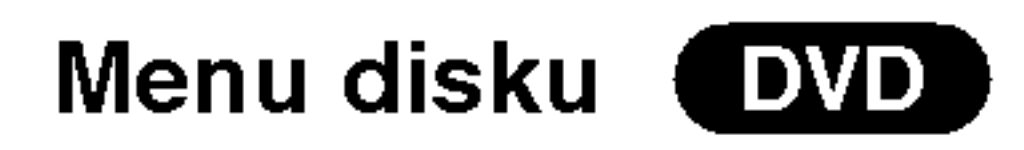

## Poznamka:

- Súbor s titulkami pri súbore DivX je zobrazený len
- 4. Prehrávanie akejkoľvek záložky môžete spustiť zadaním čísla príslušnej záložky v menu Vyhľadávania záložiek.

ako smi, srt a sub.

• Ak informácie chýbajú, alebo ak sa kód nedá prečítať v súbore DivX, zobrazí sa "1", atď.

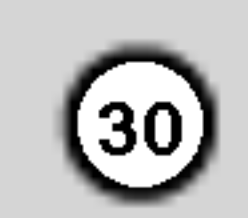

## Prehravanie Audio CD a MP3/WMA disku

Tento DVD rekordér je schopný prehrávať nahrávky vo formáte MP3/WMA nahrané na diskoch CD-ROM, CD-R alebo CD-RW.

#### AUDIO CD

Po vložení audio CD sa na televíznej obrazovke zobrazí menu. Pomocou tlačidiel  $\triangle$  /  $\nabla$  vyberte stopu,

potom stlačte tlačidlo  $\blacktriangleright$  alebo ENTER a prehrávanie sa spusti.

#### MP3 / WMA

- 1. Pomocou tlačidiel  $\triangle$  /  $\nabla$  vyberte požadovaný adresár a stlačením tlačidla ENTER zobrazíte obsah adresára.
- 2. Pomocou tlačidiel  $\triangle$  /  $\nabla$  vyberte stopu a stlačte tlačidlo  $\blacktriangleright$  alebo ENTER. Prehrávanie sa spustí.

#### Rada:

- Ak sa nachádzate v zozname súborov v menu MUSIC a chcete sa vrátiť do zoznamu adresárov, pomocou tlačidiel  $\triangle$  /  $\nabla$  vyberte  $\blacksquare$  a stlačte tlačidlo ENTER.
- Ak si želáte prejsť na ďalšiu stranu, stlačte DISC MENU.
- Na CD s MP3/WMA a JPEG môžete prepínať medzi MP3/WMA a JPEG. Stlačte tlačidlo TITLE a výraz MUSIC alebo PHOTO sa zobrazi na hornej strane menu.
- Pri prehrávaní súboru, ktorý obsahuje informácie ako názov skladby, po stlačení DISPLAY si môžete

Zákazníci by tiež nemali zabudnúť, že pri sťahovaní súborov MP3 z internetu sa vyžaduje špeciálne povolenie. Naša spoločnosť toto povolenie neudeľuje. Povolenie je potrebné získať od majiteľa autorských práv.

prezrieť tieto informácie

Kompatibilita diskov MP3/WMA <sup>s</sup> tymto prehravačom je obmedzená nasledovne:

- Vzorkovacia frekvencia: medzi 8 48 kHz (MP3), medzi 32 – 48 kHz (WMA)
- Bitová rýchlosť: medzi 8 320 kbps (MP3), 32 – 192 kbps (WMA)
- Tento prehrávač nie je schopný prečítať súbor MP3/WMA, ktorý má inú príponu ako ".mp3" / ".wma".

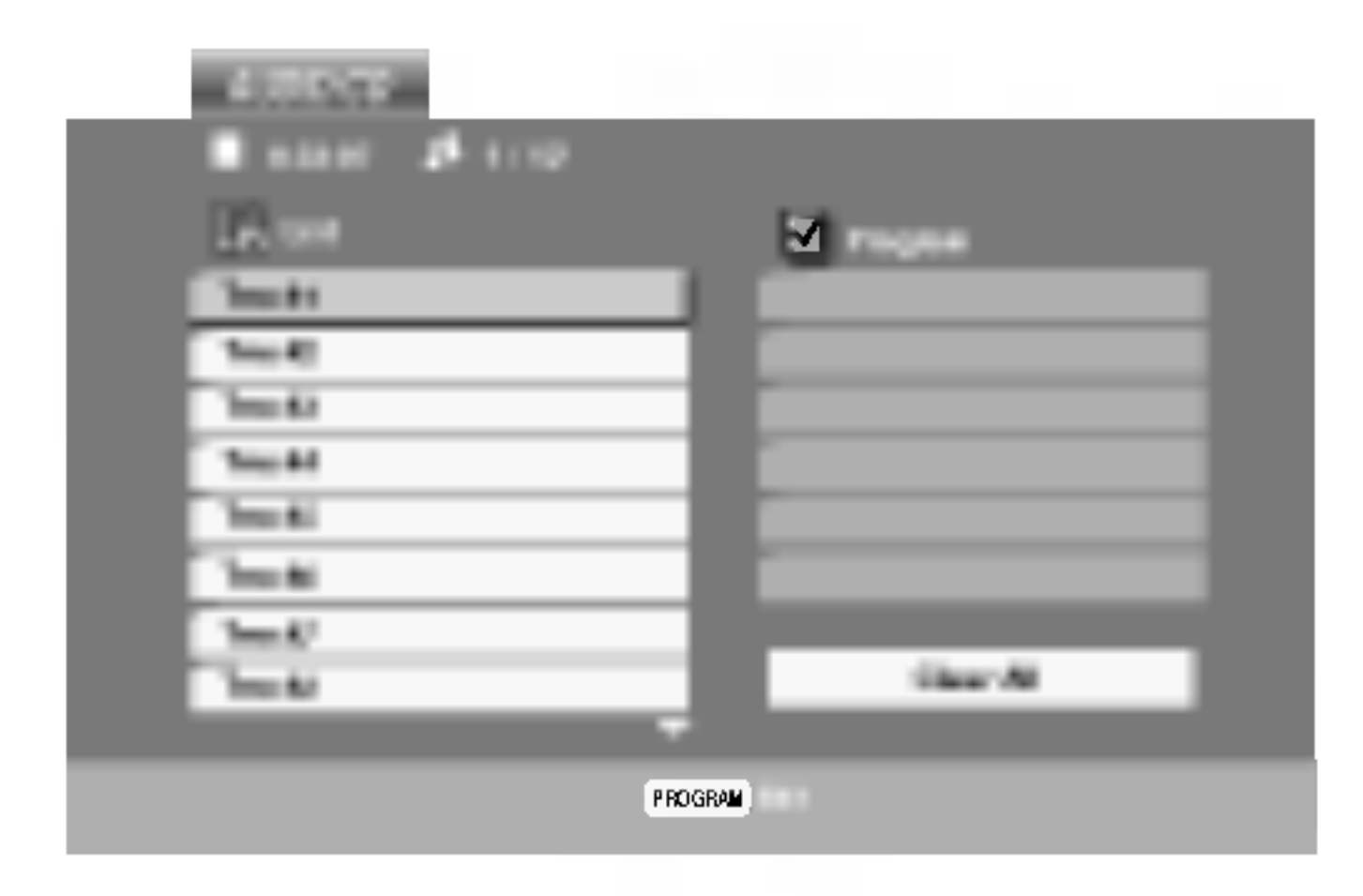

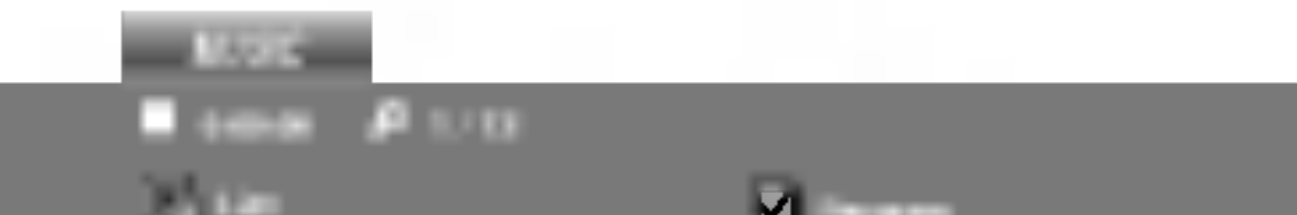

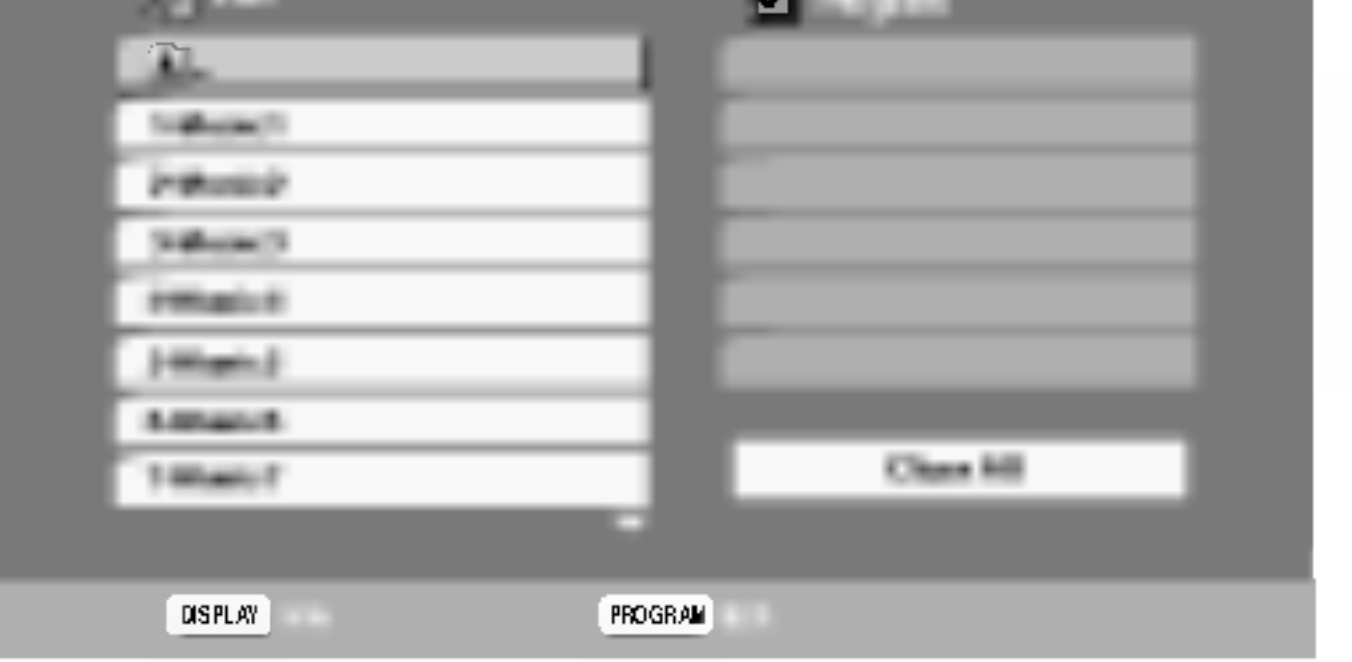

- ? Fyzický formát CD-R disku by mal byť "ISO 9660".
- Ak súbory MP3 / WMA nahrávate pomocou programu, ktorý nie je schopný vytvoriť FILE SYS-TEM [SYSTEM SUBOROV], napriklad "DIRECT-CD" atď., tieto súbory nie je možné na jednotke prehrávať. Odporúčame Vám používať program "Easy-CD Creator" ["Jednoduchý tvorca CD"], ktorý vytvára systém súborov ISO 9660.
- ? .<br>Názvy súborov môžu obsahovať najviac 8 znakov a musia mať príponu .mp3 alebo .wma.
- Nesmú obsahovať zvláštne znaky ako / ? \* : " <  $>$ | atd'.
- ? Celkový počet súborov na disku nesmie byť vyšš ako 650.

Tento DVD prehrávač si vyžadujte, aby disky/nahrávky spĺňali isté technické štandardy za účelom dosiahnutia optimálnej kvality prehrávania. Dopredu nahrávané DVD disky sú automaticky nastavené na tieto štandardy. Existuje mnoho druhov zapisovateľných diskových formátov (vrátane CD-R obsahujúceho súbory MP3). Tieto formáty si vyžadujú splnenie istých podmienok (viď vyššie) na zabezpečenie kompatibilného prehrávania.

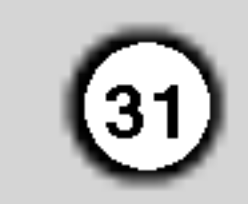

## Funkcie Audio CD <sup>a</sup> MP3 / WMA disku

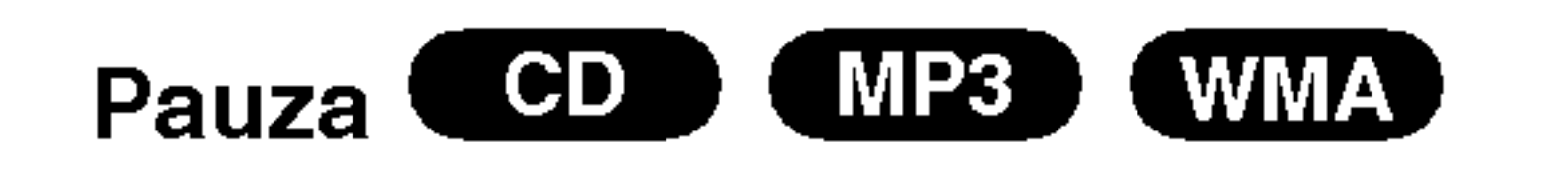

- 1. Počas prehrávania stlačte tlačidlo PAUSE/STEP.
- 2. V prehrávaní môžete pokračovať stlačením tlačidla  $\blacktriangleright$ , ENTER alebo tlačidla PAUSE/STEP opäť.

#### $CD$ **MP3** ) 【 WMA Náhodné prehrávanie

- Počas prehrávania alebo počas zastaveného prehrávania stlačte tlačidlo RANDOM [NÁHODNÉ PREHRAVANIE].
	- Jednotka automaticky spustí náhodné prehrávanie a na obrazovke menu sa zobrazí nápis "RAND."  $[,$ NÁHOD."].
- 2. Ak sa chcete vrátiť do normálneho prehrávania,

## Preskočenie na inú stopu Preskočenie na inú stopu<br>1. Krátkym stlačením tlačidla SKIP **I-4-4** alebo **DD**

- prehrávanie preskočí na nasledujúcu stopu, alebo sa vráti na začiatok súčasnej stopy.
- 2. Dvojitým krátkym stlačením tlačidla SKIP  $\blacktriangleleft$ sa prehrávanie vráti na predchádzajúcu stopu.
- 3. Pri prehrávaní Audio CD môžete vybrať stopu priamym zadaním čísla stopy pomocou číselných tlačidiel (0-9).

#### Opakovanie Stopy/Všetky/Vypnuté CD ) MP3 X WMA

Môžete prehrávať stopu/všetky stopy na disku.

- 1. Počas prehrávania stlačte tlačidlo REPEAT. Zobrazi sa ikona opakovania.
- 2. Stlačením tlačidla REPEAT vyberte požadovaný režim opakovania.

- Track [Stopa]: opakovanie prehrávania súčasnej stopy.
- All [Všetko]: opakovanie prehrávania všetkých stôp na disku.
- OFF [VYPNUTÉ]: vypnutie opakovania prehrávania

opakovane stláčajte tlačidlo RANDOM, pokiaľ nápis "Náhodné prehrávanie" nezmizne z obrazovky menu.

#### Poznamka:

Ak stlačíte tlačidlo SKIP jedenkrát počas prehrávania s Opakovaním stopy, opakovanie prehrávania sa zruší.

## Vyhľadávanie<sup>(</sup>

- Vyhľadávanie **CDD MP3 WMA)**<br>1. Počas prehrávania stlačte tlačidlo <<a alebo >>.
- 2. Opakovaným stláčaním tlačidla  $\blacktriangleleft$  alebo  $\blacktriangleright$ vyberte požadovanú rýchlosť: X2, X4, X8 dozadu alebo dopredu.
- 3. Stlačením tlačidla  $\blacktriangleright$  zatvoríte režim SEARCH.

3. Ak chcete zrušiť opakované prehrávanie vybranej časti a vrátiť sa do normálneho prehrávania, stlačte opäť tlačidlo A-B. Ikona Opakovania zmizne <sup>z</sup> obrazovky menu.

## Trojrozmerný priestorový zvukový systém 3D Surround (GD)

Táto jednotka je schopná prehrávať v trojrozmernom priestorovom zvukovom systéme 3D Surround, ktorý simuluje viackanálové audio prehrávanie z dvoch bežných reproduktorov (namiesto piatich alebo viacerých reproduktorov, ktoré sú obyčaje potrebné na počúvanie viackanálového zvuku zo systému domáceho kina).

- 1. Počas prehrávania stlačte tlačidlo AUDIO. Na obrazovke v menu sa zobrazi "3D SUR.".
- Trojrozmerný priestorový zvukový efekt 3D SUR vypnete stláčaním tlačidla AUDIO, až kým nápis

#### Rada:

Po stlačení tlačidla SKIP >>I počas náhodného prehrávania jednotka vyberie inú stopu a pokračuje v náhodnom prehrávaní.

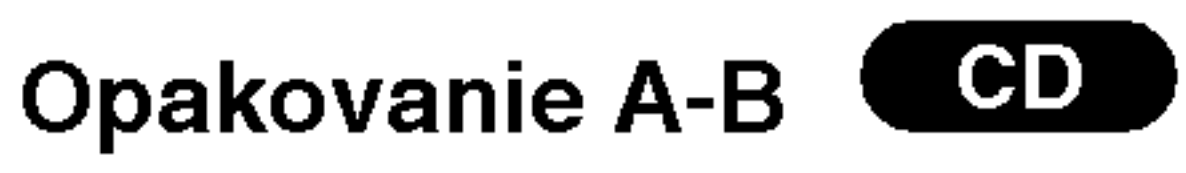

- 1. Táto funkcia umožňuje opakovanie označenej časti stopy. Počas prehrávania disku stlačte v začiatočnom bode vybranej časti tlačidlo A-B. V obrazovke menu sa zobrazi ikona Opakovania <sup>a</sup> nápis "A".
- 2. V konečnom bode vybranej časti stlačte opäť tlačidlo A-B. V obrazovke menu sa zobrazí ikona Opakovania a nápis "A - B" a spustí sa opakovan prehrávanie označenej časti.

"3D SUR." nezmizne <sup>z</sup> obrazovky menu.

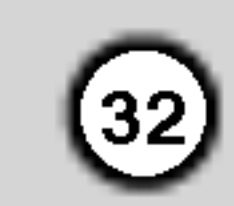

## Programovane prehravanie

Táto funkcia programovania vám umožňuje uložiť vaše obľúbené stopy z disku do pamäte prehrávača. Program môže pozostávať z 30 skladieb.

Vložte disk.

#### Disky Audio CD alebo MP3/WMA:

Objavi sa menu AUDIO CD alebo MUSIC.

- 5. Spustite stlačením  $\blacktriangleright$  alebo ENTER. Prehrávanie sa začne v poradí naprogramovaných stôp. Prehrávanie sa zastaví po tom, ako sa všetky stopy v zozname "Program" raz prehrajú.
- 6. Ak chcete opustiť naprogramované prehrávanie a vrátiť sa k normálnemu prehrávaniu, vyberte v zozname AUDIO CD (alebo MUSIC) niektorú stopu a stlačte  $\blacktriangleright$ .

#### Poznamka:

#### Menu Video CD

- 3. V zozname vyberte stopu a stlačte ENTER, aby ste vybranú stopu umiestnili do zoznamu "Program". Opakujte, aby ste do zoznamu umiestnili d'alšie stopy.
- 4. Stlačte ►.
- 2. Pomocou tlačidla ► sa pohnite k Programovému zoznamu.
- 3. Stlačením  $\triangle \blacktriangledown \blacktriangleright$  vyberte stopu, ktorú si želáte v zozname "Program" vymazať.
- 4. Stlačte CLEAR. Opakujte, ak chcete v zozname vymazať ďalšie stopy.

#### Vymazanie celého zoznamu Program

- 1. Postupujte podľa krokov 1-2 časti "Vymazanie stopy z programového zoznamu" uvedenej vyššie.
- 2. Use  $\triangle$  /  $\nabla$  Pomocou tlačidiel  $\triangle$  /  $\nabla$  vyberte "Clear all" (Vymazať všetko), potom stlačte ENTER. Celý program pre daný disk sa vymaže.

#### Poznámka:

Programy sa vymažú aj po vybratí disku.

V zozname "Program" vyberte stopu, ktorú chcete začať prehrávať.

- 
- 1. Pri prehrávaní disku stlačte REPEAT. Zobrazí sa ikona opakovania.
- 2. Stlačením tlačidla REPEAT zvoľte požadovaný režim opakovania.
	- Track: opakuje aktuálnu stopu
	- All: opakuje všetky stopy v naprogramovanom zozname.
	- Vypnuté (bez zobrazenia): neprehráva opakovane.

Stlačte PROGRAM, znak  $\qquad \blacksquare$  zmizne a opustíte režin uprav programu. E

Napravo od slova "Program" na pravej strane obrazovkového menu sa zobrazí symbol  $\qquadbullet$  . E

#### Opakovanie naprogramovanych stop

2. Stlačte PROGRAM.

#### Poznamka:

Ak počas opakovaného prehrávania skladieb raz stlačíte  $\blacktriangleright\blacktriangleright$ I, opakované prehrávanie sa zruší.

#### Mazanie stopy zo zoznamu "Program"

1. Video CD: Do režimu úprav programu vstúpite stlačením PROGRAM pri zastavenom prehrávaní.

#### Poznámka:

Aby ste mohli využiť programované prehrávanie pri video CD <sup>s</sup> PBC, musite PBC <sup>v</sup> menu nastavenia vypnúť (viď "PBC" na strane 21).

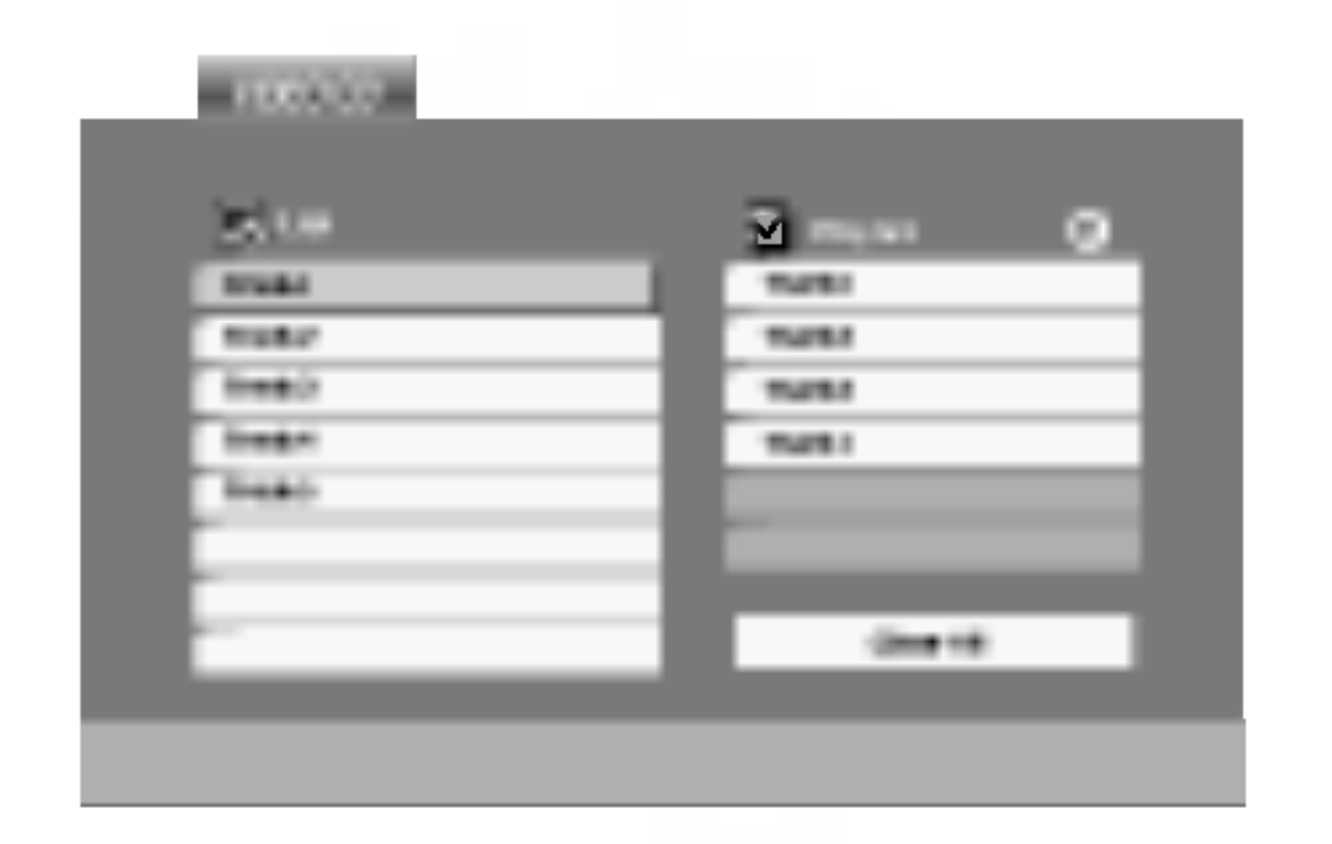

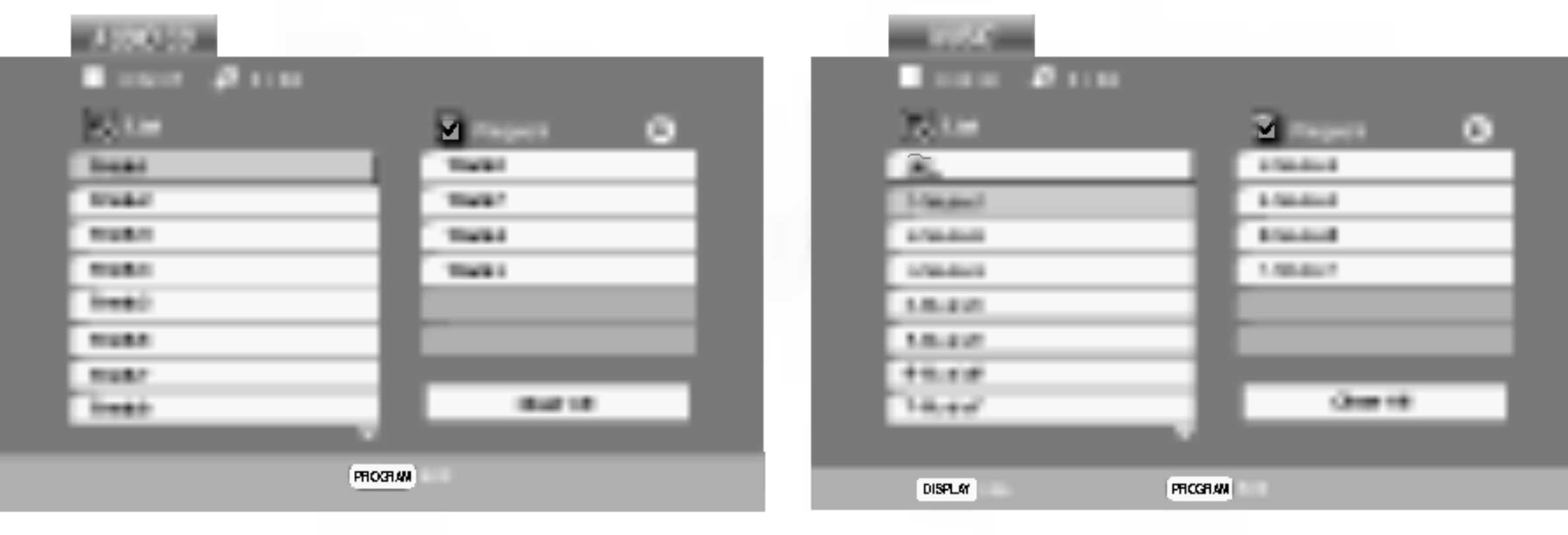

Menu Audio CD Menu MP3/WMA

Video CD: Keď je prehrávanie PROGRAM. Objaví sa menu programu. Znovu stlačte a na niekoľko sekúnd podržte PROGRAM, aby ste menu opustili.

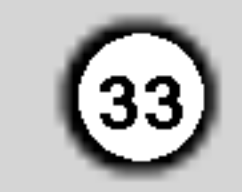

- Niektoré disky môžu byť nekompatibilné kvôli rozdielnemu formatu nahravky alebo stavu disku.
- Uistite sa, či majú označené súbory príponu ".jpg" pri ich kopírovaní do CD adresára.
- Ak súbory nemajú príponu ".jpe" alebo ".jpeg", premenujte ich na súbory s príponou ".jpg".
- Tento DVD prehrávač nie je schopný čítať súbory, ktoré nemajú príponu ".jpg", aj keď sú zobrazované v programe Microsoft Prieskumník ako obrázky JPEG.

## Prezeranie disku JPEG

- Táto jednotka umožňuje prezeranie diskov so súbormi vo formate.
- 1. Vložte disk a zatvorte zásuvku. Na obrazovke televízneho prijímača sa zobrazí menu PHOTO.

### Rada:

- Pri prezeraní sú k dispozícii tri rôzne rýchlosti prezerania obrázkov [Slide Speed]  $\blacksquare$ : >>> Fast >> Normal a > Slow .
- Na disku s MP3/WMA a JPEG môžete prepínať medzi MP3/WMA a JPEG. Stlačte tlačidlo TITLE a vyraz MUSIC alebo PHOTO sa objavi na hornej strane menu.
- Stlačením tlačidla RETURN sa informácie o súbore skryjú.

Preskočenie na iný súbo JPEG

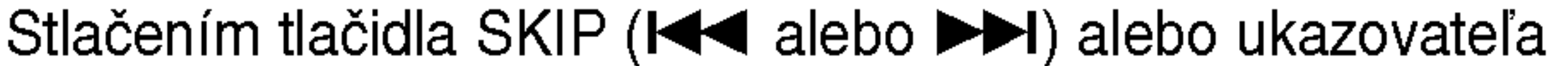

- 2. Pomocou tlačidla  $\triangle$  /  $\nabla$  vyberte adresár a potvrďte stlačením tlačidla ENTER. Na obrazovke televízneho prijímača sa zobrazí zoznam súborov obsiahnutých v adresári. Ak sa nachádzate v zozname súborov a chcete sa vrátiť do prechádzajúceho zoznamu adresárov, pomocou tlačidiel  $\triangle$  / ▼ na diaľkovom ovládaní zvýrazníte **a.** a stlačením tlačidla ENTER sa vrátite na predchádzajúcu obrazovku.
- 3. Ak si chcete pozrieť určitý súbor, pomocou  $\triangle / \blacktriangledown$ zvýrazníte požadovaný súbor a potvrďte stlačením tlačidla ENTER alebo  $\blacktriangleright$ . Spustí sa postup prezerania súboru. Počas prezerania súboru sa stlačením tlačidla STOP môžete vrátiť do predchádzajúceho menu (Menu PHOTO).

(◀ alebo ▶) jedenkrát počas prezerania obrázku preskočíte na nasledujúci alebo predchádzajúci súbor.

## Zoom (Priblíženie ) **GIFEG**

- V závislosti od veľkosti a počtu súborov JPEG, DVD prehrávač môže čas čítania obsahu disku trvať dlhšie alebo kratšie. Ak na displeji zobrazenom na obrazovke nič nevidíte ani po uplynutí niekoľkých minút, niektoré súbory sú apiynad mekolkyon minad, mektore sabory sa<br>príliš veľké – znížte rozlíšenie súborov JPEG na menej ako 2 mega pixelov ako 2760 <sup>x</sup> 2048 pixelové obrázky a nahrajte ich na iný disk.
- ? Celkový počet súborov a adresárov musí by menej ako 650.

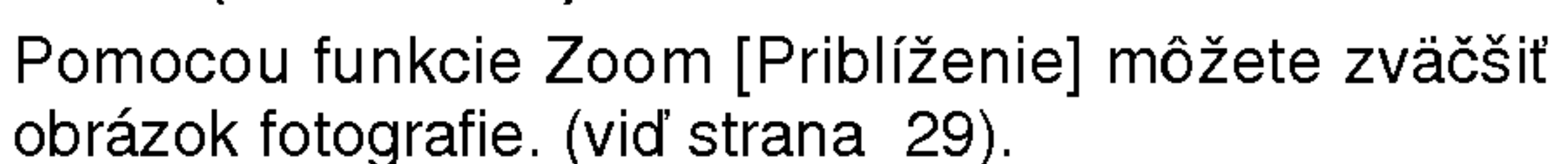

#### Otáčanie obrázku

Počas zobrazenia obrázku môžete pomocou tlačidiel A / ▼ obrázok otáčať v smere alebo proti smeru hodinových ručičiek.

#### Počúvanie hudby MP3/WMA počas prezerania obrázkov **JPEG**

Počas počúvania hudobných súborov MP3/WMA môžete zobraziť obrazové súbory na tom istom disku.

- 1. Vložte disk obsahujúci obidva druhy súborov do prehrávača.
- 2. Stlačením tlačidla TITLE zobrazíte menu PHOTO.
- 3. Pomocou  $\triangle$  /  $\nabla$  tlačidiel vyberte súbor s fotografiou.
- 4. Pomocou  $\blacktriangleright$  /  $\nabla$  vyberte  $\blacksquare$  ikonu a potvrďte stlačením tlačidla ENTER. Prehrávanie sa spustí. Prehrávanie bude pokračovať, kým nestlačíte tlačidlo STOP.

Postupné prezeranie obrázkov (SLIDE SHOW)

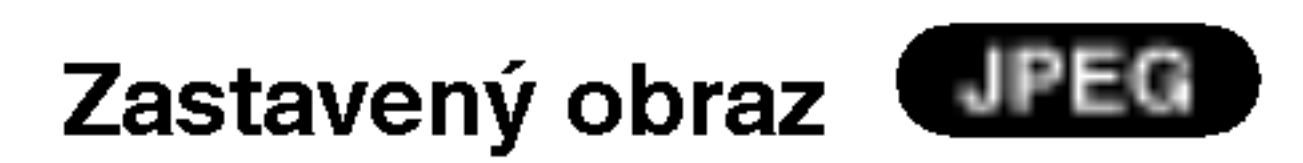

- 1. Počas postupného prezerania obrázkov stlačte tlačidlo PAUSE/STEP. Prehrávač sa prepne do režimu pauzy.
- 2. Do postupného prezerania obrázkov sa vrátite stlačením tlačidla  $\blacktriangleright$  alebo opätovným stlačením tlačidla PAUSE/STEP.

#### Rada:

Ak chcete počas prezerania obrázkov počúvať len zvolenú hudbu, v menu "MUSIC" naprogramujte požadované skladby a potom postupujte podľa vyššie uvedeného.

#### Kompatibilita JPEG disku s týmto prehrávačom je obmedzená nasledovne:

## JPEG

Pomocou  $\triangle \blacktriangledown \blacktriangle \blacktriangleright$  vyberte  $\blacksquare$  (Slide Show) [Postupné prezeranie obrázkov] a potvrďte stlačením tlačidla ENTER.

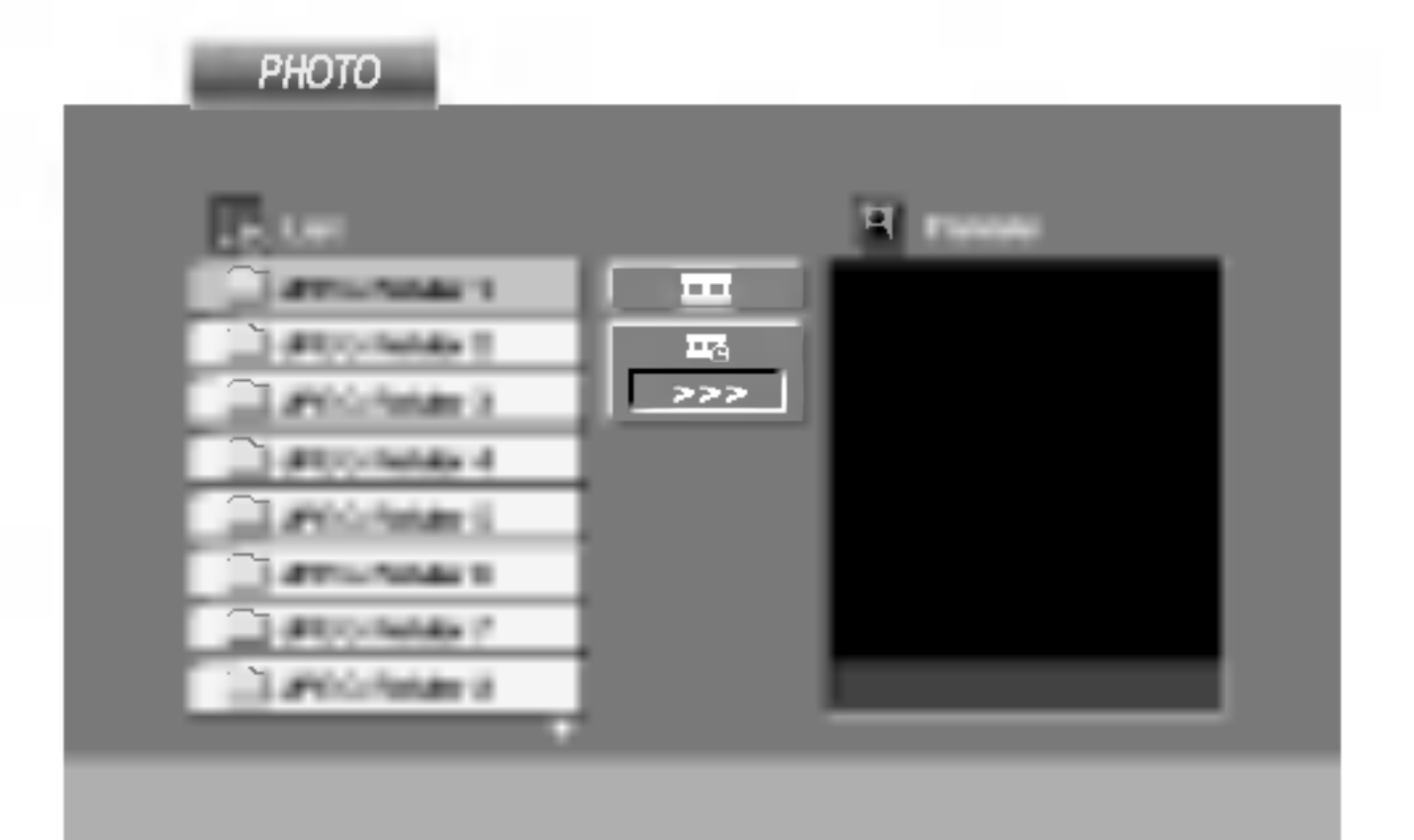

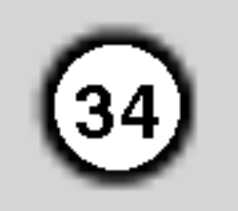

## Prehravanie DVD disku vo formate VR

Táto jednotka je schopná prehrávať DVD-R/RW disky nahrané pomocou DVD-VIDEO formátu, ktoré boli finalizované pomocou DVD-rekordéra.

• Táto jednotka je schopná prehrávať DVD-R disky nahrané pomocou formátu Video Recording (VR).

## Údržba a servis

• Niektoré DVD-VR disky sú vyrobené pomocou DVD rekordéra s CPRM data. Tento prehrávač nepodporuje tieto druhy diskov.

#### Čo je "CPRM"?

CPRM je systém ochrany kópie (s kódovacím systémom), ktorý umožňuje vytvorenie "len jednej" kópie vysielaných programov. CRPM znamená Content Protection for Recordable Media [Ochrana obsahu pre nahrávateľné nosiče].

Tento prehrávač je kompatibilný so systémom CPRM, čo znamená, že môžete nahrať jednu kópiu vysielaných programov, ale nebudete môcť vytvoriť ďalšiu kópiu týchto nahrávok. Nahrávky CPRM je možné vykonávať len na DVD-RW diskoch naformátovaných v režime VR a CPRM nahrávky je možné prehrávať len na prehrávačoch, ktoré sú výslovne kompatibilné so systémom CPRM.

#### Poznamka:

• Nefinalizované DVD-R/RW disky tento prehrávač nie je schopný prehrávať.

Pred tým, ako zavoláte servisného technika, si prezrite nasledovne informacie.

vo uschovajte. Pre maximalnu ochranu jednotky ju treba zabaliť naspäť do pôvodného obalu, v ktorom ste ju dostali od výrobcu.

#### Udržiavanie čistého povrchu

- V blízkosti jednotky nepoužívajte prchavé tekutiny ako napríklad insekticídne rozprašovače.
- ? Nenechávajte gumené alebo plastové výrobky v dlhšom kontakte s jednotou počas dlhšieho obdobia. Tieto výrobky zanechajú na povrchu stopy.

#### Čistenie jednotky

Na čistenie prehrávača používajte mäkkú a suchú handru. Ak je povrch veľmi znečistený, použite mäkkú handru jemne navlhčenú slabým čistiacim prostriedkom.

Nepoužívajte silné rozpúšťadlá ako napríklad alko-

hol, benzín alebo riedidlo, tieto látky môžu poškodiť povrch jednotky.

#### Údržba jednotky

DVD rekordér je presné zariadenie vyrobené na báze najnovšej technológie. Ak je optická snímacia šošovka alebo disková mechanika znečistená alebo opotrebovaná, kvalita obrazu sa môže znížiť.

Odporúčame preto pravidelne kontrolovať a udržiavať zariadenie po každých 1 000 hodinách prevádzky.

Podrobnosti o údržbe vám poskytne autorizované servisné centrum.

#### Manipulacia s jednotkou

#### Preprava jednotky

Pôvodné ochranné balenie a baliaci materiál starostli-

Vložte disk a zatvorte zásuvku. Na obrazovke televízneho prijímača sa zobrazí menu DVD-VR.

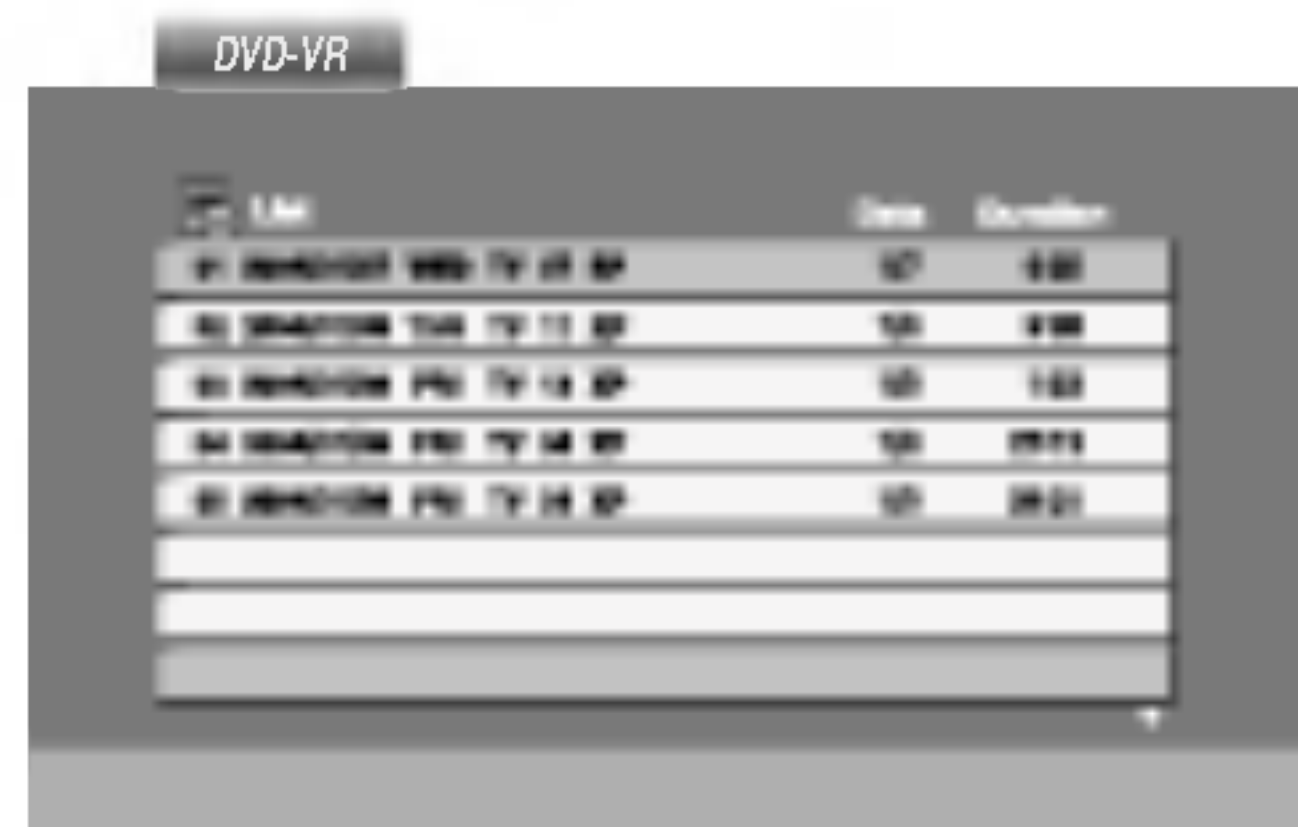

- 2. Stlačením ▲ / V vyberte požadovanú stopu a potom spusťte prehrávanie pomocou tlačidla  $\blacktriangleright$ alebo ENTER .
- 3. Stlačením TITLE menu zoznamu posuniete.

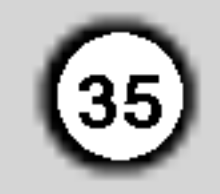

## Prehravanie disku s filmom DivX

Na tomto DVD prehrávači môžete prehrávať disky DivX.

1. Vložte disk a zatvorte podložku na disk. Na televiznej obrazovke sa zobrazi menu MOVIE (Film).

Kompatibilita disku DivX <sup>s</sup> tymto DVD prehravačom je limitovaná nasledovne:

- ? Dostupná veľkosť rozlíšenia súboru DivX je menej ako 720x576 ( $\check{S}$  x V) bodov.
- Názov súboru s titulkami DivX má do 56 znakov.
- Ak obsahujú kód, ktorý súbor DivX nedokáže vyjadriť, na displeji sa môže zobraziť znak "\_".

#### Tip:

- Ak si želáte prejsť na ďalšiu stranu, stlačte DISC MENU.
- Na CD so súbormi MP3/WMA, JPEG a MOVIE môžete prepina? medzi ponukami MUSIC (Hudba), PHOTO (Fotografia) a MOVIE (Film). Stlačte TITLE a slovo MUSIC, PHOTO a MOVIE na vrchu menu sa zvýrazní.

#### $|{\sf Prehr}$ ávateľné formáty kodeku

- Ak počet obrázkov je viac ako 30 za sekundu, zariadenie nemusí fungovať správne.
- Ak video a audio štruktúra nahraného súboru nie je prepojená, dosiahnete výstup obrazu alebo zvuku.
- Ak je súbor nahraný s GMC, zariadenie podporuje len 1-bodovú úroveň nahrávania. \* GMC?

GMC je skratka Global Motion Compensation (Globalna kompenzácia pohybu). Je to kódovacie zariadenie špecifické pre normu MPEG4. Niektoré dekodéry MPEG4, ako DivX alebo Xvid, majú túto možnosť. Sú rôzne úrovne kódovania GMC, zvyčajne sa nazývajú 1-bodové, 2-bodové alebo 3-bodové GMC.

Prehrávateľné súbory DivX

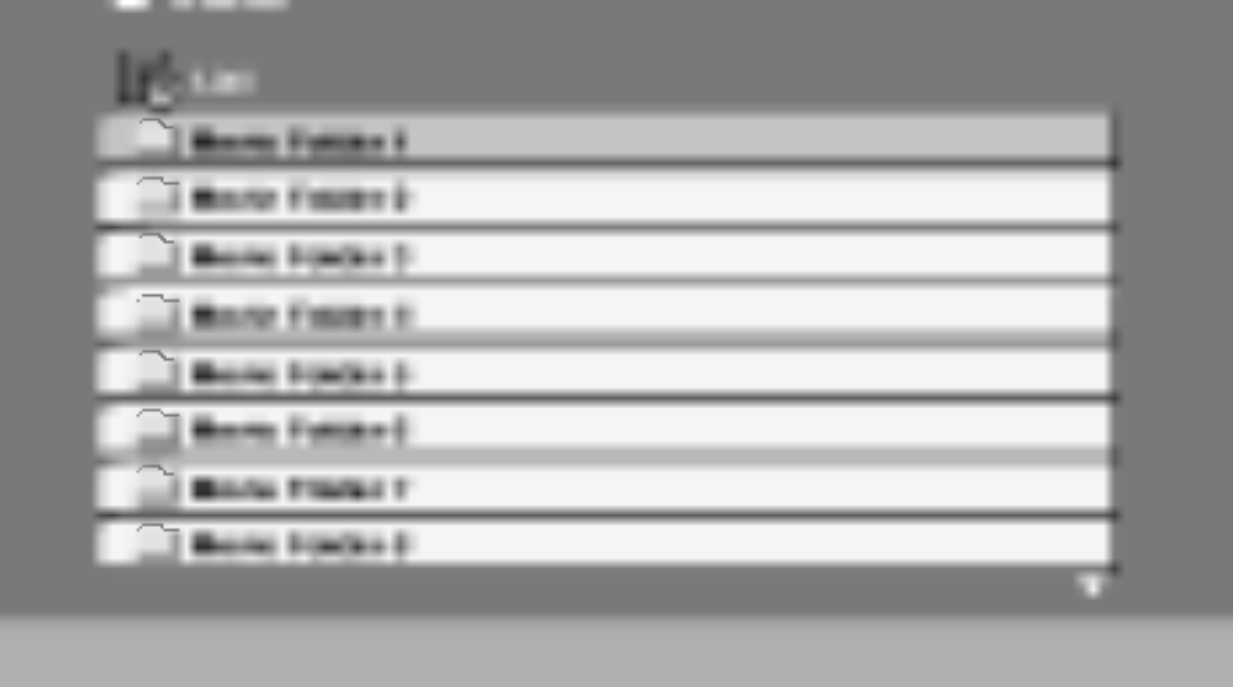

- 2. Pre výber adresára stlačte  $\triangle$  /  $\nabla$  a ENTER. Zobrazí sa zoznam súborov v adresári. Ak sa nachádzate v zozname súborov a chcete sa vrátiť do zoznamu adresárov, použite  $\blacktriangle / \blacktriangledown$ na diaľkovom ovládači na zvýraznenie **a** a stlačte ENTER.
- 3. Ak si chcete prezrieť konkrétny súbor, stlačením  $\triangle$  /  $\blacktriangledown$  zvýraznite súbor a stlačte  $ENTER$  alebo  $\blacktriangleright$ .
- 4. Stlačením STOP menu opustite.

MOVIE

 $\bullet$  "DIVX3.xx ", "DIVX4.xx ", "DIVX5.xx ", "XVID ", "MP43 ", "3IVX ".

#### $\blacksquare$ Prehrávateľné audio formáty

$$
\bullet
$$
".avi ", ".mpg ", ".mpeg "

- z "AC3 ", "DTS ", "PCM ", "MP3 ", "WMA ".
	- ? Vzorkovacia frekencia: v rozsahu 8 48 kHz (MP3), v rozsahu 32 - 48kHz (WMA)
	- Bitová rýchlosť: v rozsahu 8 320kbps (MP3), 32 - 192kbps (WMA)

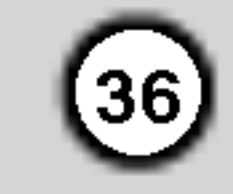

## Doplnková operácia - video rekordé

## Zobrazovanie displeja na obrazovke

Táto funkcia umožňuje jednoduché zobrazenie pres-<br>ného času alebo číselníka pásky, dĺžky zostávajúcej<br>pásky, dňa, mesiaca, dňa v týždni, programového kanáľa, rýchlosti pásky a prevádzkového režimu video<br>rekordéra na televíznej obrazovke. Ak práve prebieha nahrávanie, tieto displeje sa na pásku nezaznamenajú.

Stlačením tlačidla CLEAR [VYMAZAŤ] číselník vynulujte na hodnotu 0:00:00.

Stlačením tlačidla  $\blacktriangleright$  alebo zapnite nahrávanie. Počítadlo zobrazí aktuálny čas prehrávania pásky v hodinách, minútach a sekundách.

2. Po skončení prehrávania alebo nahrávania stlačte tlačidlo STOP [ZASTAVENIE]. Stlačte tlačidlo BACKWARD [DOZADU]. Páska sa pretočí dozadu a automaticky zastaví na hodnote číselníka 0:00:00.

**Detská poistka<br>Ovládanie tlačidiel na prednom paneli DVD + video** Oviadanie tlacidiel na pregnom paneli DVD + video<br>rekordéra je možné vypnúť a DVD + video rekordé iekvideta je možite vypridu a DVD + video tekvidet<br>budete potom môcť ovládať len pomocou diaľkovér ovladania.

Stlačte tlačidlo LOCK [DETSKÁ POISTKA]. V okne displeja sa zobrazí nápis **OT a SAFE.** Na prednom paneli DVD <sup>+</sup> video rekordéra nebude fungovať žiadne tlačidlo. Po stlačení akéhokoľvek tlačidla na prednom paneli DVD + video rekordéra v okne displeja nakrátko zabliká nápis **SAFE.** 2. Opätovným stlačením tlačidla LOCK [DETSKÁ POISTKA], detskú poistku vypnete. Nápis OFF sa zobrazí v okne displeja.

Táto funkcia vás informuje o tom, že video rekordér nepracuje správane. Tieto správy sa objavia na televiznej obrazovke.

1. Stlačte tlačidlo i.

Pomocou tlačidiel  $\blacktriangleleft$  alebo  $\blacktriangleright$  vyberte položku  $\blacktriangleright$  .

Potvrďte tlačidlom OK

- Stlačením tlačidla CLK/CNT [HODINY/ČÍSELNÍK PÁSKY] sa na obrazovke zobrazí displej. Opakovaným stláčaním tlačidla CLK/CNT [HODINY/ČÍSELNÍK PÁSKY] listujte medzi voľbami displeja. Ak je v prehrávači vložená kazeta, zobrazí sa číselník pásky a dĺžka zostávajúcej pásky.
- 2. Po troch sekundách väčšina dislejov zobrazovanych na obrazovke zmizne a na obrazovke zostanú len hodiny alebo číselník pásky a dĺžka zostávajúcej pásky do konca. Opätovným stlačením tlačidla CLK/CNT [HODINY/ČÍSELNÍK PÁSKY] odstránite z obrazovky všetky displeje.

## Zastavenie pásky podľa pamäte **číselníka**

V okne displeja je možné zobraziť Digitálny číselník pásky namiesto presného času stlačením tlačidla CLK/CNT [HODINY/ČÍSELNÍK PÁSKY] na diaľkovom ovládaní. Digitálny číselník pásky ukazuje relatívnu polohu nahrávky na páske.

#### ANTENNA CONECT [PRIPOJENIE ANTENY] **• PROSÍM SKONTROLUJTE:**

Správne pripojte anténu ku konektoru.

1. Stlačte tlačidlo CLK/CNT [HODINY/ČÍSELNÍK] PASKY].

HEAD STATUS [STAV HLAVY] **• PLEASE CLEAN [VYČISTIŤ HLAVU]:** Vyčistite video hlavy.

#### TAPE STATUS [STAV PÁSKY] **• NOT RECORDABLE [NIE JE MOŽNÉ** NAHRÁVAŤ]:

Vložte kazetu s neodstránenou poistkou proti nahravaniu.

#### NO. OF TIMER PROGRAMME [ČÍSLO ČASOVANÉHO PROGRAMU]

 $\bullet$  2

Zobrazuje číslo časovaného nahrávania.

#### NEXT TIMER PROGRAMME [NASLEDUJUCI NAČASOVANÝ PROGRAM]  $\bullet$  PR-01 26 10:00~11:00 SP

Zobrazuje súčasný stav časovaného nahrávania.

3. Na odstránenie menu z televíznej obrazovky stlačte i.

## Video Doktor (auto-diagnoza)

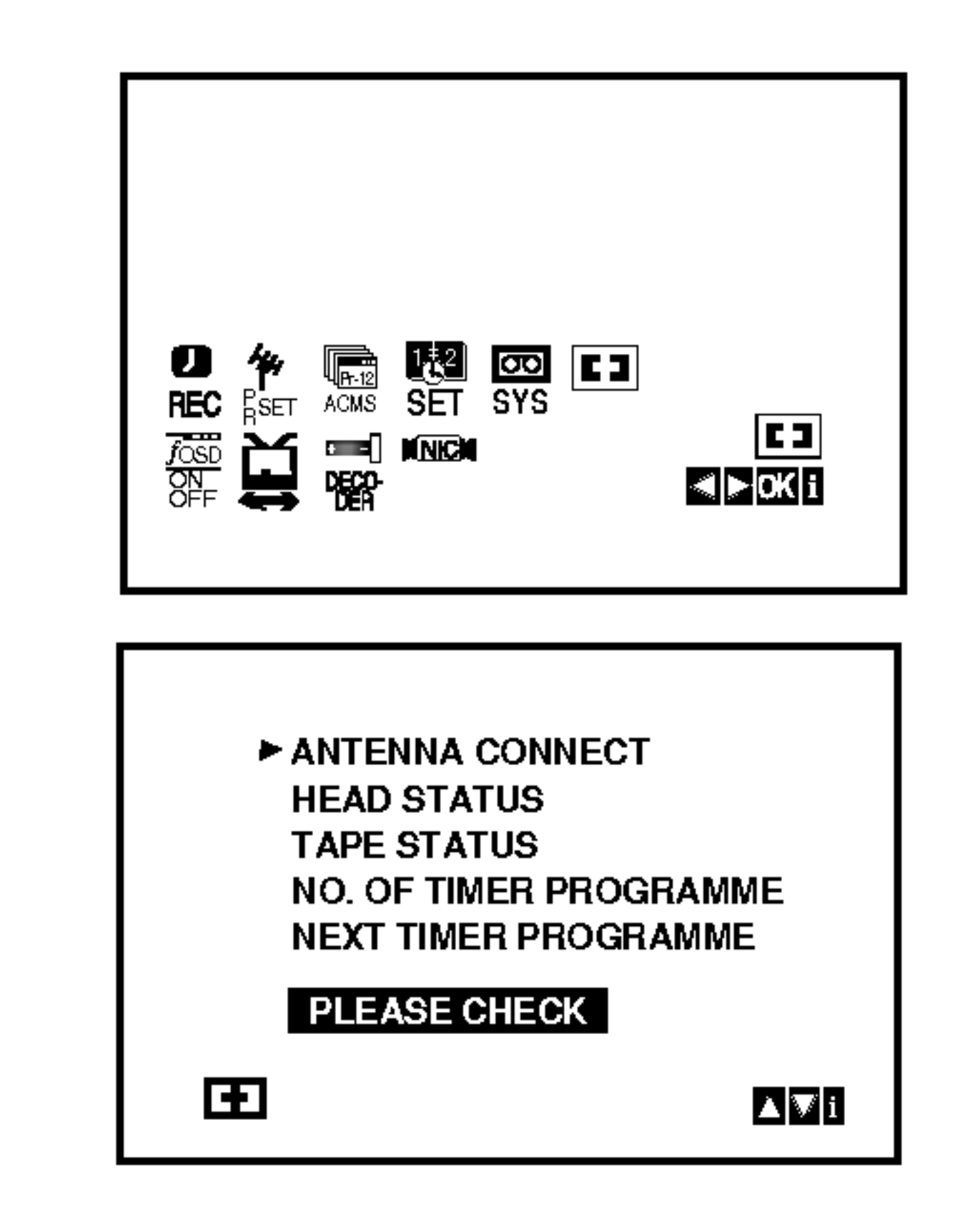

2. Pomocou tlačidla  $\triangle$  alebo  $\nabla$  skontrolujte problém.

37

Pri prehrávaní BIL NICAM primárny jazyk vychádza z ľavého kanála a sekundárny jazyk vychádza súčasne z pravého kanála ak je zvukový výstup nastavený na STEREO. Primárny jazyk bude vychádzať z obidvoch kanálov, keď je zvukový výstup nastavený na MONO.

Nezabudnite, že pri nastavovaní polohy hlavy sa môže Hi-Fi stereo zvuk prepnúť na MONO.

## Hi-Fi Stereo Zvukovy system

Váš VCR nahráva a prehráva Hi-Fi stereo zvuk. Okrem toho je vybaveny stereo NICAM dekóderom pre digitálny stereo zvuk. Vďaka tomu môžete zvuk nahrávať a prehrávať viacerými rôznymi spôsobmi. Video kazety nahrané na vašom VCR budú mať normálnu mono zvukovú stopu a dve VHS Hi-Fi stereo zvukové stopy. Tieto stereo stopy vám umožňujú vykonávať nahrávky v Hi-Fi stereo alebo bilingválnom móde z televízneho vysielania, stereo zvukového systému, video disku alebo iného Hi-Fi VCR.

1. Dekóder digitálneho zvuku NICAM vášho VCR vám umožňuje vychutnávať si vysielanie s NICAM zvukom, ako aj so štandardným stereo zvukom, bilingválnym a mono zvukom. Typ prijímaného alebo nahrávaného zvuku sa na niekoľko sekúnd objaví na obrazovke televízneho prijímača: STEREO NICAM

Zvuk sa automaticky nahráva na Hi-Fi stereo a mono stopy video pásky.

2. Stláčajte tlačidlo AUDIO, pokiaľ sa na obrazovke nezobrazí požadovaný audio režim. 3. Výber je STEREO, LEFT (ľavý kanál), RIGHT (pravy kanal) a MONO.

## Kompatibilita so širokouhlou obrazovkou 16:9

Váš videorekordér je schopný prehrávať a nahrávať programy v režime širokouhlej obrazovky (16:9). Na úspešné nahranie programu v širokouhlom formáte, musí byť vysielanie televíznej stanice v správnom type širokouhlého signálu.

1. Zapnite váš VCR Stlačte tlačidlo i.

Stlačte tlačidlo i.

Na televíznej obrazovke sa zobrazí hlavné menu. Pomocou tlačidla  $\blacktriangleleft$  alebo  $\blacktriangleright$  vyberte položku DECODER [DEKODER]. Potvrďte stlačením tlačidla OK.

2. Pomocou tlačidla  $\blacktriangle$  alebo  $\nabla$  vyberte požadovanú položku.

#### BIL NICAM

Obidva zvukové kanály sa nahrajú na Hi-Fi stereo stopy. Primárny jazykový kanál (ľavý) sa nahrá na mono stopu video pásky.

#### MONO

Zvuk sa nahráva na Hi-Fi stopy a na mono stopu video pásky bez akéhokoľvek rozdielu.

2. Opakovaným stláčaním tlačidiel ▲ alebo ▼ nastavte: AUTO, 4:3 alebo 16:9. AUTO:

Automaticky prehráva širokouhlé programy v irokouhlom formate a normalne programy v normalnom formate.

Len pre prehrávanie a nahrávanie nahrávok v normalnom formate (4:3).

3. Stlačením tlačidla i zmizne menu z obrazovky. Kvôli plnému efektu prehrávania v širokouhlom formáte, je potrebné pripojiť váš VCR k televíznemu prijímaču prostredníctvom kábla SCART.

ON [ZAPNUTÉ]: Ak je dekóder pripojen<sup>o</sup> ku koncovke AV2.

OFF [VYPNUTE]: Ak je ku koncovke AV2 pripojen $\check{\phantom{a}}$ in<sup>o</sup> videorekordér.

3. Stlačením tlačidla i sa vráťte do televízneho obrazu.

Pomocou tlačidiel  $\blacktriangleleft$  alebo  $\blacktriangleright$  zvoľte  $\blacktriangleright$ Potvrďte stlačením tlačidla OK.

#### 4:3

#### 16:9:

Len pre prehrávanie a nahrávanie nahrávok v širokouhlom formáte (16:9).

## Nastavenie dekodera

Na strane 10 sme už popísali, ako pripojiť dekóder pre platené televízne stanice ako napríklad CANAL+ alebo PREMIERE. Pri nahrávaní vysielania zo zakódovanej televíznej stanice nemusíte nič ovládať. Stačí prepnúť na požadovanú televíznu stanicu a krátko počkať, kým sa spustí nahrávanie.

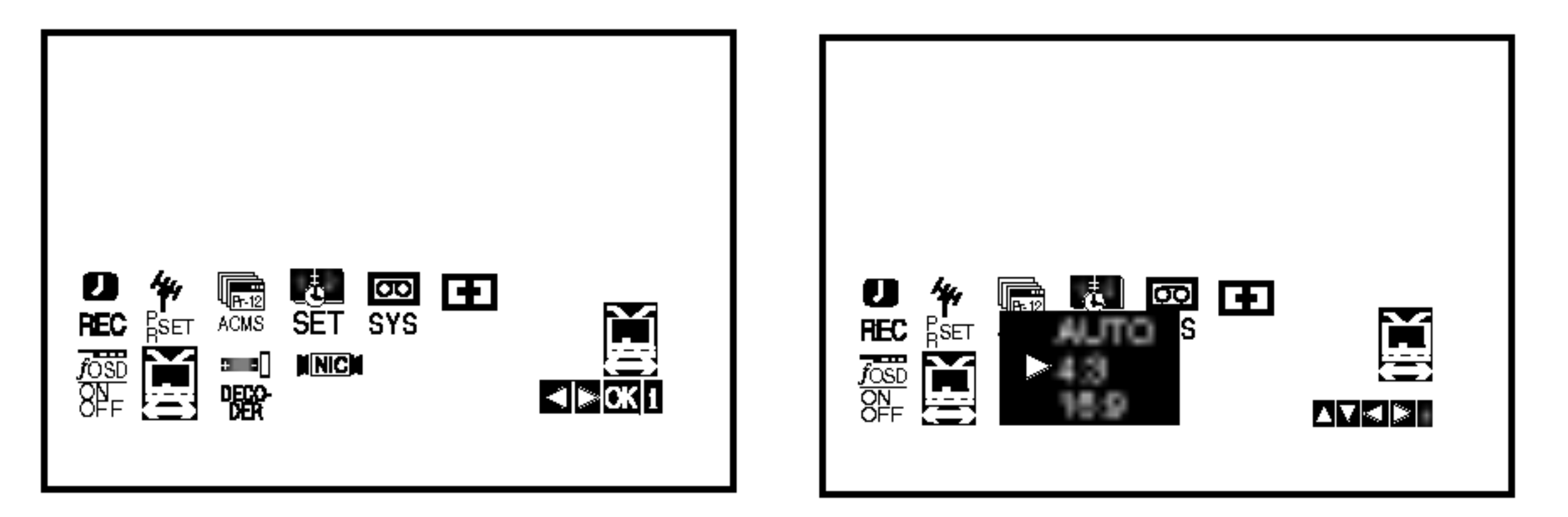

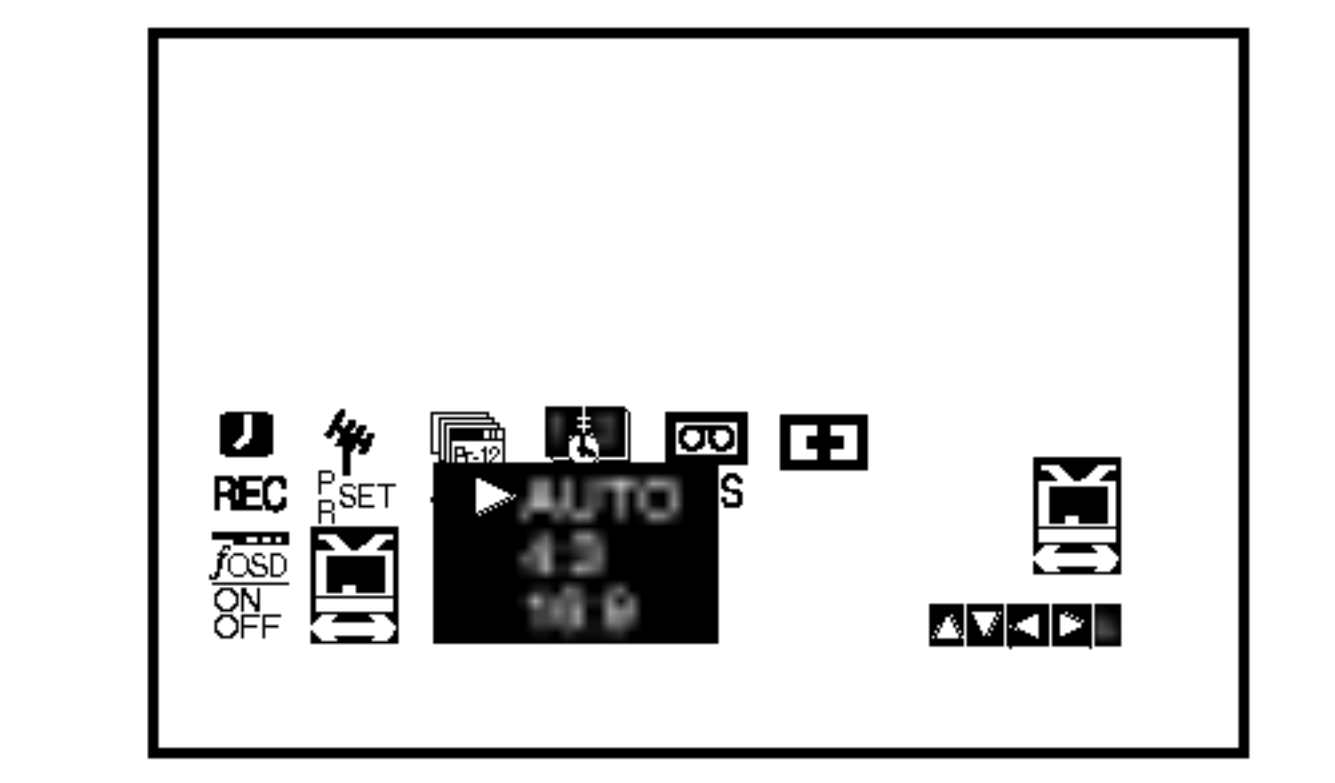

## Dodatočné funkcie

Pamäť poslednej scény

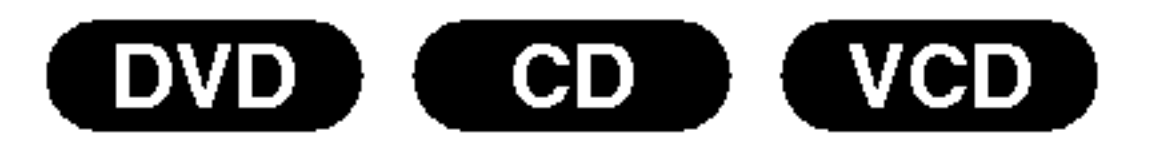

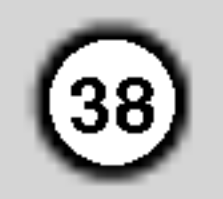

Tento prehrávač si ukladá do pamäti poslednú scénu z posledného prehrávaného disku. Posledná scéna zostane v pamäti, aj keď disk z prehrávača vyberiete alebo prehrávač vypnete. Ak vložíte disk, ktorého posledná scéna je uložená do pamäti, prehrávač scénu automaticky spustí.

#### Ovládanie ostatných TV pomocou diaľkového ovládania rekordéra

Pomocou diaľkového ovládania k rekordéru môžete taktiež ovládať hlasitosť, vstupný zdroj a zapnutie/ vypnutie iných televíznych prijímačov ako LG.

Pomocou diaľkového ovládania môžete taktiež ovládať hlasitosť, vstupný zdroj a zapnutie/vypnutie iných televíznych prijímačov ako LG TV. Ak je váš televízny prijímač uvedený v tabuľke nižšie, nastavte

#### Poznámka:

Tento prehrávač si neuloží do pamäti scénu disku, ak ho vypnete skôr, ako začnete disk prehrávať.

#### Šetrič obrazovky

Šetrič obrazovky sa objaví, keď necháte DVD prehrávač v režime zastavenia počas približne piatich minút.

#### Nastavenie obrazového režimu

- Pri prehrávaní niektorých diskov môže obraz výrazne blikať alebo sa môžu v obraze objaviť bodky pohybujúce sa v rovných čiarach. To znamená, že vertikálna interpolácia alebo De-riadkovanie sa nezhoduje s prehrávaným diskom. V tomto prípade môžete zlepšiť kvalitu obrazu zmenou nastavenia obrazového režimu.
- Nastavenie obrazového režimu zmeníte stlačením a podržaním tlačidla DISPLAY 3 sekundy počas prehravania disku. Na obrazovke televizneho prijimača sa zobrazí nové číslo vybraného obrazového režimu. Skontrolujte, či sa kvalita obrazu zlepšila. Ak nie, opakujte uvedeny postup kym sa kvalita obrazu nezlepší.

kód výrobcu.

- Počas podržania stlačeného tlačidla POWER, stláčaním očíslovaných tlačidiel zadajte kód výrobcu pre váš televízny prijímač (viď tabuľku nižšie).
- 2. Pustte tlačidlo POWER.

Číselné kódy ovládateľných televíznych prijímačov Ak je v tabuľke zadaných viacero kódov, skúste zadať jeden z nich a potom ostatné, kým nenájdete kód, ktorý vyhovuje vášmu televíznemu prijímaču.

- Postupnosť obrazových režimov  $MODE1 \rightarrow MODE2 \rightarrow MODE3 \rightarrow MODE1$
- Ak prehrávač odpojíte z elektrickej siete, nastavenie obrazového režimu sa vráti do pôvodného stavu (MODE1).

#### Podrobný popis každého obrazového režimu

MODE1: Zdrojový materiál DVD obrazu (filmový materiál alebo obrazový materiál) sa stanovuje na základe informácii na disku.

MODE2: Vhodné na prehrávanie filmových alebo obrazových materiálov nahraných pomocou postupného snímania. MODE3: Vhodné na prehrávanie obrazových materiálov pomocou pomerne spomaleneho prehravania.

#### Poznamka:

Nastavenie obrazového režimu je možné použiť len pri nastavení režimu Progressive Scan do polohy Zapnuté<br>"On" v menu nastavenia.

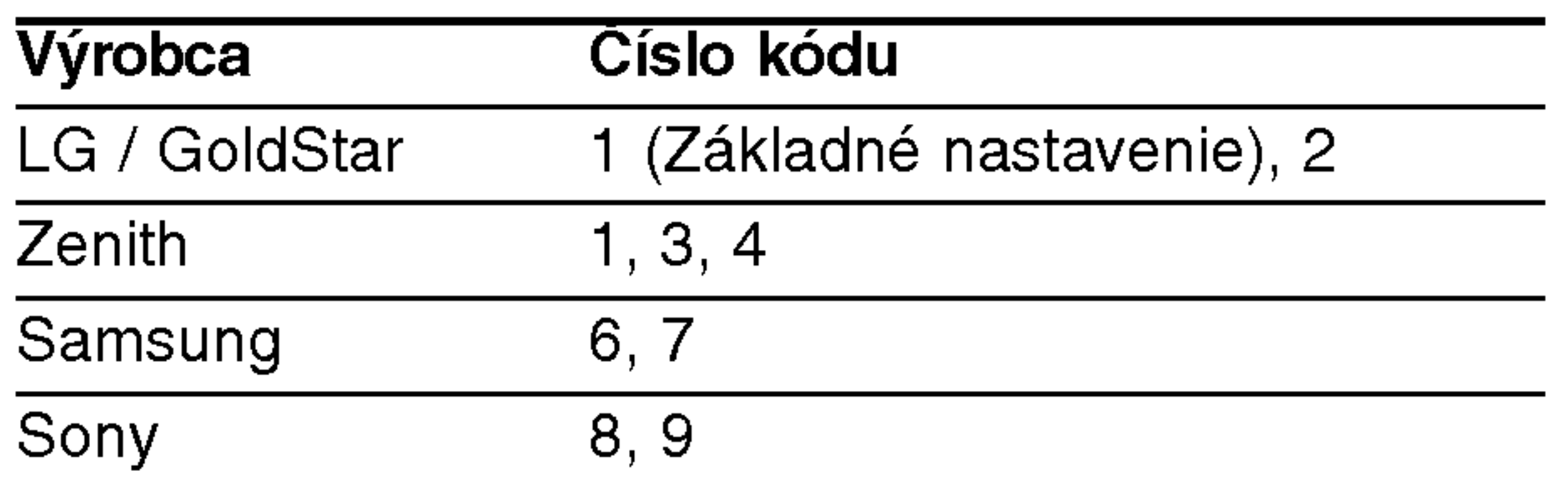

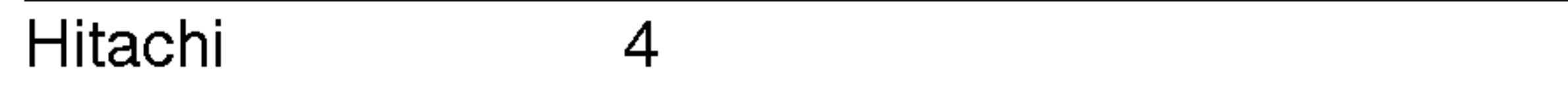

#### Poznámky:

- V závislosti od vášho televízneho prijímača niektoré alebo všetky tlačidlá nemusia fungovať s daným televíznym prijímačom, aj keď ste zadali správny kód výrobcu.
- $\bullet\,$  Ak zadáte nové číslo kódu, predchádzajúce číslo  $\,$ kódu sa vymaže.
- Ak v diaľkovom ovládaní vymeníte batérie, zadané číslo kódu sa môže vynulovať a vrátiť sa na základné nastavenie. Nastavte požadovaný kód opäť.

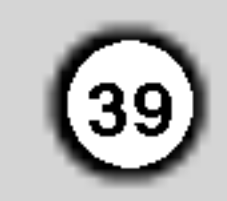

## Kopirovanie <sup>z</sup> DVD na video rekorder

Táto jednotka umožňuje kopírovanie obsahu DVD na pásku VHS stlačením tlačidla REC/ITR [KOPÍROVANIE].

#### Poznámka

- Pripravte "Progressive" na "Off" (vypnuté) z programu naladovania.
- Ak je DVD disk, ktorého obsah sa snažíte kopírovať, chránený proti kopírovaniu, kópiu nebudete môcť uskutočniť.

## Nahrávanie z iného video rekordéra

Pomocou tohto video rekordéra môžete nahrávať programy z vonkajších zdrojov, ako napríklad kopírovať z iného video rekordéra alebo kamery.

#### **Poznámka**

V nasledujúcom popise je tento videorekordér pripojený ako nahrávací video rekordér a je označený ako VCR B. Druhé zariadenie sa použije na prehrávanie a bude označené ako VCR A.

#### 1. **Vložte Disk**

Vložte disk, ktorý chcete kopírovať do čítacieho zariadenia DVD prehrávača a zatvorte zásuvku disku.

#### 2. Vložte pásku VHS

Vložte prázdnu videopásku VHS do čítacieho zariadenia video rekordéra.

#### 3. Skopírujte DVD na pásku VHS

Stlačte tlačidlo REC/ITR.

- DVD prehrávač sa uvedie do režimu prehrávania a video prehrávač do režimu nahrávania.
- Ak sa zobrazí menu DVD disku, budete musieť stlačiť tlačidlo $\blacktriangleright$  na spustenie kopírovania.

#### Poznámka

Ak stlačíte tlačidlo REC / ITR ubezpečte sa, že kombi-

- 1. VCR A Pripojte k zásuvke SCART na zadnom paneli tejto jednotky alebo do konektorov AV na prednom paneli tejto jednotky.
- 2. Do VCR A vložte pásku obsahujúcu nahrávku a do VCR B vložte prázdnu pásku.
- 3. Tlačidlo AV stláčajte, kým sa nezobrazí koncovka, z ktorej chcete nahrávať. (videorekordér B).

AV 1 Nahrávanie zvuku a obrazu prostredníctvom spodného konektora SCART na zadnej strane vášho VCR.

AV 2 Nahrávanie zvuku a obrazu prostredníctvom horného konektora SCART na zadnej strane vášho VCR

AV 3 Nahrávanie zvuku a obrazu prostredníctvom konektorov VIDEO IN a AUDIO IN (ľavý a pravý) na prednom paneli vášho VCR.

novaný DVD / Video prijímač je v režime DVD.

4. Zastavenie Kopirovania

Po skončení prehrávania DVD disku, stlačením tlačidla STOP [ZASTAVENIE] zastavte nahrávanie.

- Kopírovanie musíte zastaviť ručne po skončení filmu na DVD, lebo jednotka môže nahrať film ešte raz od začiatku a toto opakovať až do konca pásky.
- 4. Nahrávanie spustíte stlačením tlačidla REC/ITR [Nahrávanie/Okamžité časované nahrávanie] na VCR B a tlačidla PLAY [PREHRÁVANIE] na VCR A.
- 5. Nahrávanie ukončíte stlačením tlačidla STOP [ZASTAVENIE] na obidvoch video rekordéroch.

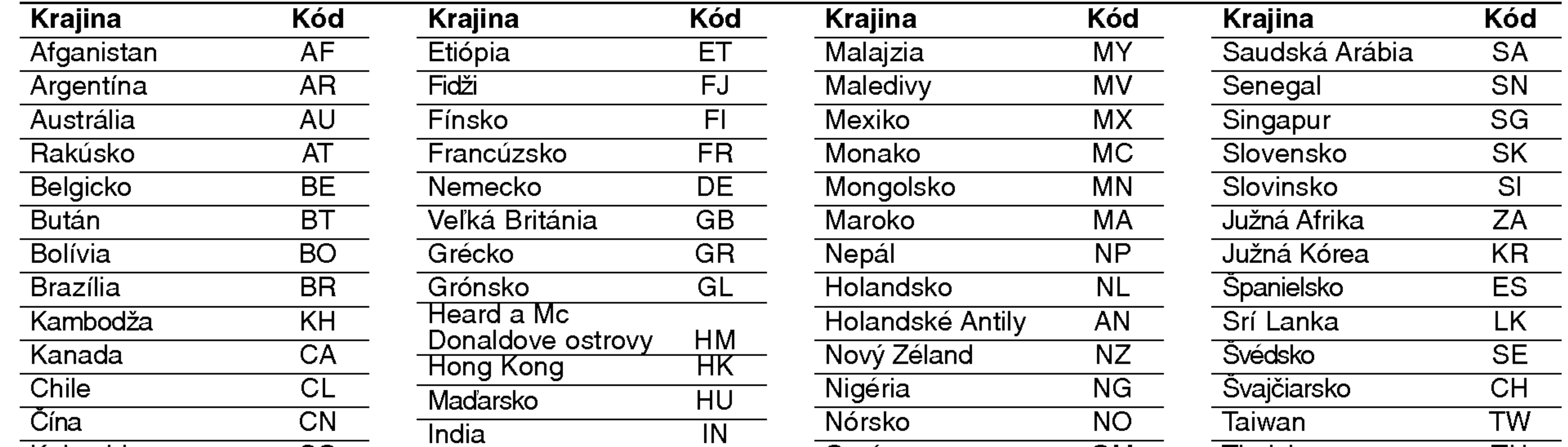

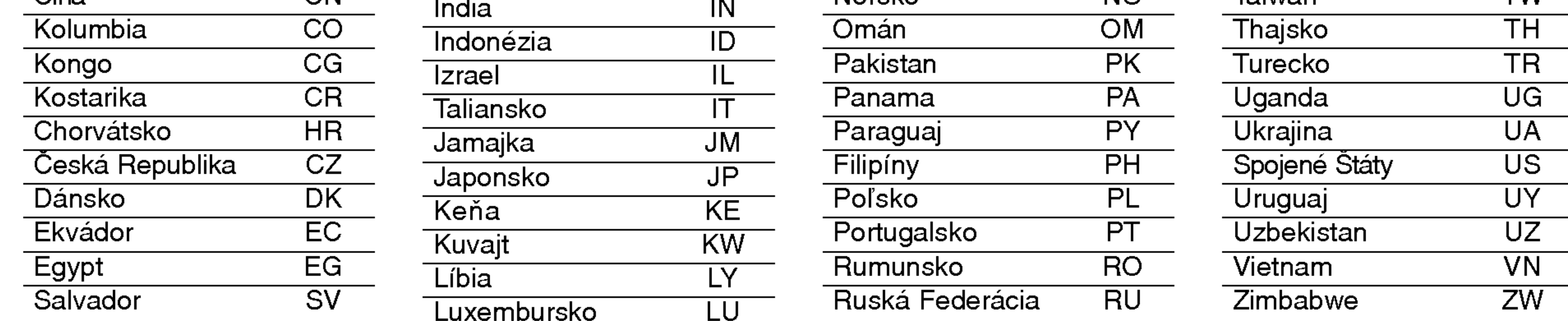

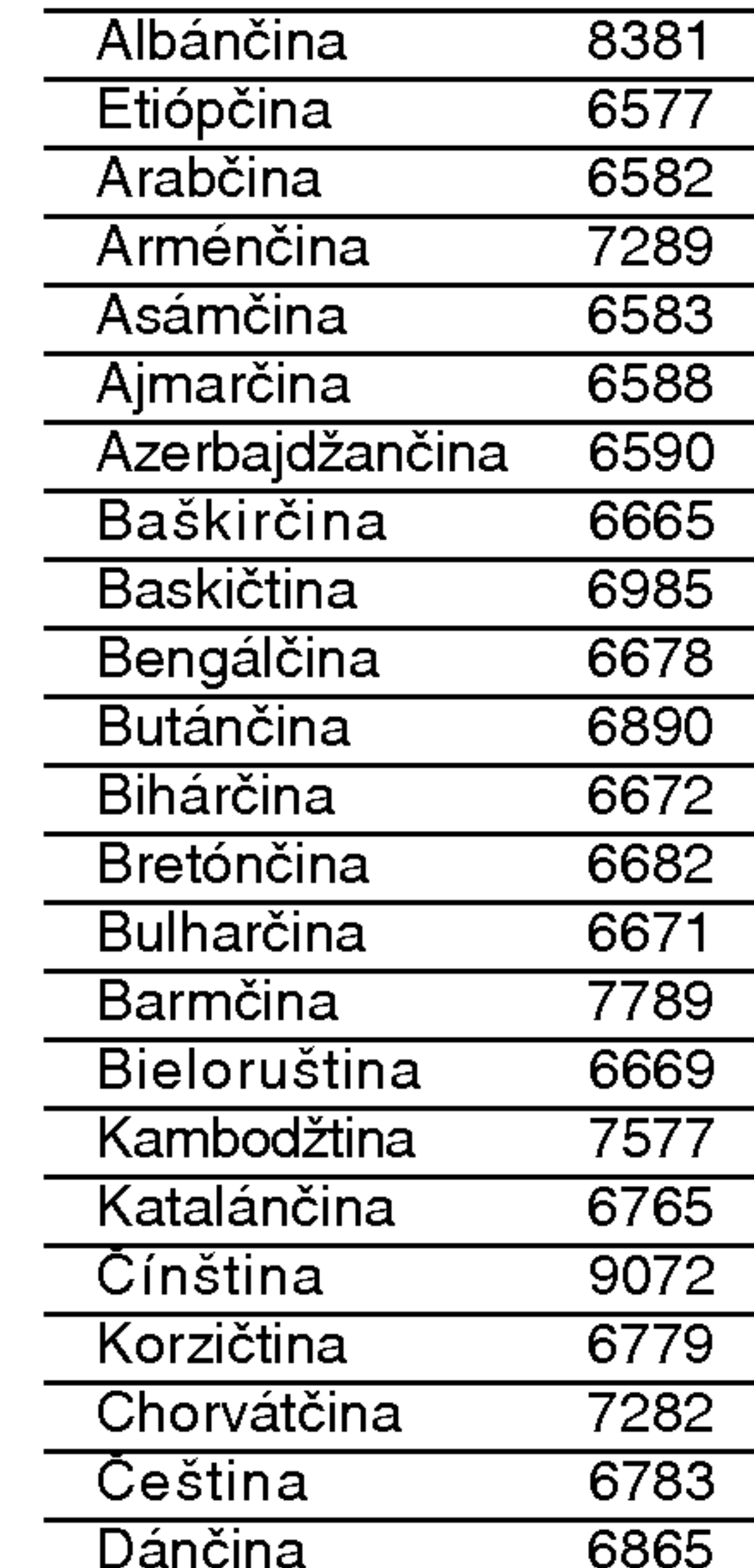

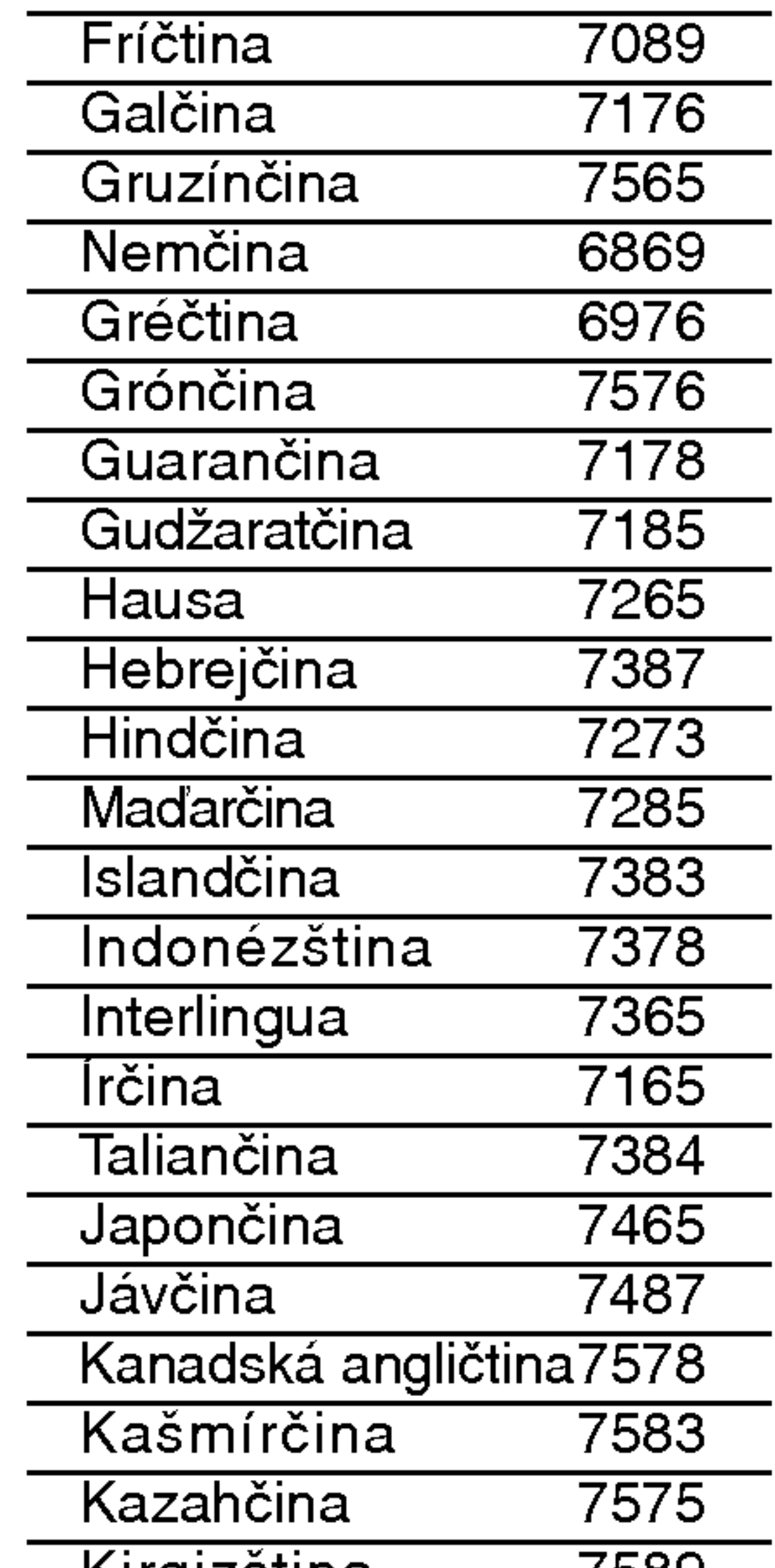

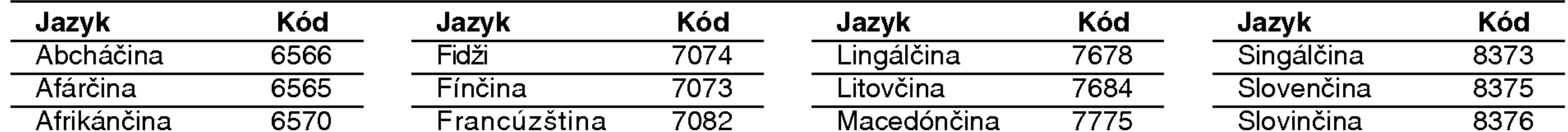

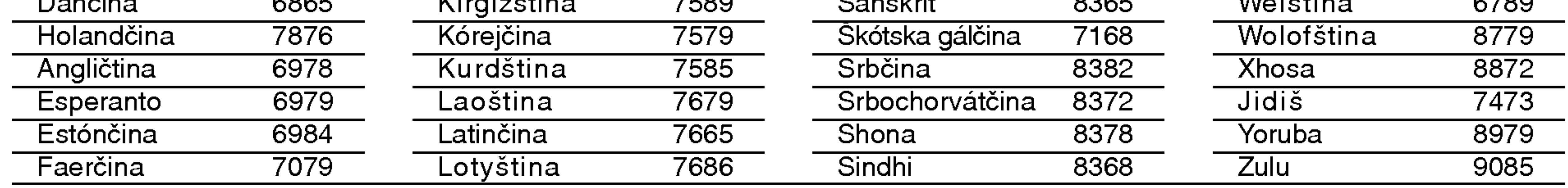

## Kódy krajín

Pri počiatočnom nastavení zadajte príslušný kód krajiny "Kód krajiny".

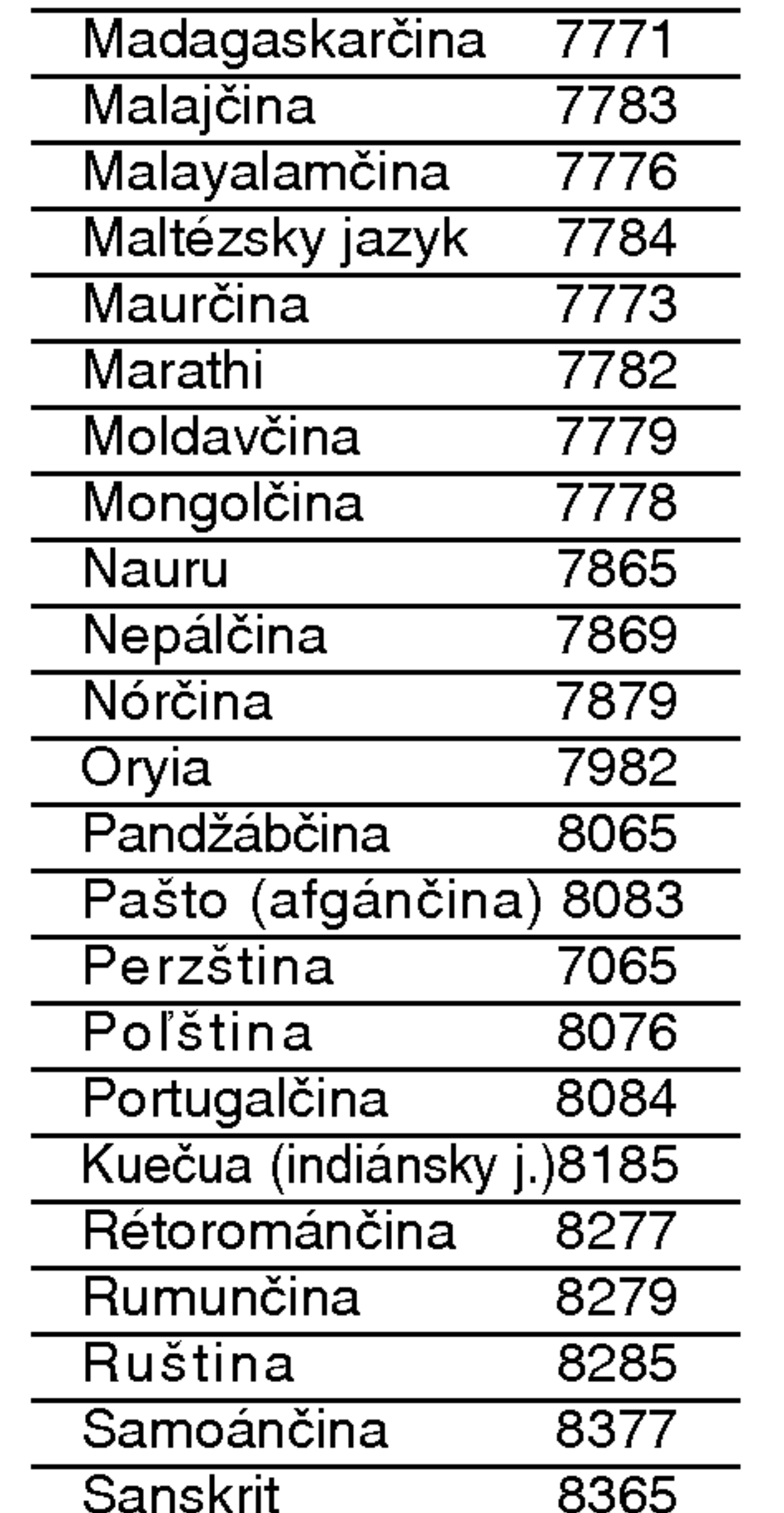

![](_page_39_Picture_1213.jpeg)

# Referencie

## Jazykové kódy

Zadajte príslušné číslo kódu pre počiatočné nastavenie Disc Audio, Disc Subtitle, Disc Menu.

![](_page_39_Picture_13.jpeg)

## Riešenie problémov

Pred kontaktovaním servisnej opravovne skontrolujte najskôr možnú príčinu problému.

![](_page_40_Picture_932.jpeg)

 $\bigcirc$ 

#### Technické vlastnosti

Všeobecné údaje

Spotreba energie 17W Hmotnosť (približne) 4.2 kg Prevádzková vlhkosť 5% až 90%

Požiadavky napájania  $AC 110-240 V, 50/60 Hz$ Rozmery (približne) 430 X 78.5 X 265 mm (š/v/d) Prevádzková teplota 5 °C až 35 °C (41°F až 95 °F)

# RF Modulátor

#### **Systém**

Signálový systém PAL

Harmonická distorzia Menej ako 0.008 %

?asova? 24 hodinove zobrazovanie ?asu UHF 22  $-68$  (Nastaviteľné)

Laser Polovodi?ovy laser, vlnova d??ka 650 nm Systém video hláv **Dyojitý azimut 6 hlavy, špirálové čítanie** Kmitočtová odozva DVD (PCM96kHz): 8 Hz až 44 Hz DVD (PCM 48 kHz): 8 Hz až 22 Hz CD: 8 Hz až 20 Hz Pomer signál k šumu viac ako 100 dB (Len pre analógový výstup ANALOG OUT) Dynamicky rozsah Viac ako 100 dB (DVD) Viac ako 95 dB

Vstupy (Video rekordér)

Audio

6.0 dBm, viac ako 10 kohmov (SCART)

![](_page_41_Picture_667.jpeg)

Video 1.0Vp-p, 75 ohmov, nevyvážené (SCART) RGB výstup 0.7 V (p-p), 75 ohmov

· Dizajn a technické vlastnosti môže výrobca kedykoľvek zmeniť bez akéhokoľvek predchádzajúceho oznámenia.

Vyrobené v licencii s Dolby Laboratories. "Dolby" a symbol dvojité D sú obchodnými známkami spoločnosti Dolby Laboratories.

"DTS" a "DTS Digital Out" sú ochrannými známkami spoločnosti Digital Theater Systems, Inc.

![](_page_41_Picture_18.jpeg)